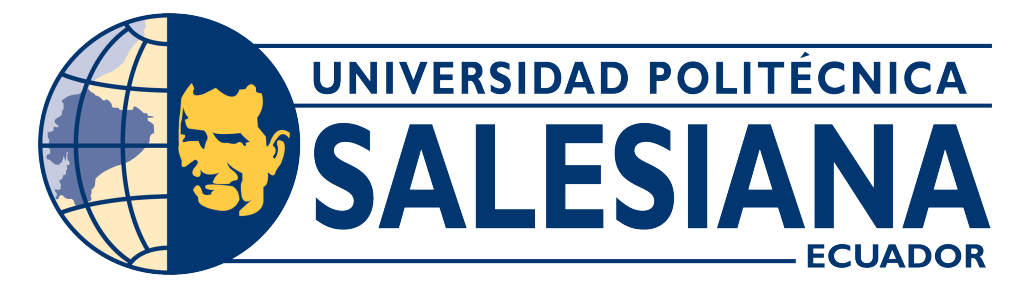

## **UNIVERSIDAD POLITÉCNICA SALESIANA SEDE CUENCA**

## **CARRERA DE TELECOMUNICACIONES**

## MANUAL DE PRÁCTICAS PARA LA INTEGRACIÓN DE MÚLTIPLES SERVICIOS SOBRE LA RED DE FIBRA ÓPTICA DEL LABORATORIO DE TELECOMUNICACIONES DE LA UNIVERSIDAD POLITÉCNICA SALESIANA, SEDE CUENCA

Trabajo de titulación previo a la obtención del título de Ingeniero en Telecomunicaciones

AUTORES: PEDRO DAVID FAICAN CARRION LEONARDO JAVIER MOPOSITA SUIN

TUTOR: ING. JUAN INGA ORTEGA, MsC.

Cuenca – Ecuador 2023

## **CERTIFICADO DE RESPONSABILIDAD Y AUTORÍA DEL TRABAJO DE TITULACIÓN**

Nosotros, Pedro David Faican Carrion con documento de identificación N° 0105811962 y Leonardo Javier Moposita Suin con documento de identificación N° 0107193369; manifestamos que:

Somos los autores y responsables del presente trabajo; y, autorizamos a que sin fines de lucro la Universidad Politécnica Salesiana pueda usar, difundir, reproducir o publicar de manera total o parcial el presente trabajo de titulación.

Cuenca, 12 de septiembre del 2023

Atentamente,

Pedro David Faican Carrion

0105811962

Leonardo Javier Moposita Suin

0107193369

## **CERTIFICADO DE CESIÓN DE DERECHOS DE AUTOR DEL TRABAJO DE TITULACIÓN A LA UNIVERSIDAD POLITÉCNICA SALESIANA**

Nosotros, Pedro David Faican Carrion con documento de identificación N° 0105811962 y Leonardo Javier Moposita Suin con documento de identificación N° 0107193369, expresamos nuestra voluntad y por medio del presente documento cedemos a la Universidad Politécnica Salesiana la titularidad sobre los derechos patrimoniales en virtud de que somos autores del Proyecto Técnico: "Manual de Prácticas para la integración de múltiples servicios sobre la red de Fibra Óptica del laboratorio de Telecomunicaciones de la Universidad Politécnica Salesiana, Sede Cuenca" el cual ha sido desarrollado para optar por el título de: Ingeniero en Telecomunicaciones, en la Universidad Politécnica Salesiana, quedando la Universidad facultada para ejercer plenamente los derechos cedidos anteriormente.

En concordancia con lo manifestado, suscribimos este documento en el momento que hacemos la entrega del trabajo final en formato digital a la Biblioteca de la Universidad Politécnica Salesiana.

Cuenca, 12 de septiembre del 2023

Atentamente,

Pedro David Faican Carrion

0105811962

Leonardo Javier Moposita Suin 0107193369

## **CERTIFICADO DE DIRECCIÓN DEL TRABAJO DE TITULACIÓN**

Yo, Juan Paúl Inga Ortega con documento de identificación N° 0104166491, docente de la Universidad Politécnica Salesiana, declaro que bajo mi tutoría fue desarrollado el trabajo de titulación: MANUAL DE PRÁCTICAS PARA LA INTEGRACIÓN DE MÚLTIPLES SERVICIOS SOBRE LA RED DE FIBRA ÓPTICA DEL LABORATORIO DE TELECOMUNICACIONES DE LA UNIVERSIDAD POLITÉCNICA SALESIANA, SEDE CUENCA, realizado por Faican Carrion Pedro David con documento de identificación N° 0105811962 y Leonardo Javier Moposita Suin con documento de identificación N° 0107193369, obteniendo como resultado final el trabajo de titulación bajo la opción Proyecto Técnico que cumple con todos los requisitos determinados por la Universidad Politécnica Salesiana.

Cuenca, 12 de septiembre del 2023

Atentamente,

USN PSU

Ing. Juan Paúl Inga Ortega, MsC. 0104166491

## <span id="page-4-0"></span>**AGRADECIMIENTOS**

### *Agradecimiento de Pedro David Faicán Carrión*

Quiero expresar mi profundo agradecimiento a todas las personas que han sido parte fundamental en el camino hacia la realización de esta tesis. Su apoyo y aliento han sido invaluables y han hecho posible este logro. En primer lugar, quiero agradecer a mi tutor y co-tutor, el Ingeniero Juan Inga e Ingeniero Fernando Guerrero, por su orientación, paciencia y dedicación a lo largo de todo este proceso. Sus valiosos consejos y retroalimentación fueron esenciales para el desarrollo de esta tesis. Agradezco de manera especial a mi familia por su constante apoyo emocional, comprensión y palabras de aliento. A mis padres, quienes me han inspirado a superar desafíos y perseguir mis metas académicas. También quiero expresar mi gratitud a mis amigos, quienes compartieron conocimientos, intercambiaron ideas y brindaron risas en los momentos de tensión. Un agradecimiento especial va dirigido a mi compañero de tesis, Javier Moposita, quien estuvo siempre presente, alentándome y dándome ánimos para cumplir con nuestro objetivo. Finalmente, deseo expresar mi gratitud a todos aquellos que, de una forma u otra, han estado a mi lado durante este viaje. Cada palabra de aliento, cada conversación significativa y cada gesto de apoyo han tenido un valor incalculable para mí. Este logro no habría sido posible sin la ayuda y el amor de todos ustedes. Gracias por ser parte fundamental de este capítulo importante en mi vida académica. Atentamente, Pedro David Faican Carrion

I

## *Agradecimiento de Leonardo Javier Moposita Suin*

En el camino de esta travesía académica, me he encontrado con innumerables desafíos y momentos de aprendizaje profundo. Sin el apoyo constante y alentador de muchas personas queridas, este logro habría sido mucho más difícil de alcanzar. Por ello, quiero expresar mi más sincero agradecimiento a todas las personas que me han acompañado a lo largo de mi vida universitaria.

En primer lugar, deseo agradecer a mis padres y hermanos ya que su paciencia y sacrificio han sido la base sobre la cual construí mi camino hacia la educación superior. Siempre creyeron en mí y me brindaron el apoyo emocional y financiero necesario para seguir adelante. Cada paso que he dado en este recorrido ha sido impulsado por su constante apoyo.

A mis amigos Rafael, Marcelo, Micaela, Francisco, Luis, Alberto, Alex, que son quienes estuvieron a mi lado durante mis años universitarios, les agradezco por compartir risas, desafíos y momentos inolvidables. Y que juntos logramos superar las dificultades y disfrutar de cada triunfo. Siempre recordaré las largas noches de estudio y la compañía en cada paso del camino.

Agradecimiento también en especial a mi compañero de tesis, Pedro que juntos pasamos adversidades al realizar este proyecto, su paciencia y confianza fue clave la culminación de esta.

No podría haber completado esta tesis sin la guía invaluable de mi tutor Juan Inga, le agradezco por su orientación experta y su paciencia al brindarme dirección en cada etapa de este proceso. Asimismo, a mi co-tutor, Fernando Guerrero, le estoy agradecido por sus aportes y asesoramiento adicional, que han enriquecido aún más mi investigación.

Este logro es el resultado de un esfuerzo y apoyo inquebrantable de mis seres queridos, amigos y mentores. Cada uno de ustedes ha dejado una huella imborrable en mi camino académico y personal, y por eso les estaré eternamente agradecido. Con gratitud, Javier Moposita.

## <span id="page-6-0"></span>**DEDICATORIA**

### *Dedicatoria de Pedro David Faicán Carrión*

A lo largo de esta significativa etapa de mi vida, he tenido la oportunidad de cruzarme con personas únicas e inigualables que han sido un pilar fundamental en mi camino hacia este logro. A ustedes, mi querida familia y amigos, les dedico este hito con el corazón repleto de gratitud y amor.

A mis queridos padres, quienes han sido mi mayor fuente de inspiración, su constante aliento y sacrificio han trazado el sendero por el cual he luchado incansablemente para alcanzar mis metas. A ti, mi hermana, por tu apoyo inquebrantable y tu contagiosa alegría, gracias por estar presente en cada uno de los momentos trascendentales de mi vida.

A mis amigos y compañeros de risas y lágrimas, su inquebrantable compañía ha hecho que este viaje sea inolvidable. Siempre guardaré en mi corazón sus palabras de ánimo y su disposición para compartir tanto mis triunfos como mis desafíos. A mis estimados profesores, especialmente a mi tutor Juan Inga y a mi co-tutor Fernando Guerrero, sus conocimientos y orientación han sido una brújula en mi camino. Su paciencia y sabiduría han enriquecido no solo mi desarrollo como estudiante, sino también como persona. Gracias por haber confiado en mí y haberme guiado con su experiencia.

Cada uno de ustedes ha sido una pieza fundamental en la construcción de este logro. Vuestra bondad y dedicación quedarán grabadas en mi memoria de manera perenne. Con un profundo sentimiento de gratitud y cariño, Pedro Faicán.

### *Dedicatoria de Leonardo Javier Moposita Suin*

Esta tesis está dedicada con profundo amor y gratitud a un pilar fundamental en mi vida que son mis padres.

A mis padres Ana y Wilson, a pesar de la distancia que nos separó durante esta etapa de mi educación, nunca sentí su ausencia. Su apoyo incondicional y su aliento constante trascienden cualquier distancia. Cada logro que alcanzo es un reflejo de los valores que me inculcaron y de la dedicación con la que siempre han guiado mis pasos. Sus sacrificios han sido mi fuerza motriz y esta tesis es un tributo a su incansable esfuerzo. A mi madre por su preocupación el cual ha sido un faro luminoso en los momentos desafiantes. Su apoyo moral y sus palabras alentadoras han sido como un abrazo reconfortante a lo largo de esta travesía. A pesar de nuestras propias ocupaciones y distancias, su cercanía emocional nunca se desvaneció, recordándome que el lazo fraternal trasciende barreras. Esta dedicación es un testimonio de que con el apoyo de mi familia, he llegado a este punto de mi camino académico. Cada página de esta tesis lleva consigo su influencia y su cariño. Que este logro también sea un recordatorio del amor y el agradecimiento eterno que siento por ustedes. Con cariño, Javier Moposita

# **Índice general**

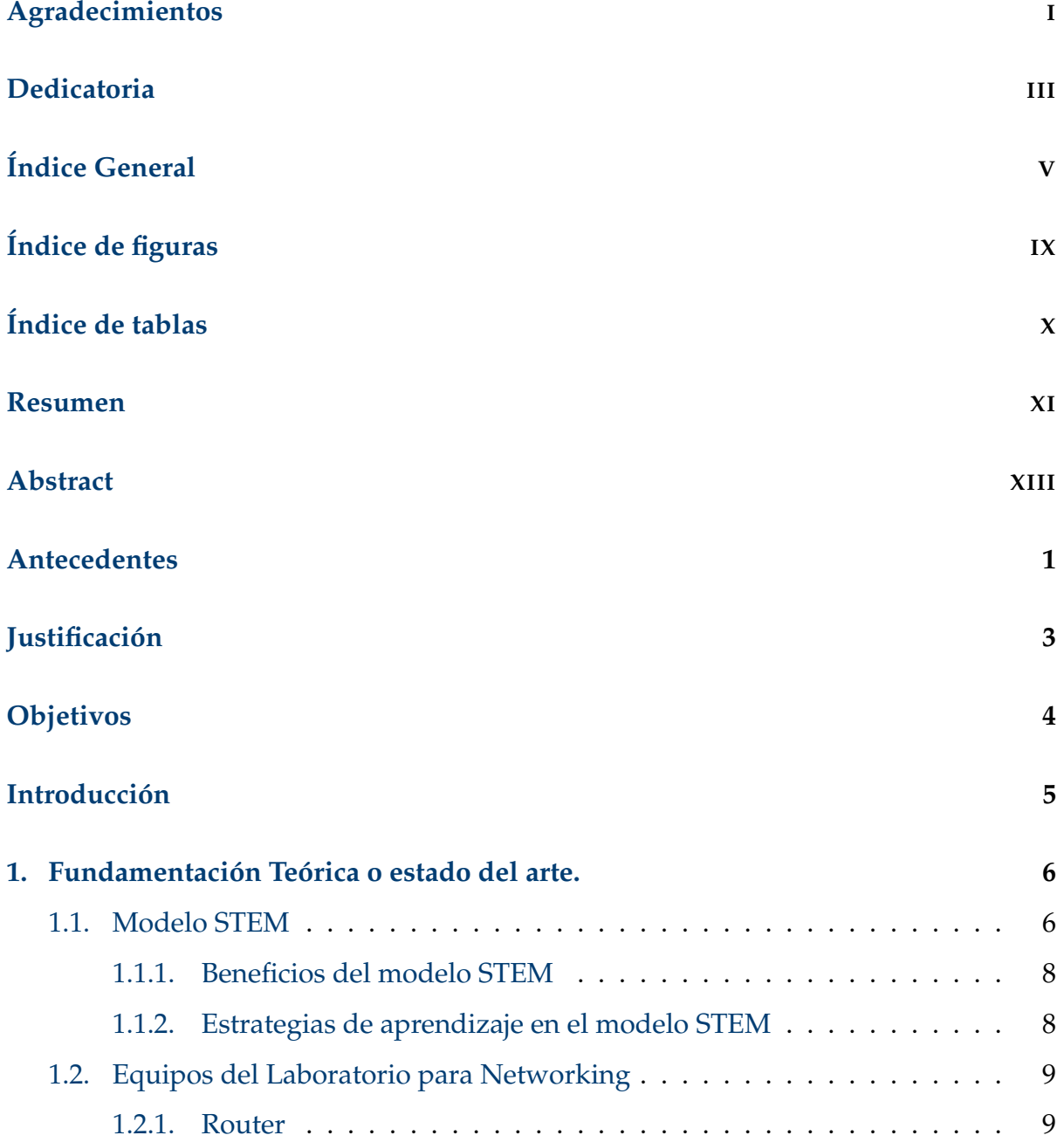

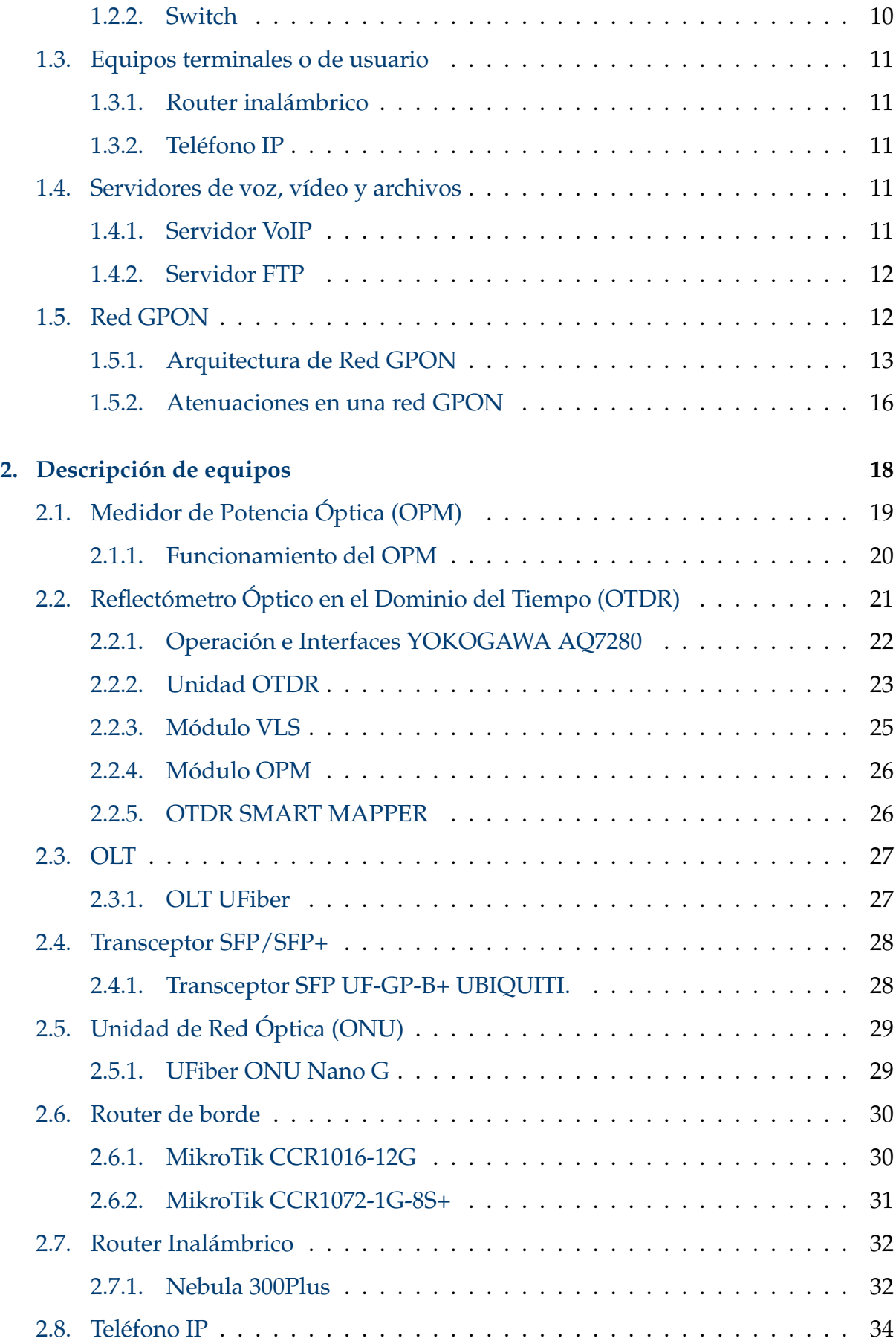

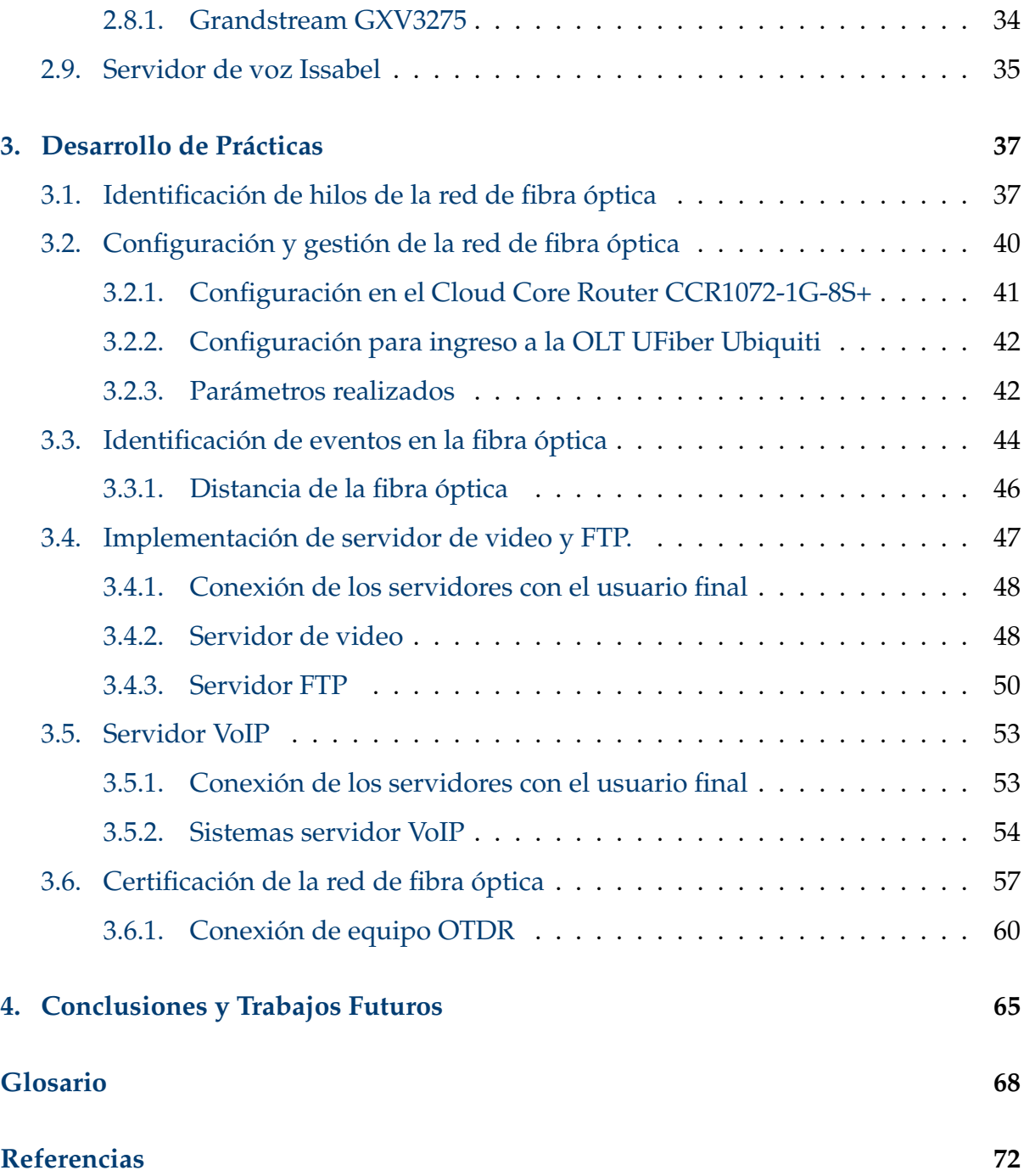

# <span id="page-11-0"></span>**Índice de figuras**

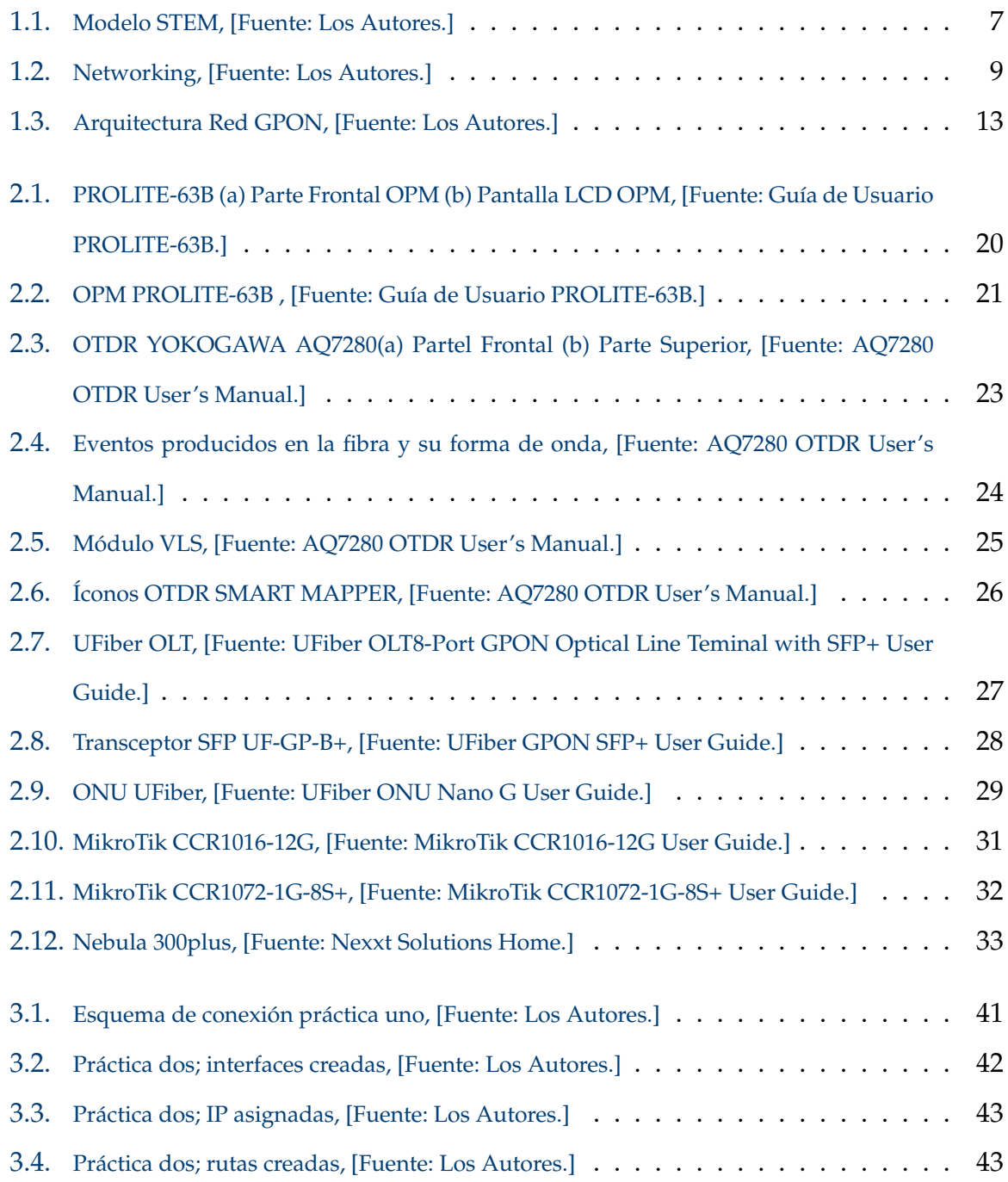

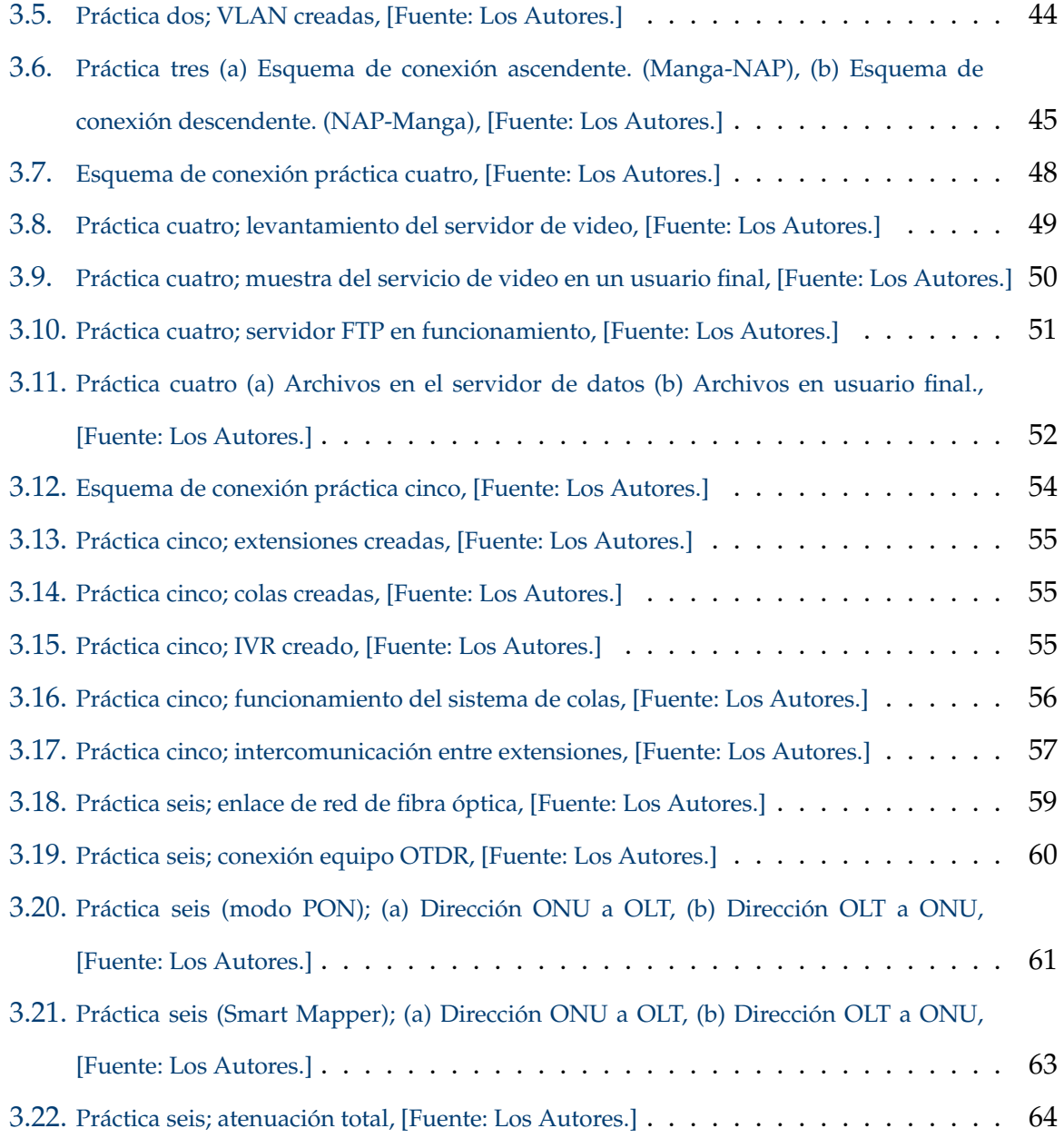

# <span id="page-13-0"></span>**Índice de tablas**

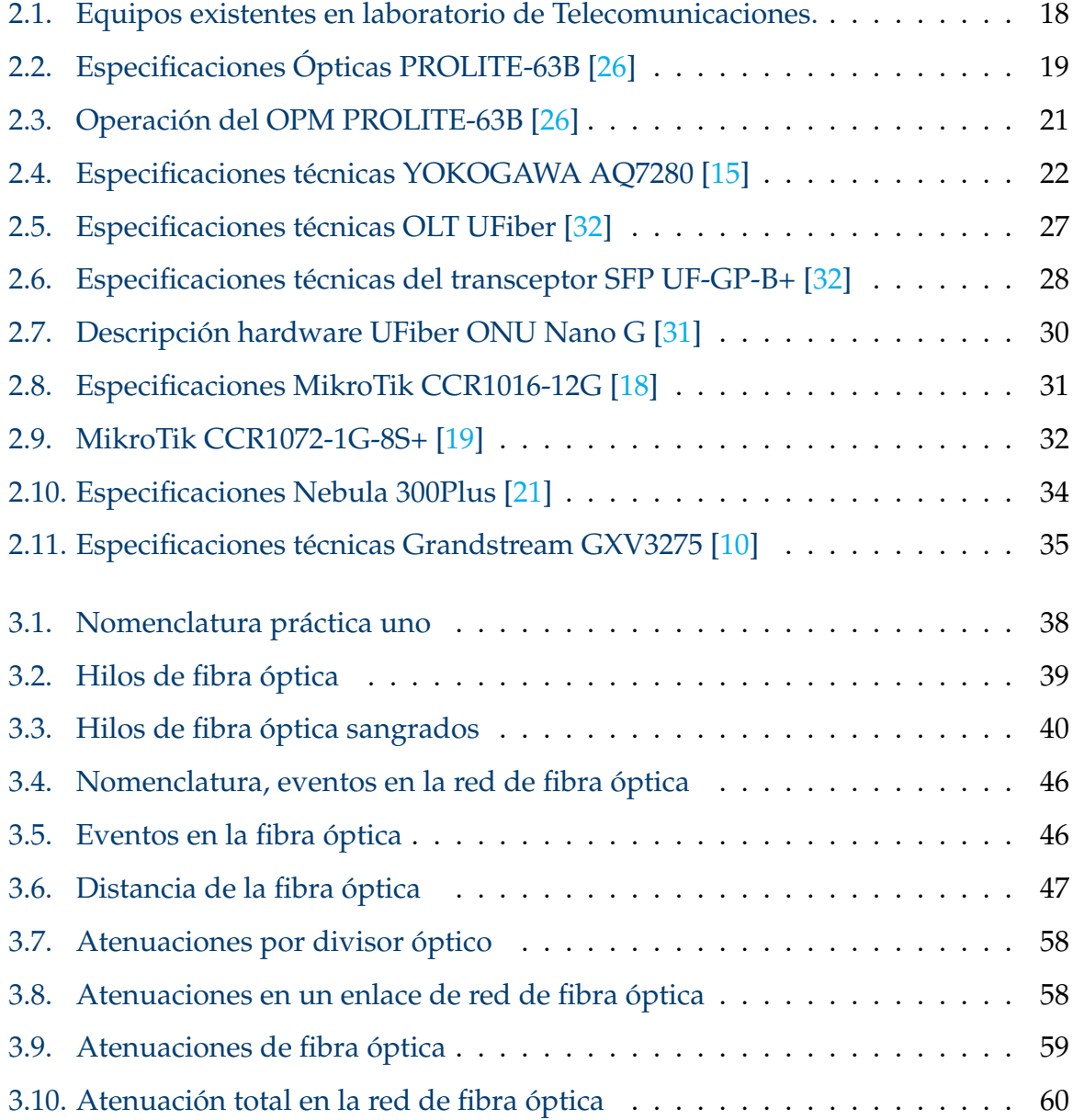

## <span id="page-14-0"></span>**Resumen**

La relación entre la academia y el desarrollo profesional, en muchos de los casos suelen estar en extremos distantes de una misma línea formativa. Así, las instituciones de educación superior buscan establecer prácticas en entornos al menos simulados con el objetivo de desarrollar destrezas y habilidades prácticas, así como motivar la resolución de problemas y toma de decisiones en los estudiantes para así establecer alguna experiencia en el ámbito profesional para el cuerpo estudiantil.

Por otra parte, también puede darse el caso de que una determinada área cuente con equipos que permitan el desarrollo de prácticas que se apeguen más a la realidad, ya que, es claro que hay experiencias propias del aprendizaje práctico real que no se pueden identificar en ambientes simulados. Sin embargo, para cualquiera de las dos aristas indicadas, está presente la necesidad de que se puedan estructurar las actividades prácticas con enfoques que resalten la experiencia del estudiante. Entonces, los autores al identificar que existe un crecimiento exponencial de la demanda de servicios multimedia resaltan la importancia de una infraestructura de red robusta y eficiente para garantizar una transmisión de datos fluida y una experiencia de usuario óptima en nuestra sociedad digitalizada.

Por tanto, este trabajo establece el desarrollo de prácticas basadas en el modelo STEM para que el estudiante relacionado con las redes ópticas, las redes de acceso y los servicios varios que operan sobre estas redes para que puedan desarrollar su conocimiento en la configuración de múltiples servicios. Con estas prácticas se busca potenciar el proceso de enseñanza–aprendizaje en las redes de datos a través del enfoque STEM al proporcionar herramientas versátiles y motivadoras que impulsan la exploración, la experimentación y el descubrimiento en las disciplinas científicas y de ingeniería. Esto busca permitir que los estudiantes puedan enfrentar desafíos reales

y comprender mejor los principios fundamentales de la ingeniería. Al combinar teoría y práctica, los estudiantes se preparan de manera integral para enfrentar con éxito los desafíos y contribuir al avance tecnológico y social en sus áreas de especialización.

*Palabras clave:* GPON; OLT; ONU; OTDR; STEM; VoIP.

## <span id="page-16-0"></span>**Abstract**

The relationship between academia and professional development, in many cases, tends to be at distant ends of the same educational line. Thus, higher education institutions seek to establish practices in at least simulated environments to develop practical skills and abilities, as well as motivate problem-solving and decision-making in students to establish some experience in the professional field for the student body.

On the other hand, it may also be the case that a certain area has equipment that allows the development of practices that are closer to reality since it is clear that there are real practical learning experiences that cannot be identified in simulated environments. However, for either of these two aspects, there is a need to structure the practical activities with approaches that highlight the student's experience. Thus, the authors identify that there is an exponential growth in the demand for multimedia services and highlight the importance of a robust and efficient network infrastructure to ensure smooth data transmission and an optimal user experience in our digitized society.

Therefore, this work establishes the development of practices based on the STEM model for the students related to optical networks, access networks, and various services that operate on these networks so that they can develop their knowledge in the configuration of multiple services. These practices seek to enhance the teaching-learning process in data networks through the STEM approach by providing versatile and motivating tools that drive exploration, experimentation, and discovery in scientific and engineering disciplines. This seeks to enable students to tackle real-world challenges and better understand fundamental engineering principles. By combining theory and practice, students are comprehensively prepared to successfully face challenges and contribute to technological and social advancement in their areas

of specialization.

*Keywords:* GPON; OLT; ONU; OTDR; STEM; VoIP.

## <span id="page-18-0"></span>**Antecedentes**

A nivel mundial existe una gran presencia de las Telecomunicaciones en la vida diaria de las personas, frente a esto, con el paso de los años, la tecnología ha ido evolucionando tanto que hoy se puede decir que el mundo entero está conectado en muchas formas a través de diversos servicios tales como las de llamadas, video llamadas, internet, servicios de transmisión de vídeo (streaming), etc. Esto significa que surge la necesidad de especialistas en el desarrollo, gestión, monitoreo y control de sistemas de comunicaciones que permitan estos servicios. En este sentido, en la búsqueda de mejorar de los procesos de aprendizaje y experiencia técnica de los estudiantes relacionados con las redes de datos y diversos medios de transmisión, ha llevado a las universidades a innovar con laboratorios surtidos con equipos de alta tecnología para brindar un entorno donde los estudiantes puedan ampliar sus habilidades desarrollando destrezas que le faciliten el proceso de relacionarse en el campo profesional. Así, la Universidad Politécnica Salesiana no ha escatimado esfuerzos con el desarrollo y equipamiento de sus laboratorios. El caso del laboratorio de telecomunicaciones, cuenta con equipos de índole profesional para lograr mejorar dicha experiencia. Sin embargo, el número de prácticas desarrolladas y experimentos que aprovechen la potencialidad instalada del laboratorio de telecomunicaciones aún es insuficiente.

Por lo tanto, se ha identificado la dificultad de establecer prácticas que conformen la integración de servicios y que sean complementarias al proceso de formación académica y mejoren el perfil de un ingeniero en Telecomunicaciones. Al complementar esta enseñanza se brinda al estudiante una formación integral y completa, con esto se entrega al campo laboral un profesional con conocimientos suficientes para resolver problemas y toma de decisiones. Es decir que, aunque se

ha dotado de varios equipos al laboratorio de Telecomunicaciones de la Universidad Politécnica Salesiana Sede Cuenca, muchos de estos equipos no poseen un manual semi-estructurado para desarrollar prácticas basadas en la integración de servicios de voz, vídeo y datos.

Por ello, consideramos oportuno elaborar un manual de prácticas que permitan a los alumnos poner utilizar ciertos equipos de forma más eficiente; de tal forma que, adquieran un aprendizaje significativo en el transcurso de la carrera.

## <span id="page-20-0"></span>**Justificación**

Como antes se mencionó, la Universidad Politécnica Salesiana Sede Cuenca ha realizado una inversión destinada a equipar el laboratorio de Telecomunicaciones con equipos que ayuden a la formación de un ingeniero en esta rama adquiriendo equipos de carácter profesional y de alta tecnología. Sin embargo, varios equipos relacionados con las redes de computadoras están sub-utilizados o no se aprovecha toda su potencialidad, ya que su ubicación y la falta de disponer prácticas estructuradas incrementan el tiempo de implementación de las prácticas con diversos equipos, identificándose la necesidad del desarrollo de experimentos más versátiles e integradores como es el caso de la integración de servicios múltiples. Además, ya que el laboratorio de telecomunicaciones de la Sede Cuenca cuenta con una red de fibra óptica GPON real que está desplegada alrededor de todo el campus universitario, surge la oportunidad de desarrollar prácticas que se apeguen más a la operación de un proveedor de servicios de internet (ISP) y así lograr con los estudiantes un proceso de aprendizaje más apegado al desarrollo profesional práctico y real.

Entonces, el presente proyecto de titulación busca implementar prácticas estructuradas para diferentes niveles de aprendizaje y que se concentren en el desarrollo de las competencias de los estudiantes enfocándose al análisis de casos reales pudiendo ser aprovechadas por las correspondientes asignaturas relacionadas a las redes de computadoras, ópticas y telemáticas.

Entonces, de acuerdo con lo mencionado, se busca crear un manual de prácticas integradoras que permitan obtener un mayor provecho a los equipos de laboratorio de telecomunicaciones de la sede Cuenca.

## <span id="page-21-0"></span>**Objetivos**

## **Objetivo General**

Desarrollar un manual de prácticas para la integración de múltiples servicios sobre la red de fibra óptica del laboratorio de Telecomunicaciones de la Universidad Politécnica Salesiana, Sede Cuenca.

## **Objetivos específicos:**

- Determinar los servicios y equipos del laboratorio de telecomunicaciones que serán implementados dentro de las prácticas de integración.
- Diseñar al menos seis prácticas conforme a la metodología STEM para la integración de servicios de voz, datos y vídeo sobre la red de fibra óptica conforme a la pertinencia, equipos y al número de horas establecidas para el componente práctico del laboratorio.
- Implementar las prácticas propuestas mediante la toma de datos y análisis de resultados,para cerciorarse que están dentro del lapso de horas de aprendizaje práctico.
- Elaborar el manual de prácticas para el docente y para los estudiantes según los formatos establecidos por la universidad.

## <span id="page-22-0"></span>**Introducción**

Las redes de fibra óptica son cruciales para las telecomunicaciones, en la era digital al brindar una infraestructura eficiente y de alta velocidad para transmitir datos, voz y vídeo. Es esencial utilizar un enfoque práctico que complemente los conocimientos teóricos adquiridos de manera teórica para preparar a los estudiantes en esta área en constante evolución.

El objetivo principal de este trabajo es desarrollar un manual de prácticas basado en la metodología STEM (Ciencia, Tecnología, Ingeniería y Matemáticas). Que tiene como propósito proporcionar a los estudiantes los conocimientos y habilidades prácticas necesarios en el campo de las telecomunicaciones. Con este enfoque, los estudiantes estarán preparados para abordar los desafíos tecnológicos actuales y futuros en el ámbito profesional. Las prácticas diseñadas incluyen: la identificación de hilos de fibra óptica, configuración y gestión de una red, identificación de eventos en un enlace de fibra óptica, implementación e integración de múltiples servicios en una red y por último la certificación de una red de fibra óptica.

Estas prácticas están diseñadas para permitir que los estudiantes adquieran experiencia práctica y desarrollen habilidades que les permitan resolver problemas de manera eficiente y efectiva en el campo de las telecomunicaciones. Además, ayuda a fortalecer el laboratorio de Telecomunicaciones como un lugar de capacitación completo y actualizado en el campo de las redes de fibra óptica.

Este manual se desarrolla con el tiempo que se asigna al componente práctico del laboratorio. Se asegurará de que las prácticas propuestas sean apropiadas para el nivel de aprendizaje de los estudiantes y fomenten su desarrollo de habilidades técnicas, analíticas y de resolución de problemas.

## <span id="page-23-0"></span>**Capítulo 1**

# **Fundamentación Teórica o estado del arte.**

Este capítulo presenta la fundamentación teórica de conceptos que serán englobados a lo largo de este trabajo y que son necesarios para el desarrollo del manual de prácticas. Así, el capítulo 1 tiene como finalidad familiarizar al lector con conceptos básicos que se encuentran dentro del área de Telecomunicaciones bajo una perspectiva concreta. Estos conceptos engloban temas como: routers, switches, servidores de voz, vídeo, archivos; red de fibra óptica, red GPON, entre otros.

## <span id="page-23-1"></span>**1.1. Modelo STEM**

El modelo pedagógico enfocado en la integración de la ciencia, tecnología la ingeniería y matemáticas (STEM, del inglés *Science, Technology, Engineering and Mathematics*) comenzó a tomar forma a finales de la década de 1990 a través de la Fundación Nacional de la ciencia (NSF, del ingleés *National Science Fundation*) de Estados Unidos. Con el tiempo se hizo conocido en todo el mundo, siendo bien recibido y con el tiempo adaptado en países como Reino Unido, Taiwán, China, Japón y Corea. Creando así altos indicadores de educación en estos países [\[14\]](#page-87-4).

La matemática es la parte fundamental de este modelo ya que abarca disciplinas como la ciencia, la ingeniería y la tecnología, y se emplean para desarrollar un pensamiento lógico, causal y deductivo. Esto permite abordar problemas de manera

#### 1.1. MODELO STEM 7

consciente y razonada, hallando soluciones efectivas. La manera en que estas disciplinas interactúan entre sí es [\[23\]](#page-87-5):

- **Ciencia:** Se dedica a comprender la complejidad del mundo exterior y utiliza este conocimiento para formular predicciones válidas y útiles.
- **Ingeniería:** Beneficia a la sociedad al aplicar principios de diseño, desarrollo de materiales y construcción de objetos para resolver problemas.
- **Tecnología:** Utiliza materiales, herramientas y procesos innovadores para satisfacer las necesidades de la sociedad.

<span id="page-24-0"></span>Se muestra la figura [1.1](#page-24-0) que representa la interacción entre sí de cada ciencia que conforman los elementos de aprendizaje base, estableciendo como eje principal a las matemáticas ya que están en cada una de estas ciencias,.

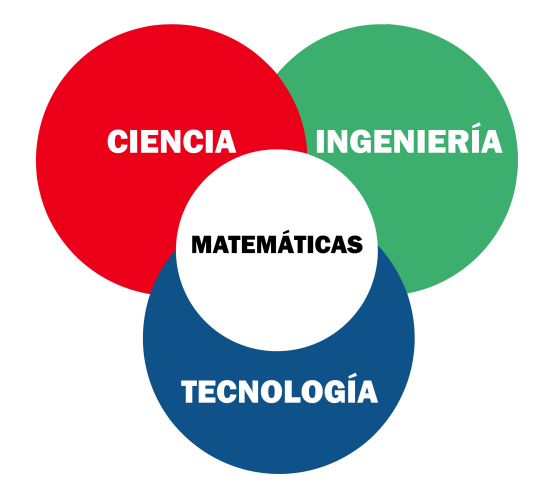

Figura 1.1: Modelo STEM, [Fuente: Los Autores.]

De acuerdo con Olvera-Martínez en [\[23\]](#page-87-5), STEM promueve el aprendizaje interdisciplinario y se basa en resolver problemas en ciencias, tecnología, ingeniería y matemáticas. Además, busca fomentar el desarrollo en estas áreas pero también crear alumnos con vocación científica y tecnológica. Por lo tanto, el objetivo es aumentar los intereses y las habilidades de los estudiantes, así como su capacidad para trabajar en equipo, resolver problemas y pensar críticamente [\[23\]](#page-87-5). De esta manera, se espera formar graduados con perfiles y las habilidades necesarias para enfrentar desafíos en el mundo laboral y desarrollar soluciones nuevas e innovadoras para problemas complejos en estas áreas.

## <span id="page-25-0"></span>**1.1.1. Beneficios del modelo STEM**

Desde la perspectiva del modelo de educación, STEM propone múltiples beneficios en favor al alumno como pueden ser [\[28\]](#page-88-3):

- Ofrecer a los alumnos el conocimiento suficiente y la comprensión necesaria para trabajos próximos o a futuro.
- Favorece la creatividad e intelecto en el alumno. El enfoque colaborativo en trabajos grupales hace que se puedan ampliar perspectivas y adquirir habilidades sociales.
- El pensamiento crítico del alumno hace que este pueda encontrar nuevas soluciones para la innovación.

### <span id="page-25-1"></span>**1.1.2. Estrategias de aprendizaje en el modelo STEM**

Para lograr los beneficios que se proponen o se desean alcanzar con STEM, de acuerdo con Edgar Salgado García en [\[28\]](#page-88-3), se enfatiza en incluir objetivos de aprendizaje de alto nivel, como son análisis, síntesis y desarrollo. Estos aprendizajes pueden ser:

- **Aprendizaje basado en problemas:** son trabajos colaborativos que surgen a través de un problema relevante dentro de una disciplina que busca un método efectivo para poder resolverlo.
- **Aprendizaje basado en casos:** consiste en el desarrollo de casos que se pueden presentar en la vida real o profesional.
- **Aprendizaje colaborativo:** se incorpora en cualquiera de las estrategias anteriores para que esta fomente la construcción colectiva el liderazgo y el trabajo en equipo para la toma de decisiones y cumplir objetivos.
- **Pensamiento crítico:** consiste en aplicar métodos de pensamiento científico, razonamiento, construcción e interpretación de argumentos sólidos que se puedan analizar para llegar a conclusiones válidas de manera lógica y coherente.

## <span id="page-26-0"></span>**1.2. Equipos del Laboratorio para Networking**

El término "networking"se refiere a la forma en que diferentes dispositivos interactúan entre sí. El objetivo es permitir la transmisión de información de un lugar a otro a través de redes de telecomunicaciones, que se componen tanto de hardware y software. La telefonía móvil, la telefonía fija, internet, etc. Pueden ser los sistemas de transmisión de estos paquetes o datos [\[24\]](#page-87-6).

En la siguiente figura [1.2](#page-26-2) podemos observar como interactúa entre sí un switch en una red local y un router en networking.

<span id="page-26-2"></span>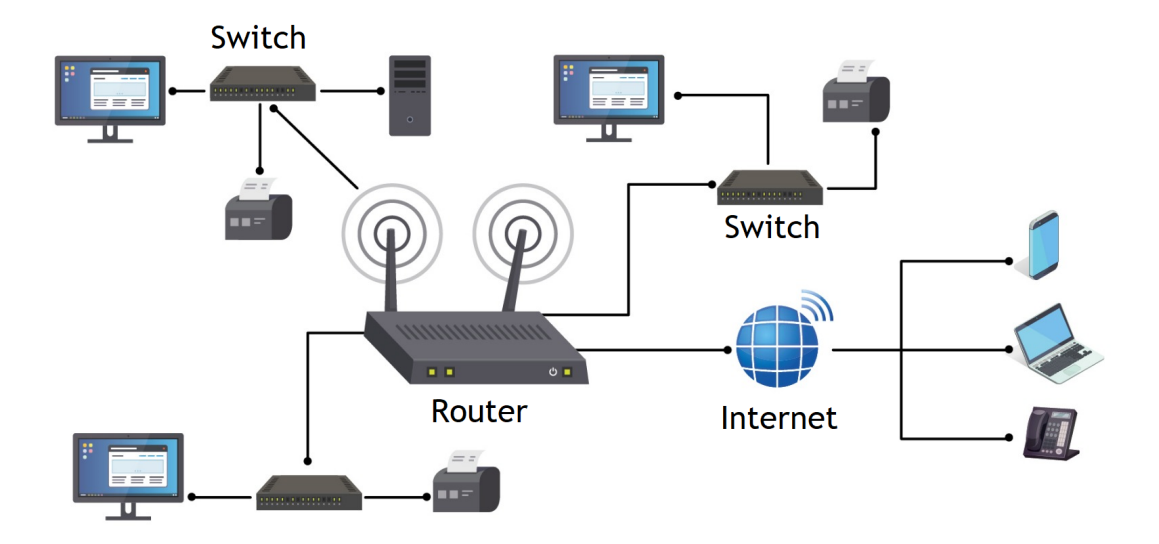

Figura 1.2: Networking, [Fuente: Los Autores.]

### <span id="page-26-1"></span>**1.2.1. Router**

Es un dispositivo que permiten interconectar diferentes tipos de equipos como el caso pueden ser computadoras que envían paquetes o datos a través de una red ya sea por cable o inalámbrica y el cual proporciona una conectividad a nivel de red, su principal función es la encargada de establecer la ruta al cual se enviará paquetes o datos de emisor a receptor dentro de una red [\[3\]](#page-86-2).

Existen diferentes tipos de routers y sus principales características son [\[3\]](#page-86-2):

**Router principal:** llamado así porque proporcionan un ancho de banda amplio para poder conectar adicionalmente otros routers y switch a la arquitectura de la red.

- **Router de distribución:** recibe datos o paquetes a través de una conexión por cable y los envía al usuario final.
- **Router de borde:** facilita el enrutamiento de datos entre redes locales y redes externas. Su ubicación en el límite de la red le permite gestionar el tráfico de datos y establecer la comunicación con otras redes [\[30\]](#page-88-4).

Los routers manejan diferentes protocolos de internet (IP, del ingles *Internet Protocol*) que es el conjunto de reglas y procedimientos para la transmisión de datos tiene como objetivo principal permitir que los usuarios ingresen a la información. Esto se logra mediante la asignación de identificadores que facilitan la localización de la información deseada [\[8\]](#page-86-3). Los protocolos más usados son: dinámico, estático, EIGRP, OSPF, entre otros.

#### **Enrutamiento OSPF**

OSPF, del inglés (*Open Shortest Path First*) es un ejemplo de protocolo de enrutamiento dinámico en el cual los routers intercambian información entre sí dentro de una red. Estos emplean algoritmos para calcular la ruta más eficiente para el envío de paquetes de datos. El propósito principal de OSPF y otros protocolos similares es permitir que los routers se adapten automáticamente a los cambios en la topología de la red, lo que facilita el enrutamiento de datos de manera óptima a través de la red [\[13\]](#page-87-7).

### <span id="page-27-0"></span>**1.2.2. Switch**

Es un dispositivo que permite la interconexión de diferentes equipos como pueden ser computadoras; impresoras, servidores, etc. Esta interconexión es dentro de una red local LAN y se pueden transferir información entre estos equipos. Para obtener una conexión hacia otra red se necesita de un router ya que este se puede formar una red de equipos más grande teniendo así una red networking. Lo que permite la comunicación entre varios dispositivos y los usuarios que puedan acceder a ellas [\[4\]](#page-86-4).

## <span id="page-28-0"></span>**1.3. Equipos terminales o de usuario**

### <span id="page-28-1"></span>**1.3.1. Router inalámbrico**

Un router inalámbrico se usa con frecuencia en hogares y oficinas para permitir que las personas se conecten a internet a través de los proveedores de servicios de Internet.

Este equipo se utiliza principalmente para conectar las redes locales a internet o a otras redes locales. Esto se logra traduciendo direcciones de red y enrutando paquetes de datos entre redes [\[2\]](#page-86-5).

### <span id="page-28-2"></span>**1.3.2. Teléfono IP**

Son diseñados para soportar la transmisión de voz sobre internet (VoIP, del inglés *Voice over IP*) y soporta el protocolo de inicio de sesión (SIP, del ingles *Session Iniation Protocol*) la cual incluye una aplicación instalada llamada Softphone que se utiliza para realizar comunicaciones de VoIP. [\[33\]](#page-88-5).

## <span id="page-28-3"></span>**1.4. Servidores de voz, vídeo y archivos**

Un servidor es un hardware informático que forma parte de una red de área local y brinda servicios a otros equipos en la industria de las telecomunicaciones [\[9\]](#page-86-6).

### <span id="page-28-4"></span>**1.4.1. Servidor VoIP**

Este servidor nos facilita satisfacer necesidades de comunicación a través de telefonía dentro de una red local, el cual permite gestionar el tráfico que produce las llamadas y para la distribución de estas. Estos pueden sustituir una infraestructura de telefonía completa ya que tiene un costo relativamente bajo. La ventaja de este es que solo se necesita implementar un tipo de cableado y a menudo los teléfonos VoIP se pueden compartir un cable de red ya existente [\[20\]](#page-87-8). Estos se pueden usar en diversos entornos y situaciones en los que se requiere comunicación a través de una red de datos. Como por ejemplo [\[20\]](#page-87-8):

- **En empresas:** se pueden utilizar en empresas para realizar llamadas internas y externas a través de la red de datos de la compañía, lo que puede reducir los costos de comunicación y mejorar la eficiencia.
- **En centros de atención al cliente**: permiten a los agentes atender las llamadas de los clientes de manera más efectiva y eficiente.
- **En teletrabajo:** permiten a los trabajadores remotos conectarse a la red de la empresa y realizar llamadas desde cualquier lugar con conexión a Internet.
- **En educación:** se pueden utilizar en instituciones educativas para facilitar la comunicación entre estudiantes, profesores y administradores.

### <span id="page-29-0"></span>**1.4.2. Servidor FTP**

El protocolo de transferencia de archivos (FTP, del inglés *File Transfer Protocol*), se utiliza para administrar los servicios de datos en una red. Los servicios que ofrecen estos servidores incluyen gestión y almacenamiento de datos, transferencia de archivos, seguridad de la red y acceso a bases de datos [\[37\]](#page-88-6).

## <span id="page-29-1"></span>**1.5. Red GPON**

La tecnología de red óptica pasiva Gigabit (GPON, del inglés *Gigabit Passive Optical Network*) se utiliza para brindar a los usuarios finales servicios de banda ancha de alta velocidad. Es una tecnología eficiente y segura de modo que puede transmitir grandes cantidades de datos proporcionando servicios de alta velocidad como internet y televisión a los usuarios finales. Una característica distintiva del GPON es su capacidad para ofrecer tasas de bits asimétricas [\[34\]](#page-88-7).

<span id="page-30-1"></span>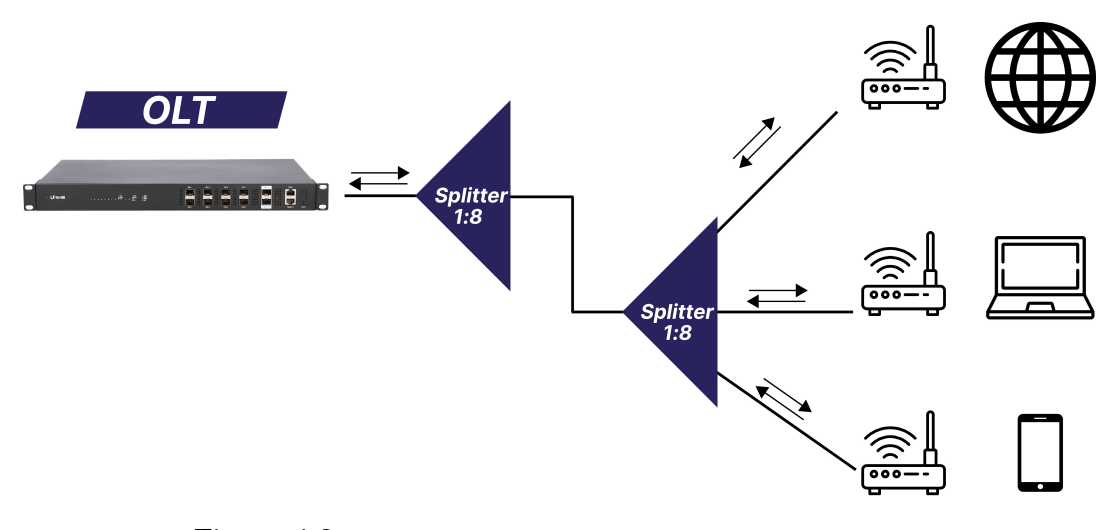

Figura 1.3: Arquitectura Red GPON, [Fuente: Los Autores.]

## <span id="page-30-0"></span>**1.5.1. Arquitectura de Red GPON**

GPON es una red de fibra óptica compuesta por tres componentes esenciales: Terminal de linea Optica (OLT, del inglés *Optical Line Terminal*), Splitter óptico y Unidad de Red Óptica (ONU, del inglés *Optical Network Unit*). Es capaz de admitir velocidades de transmisión que varían desde 622 Mb/s hasta 2.5 Gb/s.

GPON emplea un método de encapsulamiento denominado método de encapsulación GPON (GEM, del inglés *GPON Encapsulation Method*), que es compatible con una amplia gama de servicios. Este se basa en un protocolo síncrono que utiliza tramas periódicas de 125 microsegundos y se fundamenta en el estándar de procedimiento de encapsulación genérica (GFP, del inglés *Generic Framing Procedure*).

Esta implementación mejora significativamente la eficiencia de ancho de banda, optimizando la transmisión de datos y servicios [\[1\]](#page-86-7).

#### **Terminal de línea óptica (OLT)**

Es el equipo principal situado en la ubicación del proveedor de servicios de telecomunicaciones encargada de gestionar y controlar la red de fibra óptica [\[7\]](#page-86-8), estos equipos usan transceptores SFP, del inglés *(Small Form-Factor Pluggable)* ya que permiten la conexión entre una interfaz óptica y circuitos eléctricos [\[5\]](#page-86-9).

Las funciones principales de una OLT consisten en [\[7\]](#page-86-8):

- **Multiplexación:** múltiples conexiones de fibra óptica de los usuarios finales se multiplexan en un solo enlace de fibra que se conecta a la red de transporte de datos por la OLT.
- **Administración de ancho de banda:** asigna y supervisa el ancho de banda a los usuarios finales para garantizar que los recursos de la red se distribuyan de manera justa y eficiente.
- **Supervisión y control del desempeño**: supervisa y regula el desempeño de la red, que incluye la estabilidad de la conexión, la calidad de la señal y la velocidad de transmisión.
- **Seguridad:** implementa medidas de seguridad para proteger la red y los datos de los usuarios finales. La autenticación de usuarios, la encriptación de datos y las medidas de prevención de ataques maliciosos.

Dentro de una OLT se maneja una red virtual LAN (VLAN, del inglés *Virtual Local Area Network*) con el objetivo de mejorar la gestión de una red. Se crea dentro de una red física con el propósito de segmentar y aislar grupos de dispositivos de manera lógica, incluso si están conectados a la misma infraestructura física. Esto resulta beneficioso al mejorar la eficiencia, la gestión y la seguridad de la red. Las OLT utilizan VLAN, por varias razones esenciales como pueden ser [\[22\]](#page-87-9):

- **Segmentación de servicios:** permiten organizar eficazmente los diferentes servicios ofrecidos a los usuarios finales, como acceso a internet.
- **Aislamiento de tráfico:** Al separar el tráfico de grupos de usuarios en VLAN separadas, se evita la interferencia no deseada y se mantiene un rendimiento óptimo en la red.
- **Optimización del ancho de banda:** Permiten una asignación precisa del ancho de banda a diferentes servicios y usuarios, asegurando un uso eficiente de los recursos de red.
- **Facilitación de la administración:** simplifican la gestión de la red al proporcionar una estructura lógica y organizada para una administración más sencilla.

#### **Unidad de Red Óptica (ONU)**

Se utiliza para conectar a los usuarios finales a la infraestructura externa de la red y es esencial para el desarrollo de tecnologías como el servicio de banda ancha a través de fibra óptica. Se instala en la ubicación del usuario final y funciona convirtiendo la señal óptica en una señal eléctrica que los dispositivos de comunicación, como computadoras, teléfonos y otros, pueden usar.

Este puede proporcionar funciones y servicios adicionales además de su función fundamental de conversión de señales. Estos incluyen soporte para datos y servicios de voz, administración de ancho de banda, seguridad y monitoreo de la red [\[11\]](#page-86-10).

#### **Divisor óptico o splitter**

Divide la señal de una fibra principal en múltiples fibras secundarias. Este dispositivo permite satisfacer las necesidades de diversos números de usuarios y aplicaciones al distribuir la señal de manera eficiente. garantizando que múltiples usuarios puedan acceder a la señal principal de manera simultánea y confiable. Es un componente que facilita la conectividad de alta calidad en una amplia gama de escenarios, desde redes de telecomunicaciones hasta sistemas de transmisión de datos [\[29\]](#page-88-8).

#### **Manga de empalme**

Se pueden alojar divisores ópticos y se facilita la distribución de señales hacia un segundo nivel de división o otros elementos de distribución óptica. Son esenciales para la arquitectura de las redes GPON porque permiten la distribución eficiente de fibra óptica, lo que es esencial para brindar servicios de comunicación a usuarios finales. [\[25\]](#page-88-9).

#### **Caja de distribución óptica (NAP)**

Está diseñado para ser instalado en postes, pozos o muros. Tiene una cubierta que se ajusta perfectamente a la base, permitiendo que los cables salgan desde la parte inferior. Esta característica evita la entrada de cuerpos extraños y garantiza una protección efectiva contra la humedad. [\[25\]](#page-88-9).

#### **Fibra óptica**

La fibra óptica monomodo se propaga en una sola longitud de onda, la cual se logra al reducir el diámetro del núcleo de la fibra lo que permitiendo un solo modo de trabajo dando como resultando una señal más rápida y eficiente.

Esta se usa en aplicaciones de larga distancia, porque transmite señales a largas distancias sin pérdidas debido a su alto rendimiento de datos. También se utiliza por aplicaciones que requieren transmisión de datos de alta velocidad, como servidores de datos y sistemas de transmisión de video [\[12\]](#page-87-10) , [\[27\]](#page-88-10).

También presenta inconvenientes; su fragilidad complica la instalación del cable ya que pueden fraccionarse y el acoplamiento de conectores requiere un alto grado de precisión. Además, estos cables son muy difíciles de reparar y las fisuras en los cables de fibra óptica pueden causar pérdida de datos y dB (Decibelios) en la transmisión de datos o paquetes [\[36\]](#page-88-11).

### <span id="page-33-0"></span>**1.5.2. Atenuaciones en una red GPON**

Las atenuaciones en una red GPON pueden atribuirse a diversos factores, como la longitud de la fibra y la presencia de componentes pasivos. Estos eventos provocan una disminución de la potencia a lo largo de la fibra y se expresan en unidades de decibelios (dB) [\[29\]](#page-88-8).

#### **Fusiones**

Implica la unión de dos hilos de fibra teniendo en cuenta aspectos como el orden, seguridad y limpieza. Esta tarea se lleva a cabo mediante el uso de equipos especializados como una empalmadora, que automatiza la alineación precisa de los hilos y logra su fusión mediante un arco eléctrico. Este proceso de empalme asegura una conexión óptima con una pérdida de señal mínima, generalmente inferior a 0.03 dB. La ejecución de esta tarea es esencial para garantizar la integridad de la transmisión de datos y mantener la calidad de la comunicación en las redes de fibra óptica [\[16\]](#page-87-11).

#### **Conectores**

Los conectores ópticos tienen la función de finalizar una fibra óptica y establecer una conexión con un dispositivo óptico, que puede actuar como transmisor o receptor. Estos componentes son esenciales para garantizar la transmisión de señales ópticas de manera eficiente y confiable al conectar las fibras a los equipos ópticos correspondientes [\[6\]](#page-86-11).

#### **Presupuesto óptico**

Para asegurar un funcionamiento óptimo de una red, es esencial considerar el total de pérdidas desde la OLT hasta el usuario final. En el contexto de las redes GPON , los elementos pasivos involucrados en la infraestructura pueden generar pérdidas significativas, lo que subraya la importancia de un control adecuado de estas pérdidas [\[35\]](#page-88-12).

#### **Presupuesto de perdida óptica**

Consiste en evaluar las pérdidas y ganancias de un enlace óptico para determinar la máxima cantidad de pérdidas permitidas. Este presupuesto se compone de dos valores críticos: uno máximo, que garantiza el correcto funcionamiento del receptor, y otro mínimo, que evita sobrecargar el receptor. El presupuesto de pérdida es una medida esencial para asegurar que la señal transmitida conserve la calidad necesaria y no sea ni demasiado débil ni demasiado fuerte al llegar al receptor [\[35\]](#page-88-12).

## <span id="page-35-0"></span>**Capítulo 2**

## **Descripción de equipos**

En el presente capítulo se presenta los equipos existentes en el laboratorio de Telecomunicaciones y en el cual se busca detallar el funcionamiento, las características y especificaciones correspondientes de estas con la finalidad de que el estudiante sepa familiarizarse con estos equipos para que pueda manipular y operar correctamente estos.

<span id="page-35-1"></span>En la siguiente tabla [2.1](#page-35-1) se muestra los equipos existentes en el laboratorio con los que se desarrollará el manual de prácticas.

| Cantidad       | Equipo          | Marca           | Modelo             |
|----------------|-----------------|-----------------|--------------------|
| 1              | <b>OLT</b>      | <b>UBIQUITI</b> | Ufiber OLT         |
| 4              | <b>ONU</b>      | <b>UBIQUITI</b> | Nano G             |
| 3              | Router          | <b>NEXXT</b>    | Nebula300Plus      |
| 3              | Teléfono IP     | Grandstream     | GXV3275            |
| $\overline{2}$ | <b>OPM</b>      | <b>PROMAX</b>   | Prolite-63B        |
| 1              | <b>OTDR</b>     | <b>YOKOGAWA</b> | AQ7280             |
| 1              | Transceptor     | <b>UBIQUITI</b> | $UF-GP-B+$         |
| 1              | Router de borde | MikroTik        | <b>CCR1016-12G</b> |
| 1              | Router de borde | MikroTik        | CR1072-1G-8S+      |

Tabla 2.1: Equipos existentes en laboratorio de Telecomunicaciones.
# **2.1. Medidor de Potencia Óptica (OPM)**

Este es un equipo especializado en la medición de pérdidas que se encuentran en una red de fibra óptica. Está equipado con un microprocesador que controla sus funciones y proporciona una interfaz intuitiva para el usuario. Esto facilita la configuración de las mediciones y el acceso a los resultados. Ofrece 6 longitudes de onda de trabajo diferentes, lo que permite adaptarse a diversas necesidades y aplicaciones. Esto garantiza que el medidor sea compatible con una amplia gama de sistemas y componentes de fibra óptica [\[26\]](#page-88-0). La tabla [2.2](#page-36-0) muestra especificaciones ópticas del equipo OPM Prolite-63B.

<span id="page-36-0"></span>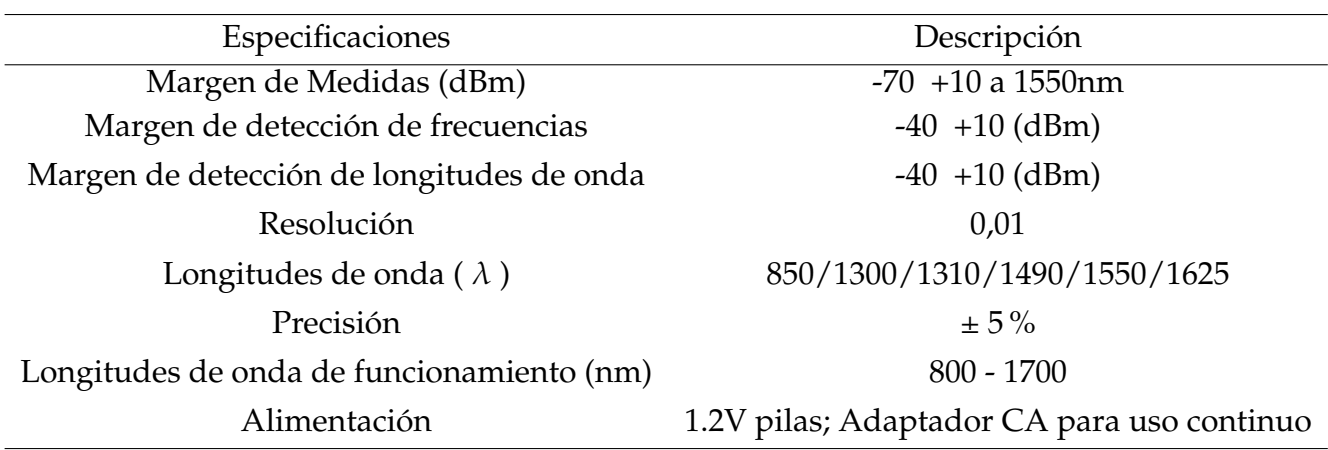

Tabla 2.2: Especificaciones Ópticas PROLITE-63B [\[26\]](#page-88-0)

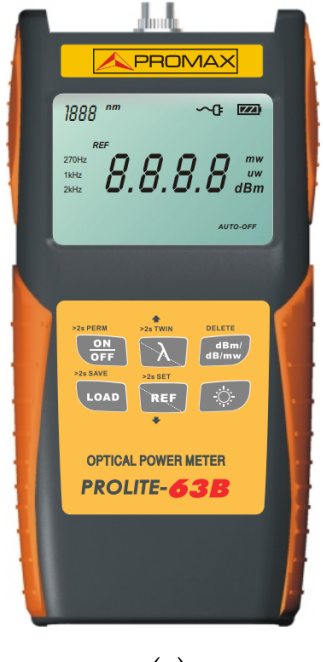

(a)

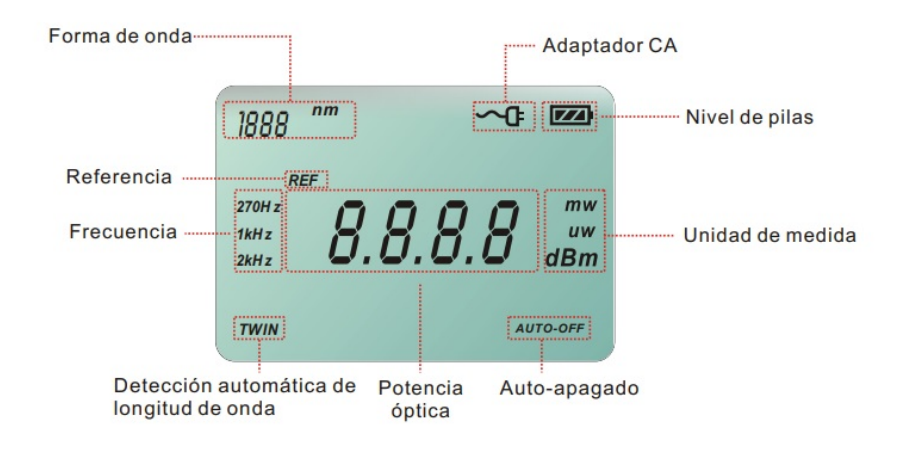

(b)

Figura 2.1: PROLITE-63B (a) Parte Frontal OPM (b) Pantalla LCD OPM, [Fuente: Guía de Usuario PROLITE-63B.]

# **2.1.1. Funcionamiento del OPM**

Posee un teclado el cual se muestra en la figura [2.2](#page-38-0) y se utiliza para múltiples funciones los cuales están definidos en la tabla [2.3.](#page-38-1)

<span id="page-38-0"></span>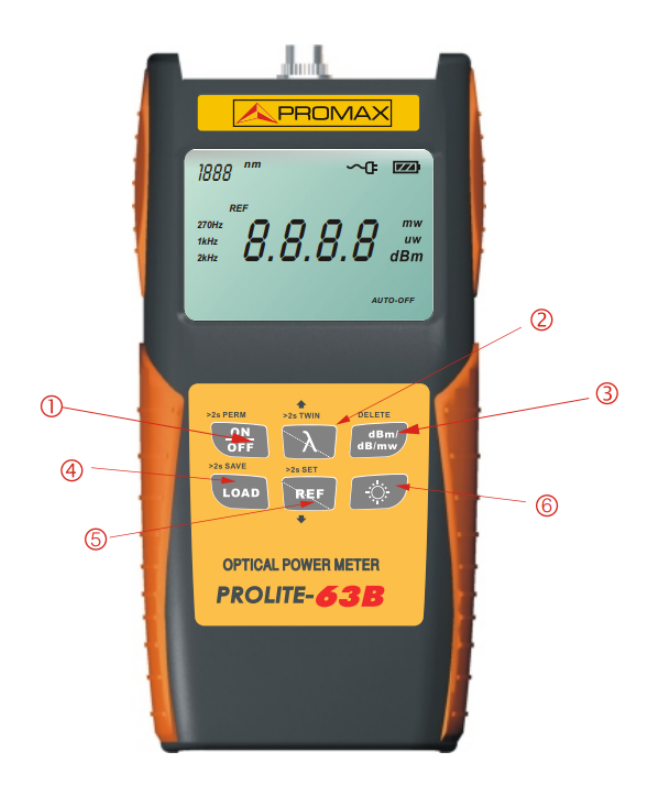

Figura 2.2: OPM PROLITE-63B , [Fuente: Guía de Usuario PROLITE-63B.]

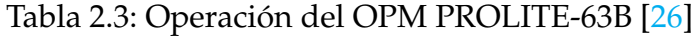

<span id="page-38-1"></span>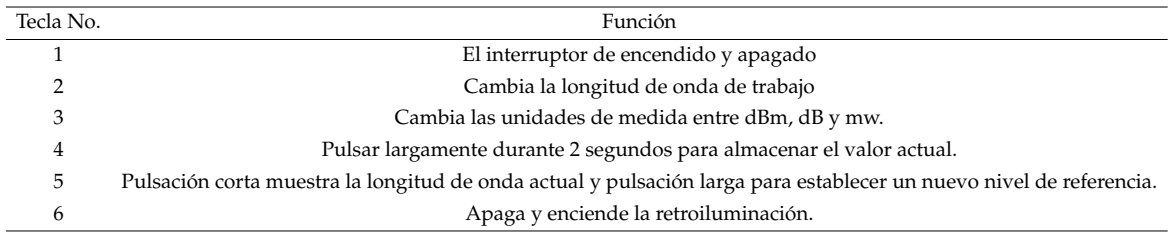

# **2.2. Reflectómetro Óptico en el Dominio del Tiempo (OTDR)**

Es un dispositivo para analizar redes que puede evaluar completamente un enlace óptico detectando eventos como distancias, fallas y pérdidas [\[15\]](#page-87-0).

Este dispositivo cuenta con un módulo VLS, un módulo OPM y una unidad OTDR, en la tabla [2.4](#page-39-0) se muestra las especificaciones técnicas del equipo.

<span id="page-39-0"></span>

| Módulo            | Parámetros         | Especificaciones                            |  |  |  |  |
|-------------------|--------------------|---------------------------------------------|--|--|--|--|
|                   | Longitud de onda   | SM 1310 nm/ SM 1550 nm/ SM 1625 nm          |  |  |  |  |
|                   | Rango de distancia | $200m$ hasta 512 km                         |  |  |  |  |
| <b>OTDR</b>       | Ancho de pulso     | $3$ ns hasta $1 \mu s$                      |  |  |  |  |
|                   | Modo de operación  | Tiempo Real/Promedio                        |  |  |  |  |
|                   | Modo               | Simple/Detallado/PON                        |  |  |  |  |
| <b>MÓDULO VLS</b> | Longitud de onda   | $650$ nm                                    |  |  |  |  |
|                   | Modulación         | CW/2Hz                                      |  |  |  |  |
|                   | Longitud de onda   | 850 nm/ 1300 nm/ 1310 nm/ 1490 nm/ 1550 nm/ |  |  |  |  |
| MÓDULO OPM        | Modulación         | $1625$ nm $/ 1650$ nm                       |  |  |  |  |
|                   | Unidades           | dB/dBm/W                                    |  |  |  |  |

Tabla 2.4: Especificaciones técnicas YOKOGAWA AQ7280 [\[15\]](#page-87-0)

## **2.2.1. Operación e Interfaces YOKOGAWA AQ7280**

Este equipo permite realizar mediciones precisas en enlaces de fibra óptica largos. Además, cuenta con una amplia gama dinámica que le permite detectar y medir tanto eventos cercanos como eventos muy distantes en la fibra.

Tiene una interfaz de usuario simple de usar, una pantalla táctil a color y controles fáciles de entender que facilitan la configuración y el análisis de mediciones. También tiene capacidades de almacenamiento de datos integradas, lo que permite guardar y gestionar múltiples mediciones y generar informes detallado [\[38\]](#page-89-0). En la figura [2.3](#page-40-0) se observa la operación e interfaz de este.

<span id="page-40-0"></span>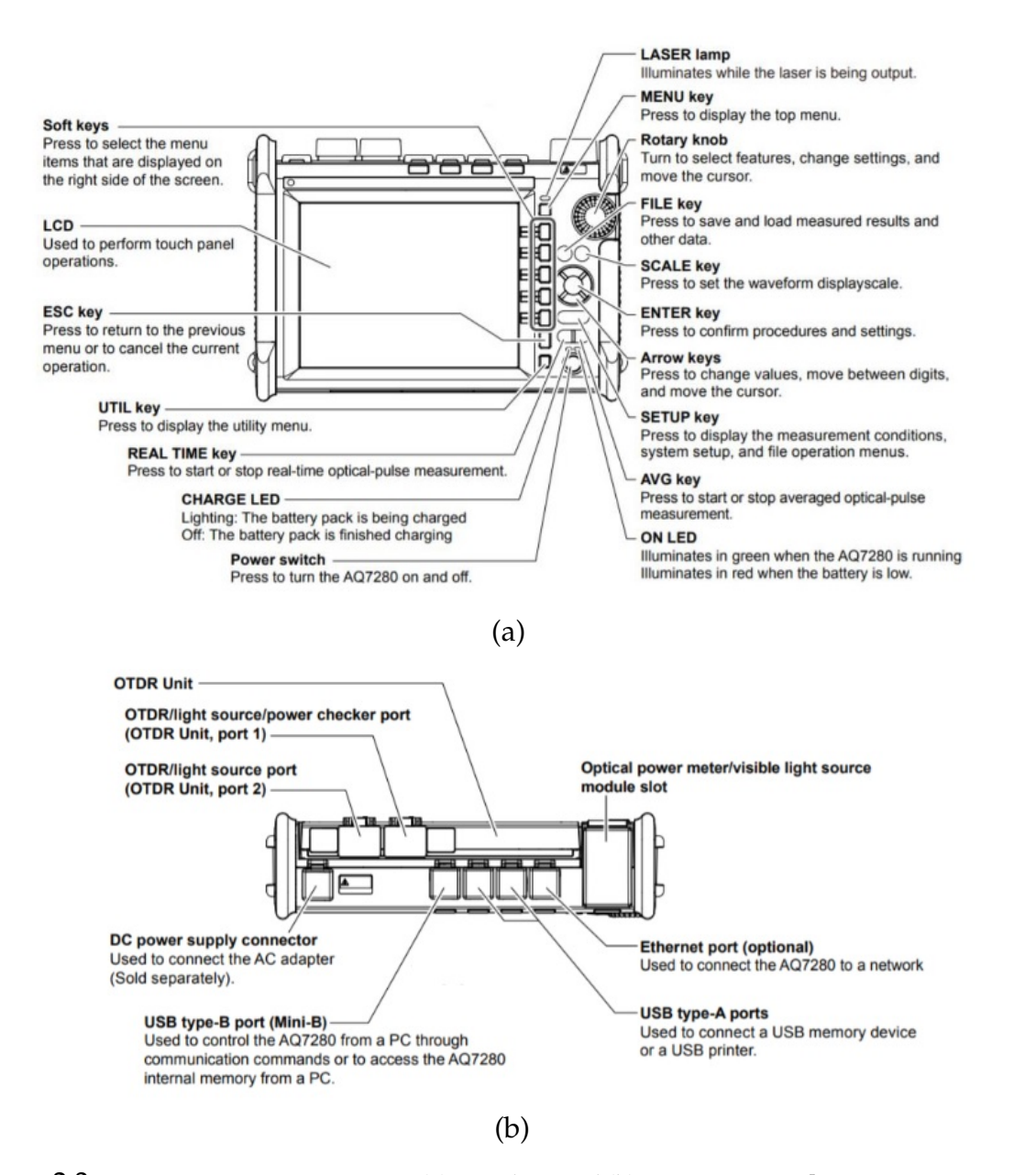

Figura 2.3: OTDR YOKOGAWA AQ7280(a) Partel Frontal (b) Parte Superior, [Fuente: AQ7280 OTDR User's Manual.]

# **2.2.2. Unidad OTDR**

Esta emita pulsos de luz óptica en la fibra. Luego, detecta y analiza las señales reflejadas. Estos pulsos van a través de la fibra y se reflejan en los eventos que ocurren en el enlace, como conexiones, empalmes, pérdidas, curvas de fibra y discontinuidades. Además opera en tres modos de operación [\[38\]](#page-89-0):

En el modo simple, se puede ajustar ciertos parámetros de configuración

relacionados con las mediciones y el análisis. Por otro lado este equipo se encarga de establecer automáticamente el índice de refracción, el ancho de pulso, el rango de distancia y otros parámetros.

- En el modo detallado, el usuario tiene la opción de configurar manualmente los valores necesarios de forma individual; como es la información sobre la distancia al objetivo de medición, las características del cable de fibra óptica. etc.
- En el modo PON, permite ajustar las condiciones de medición y análisis, los parámetros utilizados en este modo son similares a los del modo detallado.

#### **Forma de Pulso Óptico en la Pantalla del OTDR**

Cuando se aplica un pulso óptico al cable de fibra óptica, se produce una serie de eventos en diferentes puntos de la fibra, como conexiones, secciones dobladas y el extremo abierto. Estos puntos generan pérdida de señal y su forma de onda se representa en el eje horizontal y el nivel de pérdida se representa en el eje vertical [\[38\]](#page-89-0). La figura [2.4](#page-41-0) muestra la forma de pulso óptico que generan estos eventos.

<span id="page-41-0"></span>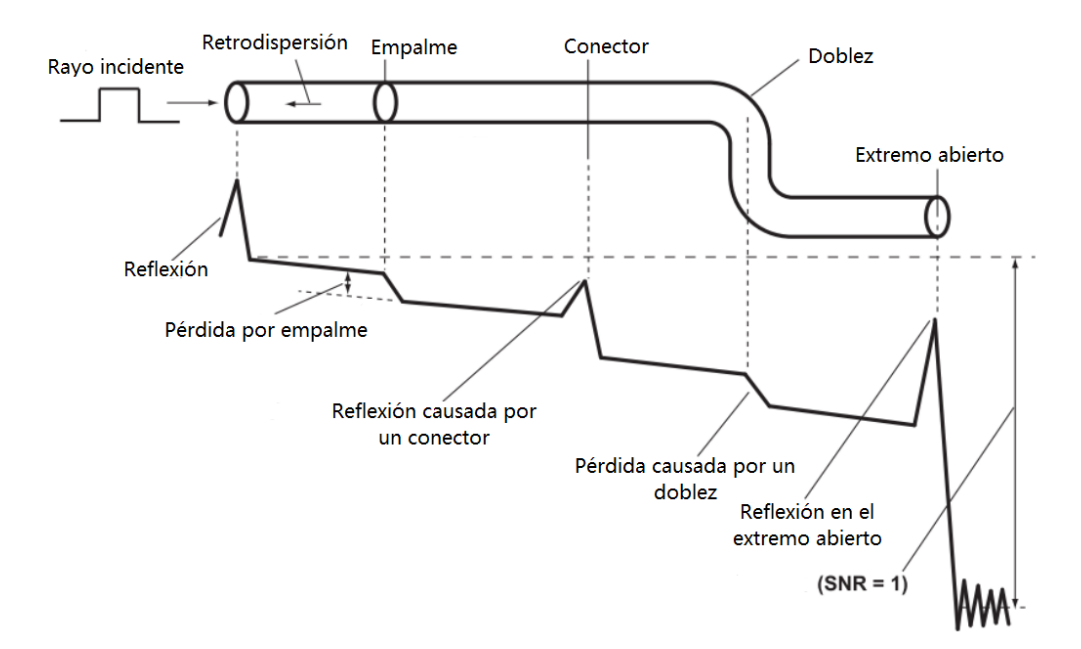

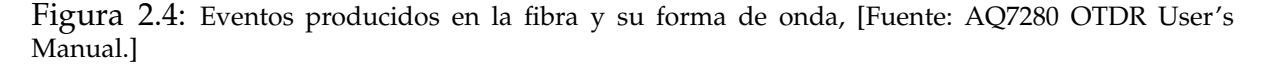

Su forma varía respecto al evento presente en la fibra óptica como pueden ser [\[38\]](#page-89-0):

- Reflexión: Este reflejo ocurre en el punto donde el equipo y el cable de fibra óptica se conectan. La reflexión interna del equipo también está incluida en esto. Se debe conectar un cable de fibra de lanzamiento cuando mida una distancia corta para reducir el efecto de la reflexión.
- Pérdida por empalme: Las secciones empalmadas de los cables de fibra óptica experimentan una pérdida significativa debido a la dispersión, la densidad del material y las inconsistencias en la composición del cable.
- Reflexión en el extremo abierto: Este es la reflexión que ocurre en lugares donde cambia el índice de refracción (vidrio a aire), como cuando hay grietas en el cable de fibra óptica o al final del mismo.
- Pérdida por doblez: Las secciones dobladas en los cables de fibra óptica experimentan una pérdida significativa debido a la dispersión.

# **2.2.3. Módulo VLS**

Este se utiliza para ver las ubicaciones de las fallas o verificar los cables de fibra óptica [\[38\]](#page-89-0).

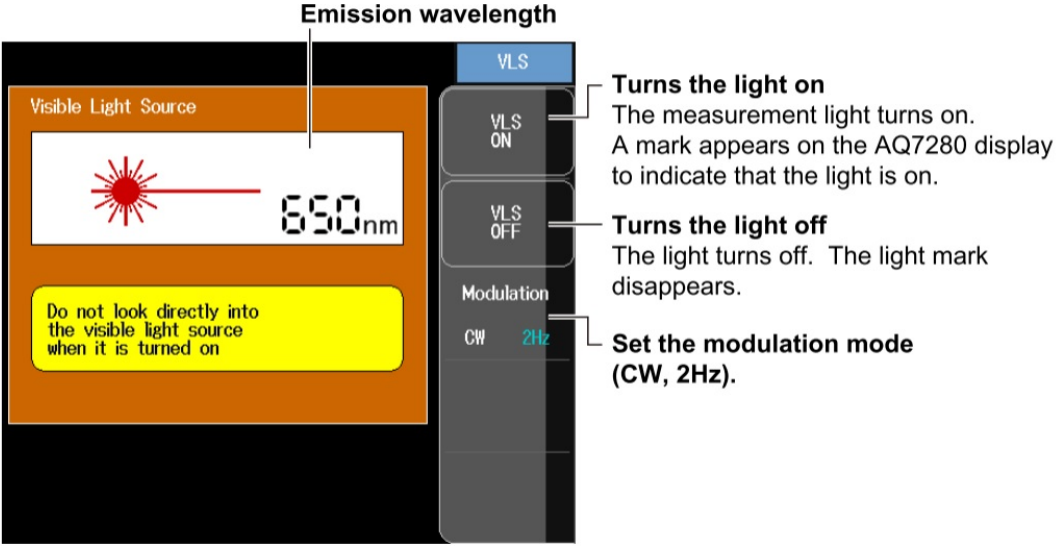

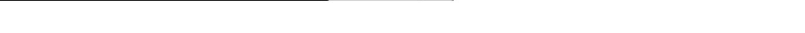

Figura 2.5: Módulo VLS, [Fuente: AQ7280 OTDR User's Manual.]

## **2.2.4. Módulo OPM**

Es un módulo de medición y prueba óptica que se diseñó para funcionar con el equipo. Este módulo se conecta al equipo el cual mide y analiza la potencia de la señal óptica transmitida a través de la fibra.

Este utiliza un fotodetector que transforma la luz en señales eléctricas que se muestran en la pantalla de este equipo. Permite medir la potencia óptica en una variedad de unidades, como dBm u otras similares. Con incrementos de 1nm, cubre un rango de longitud de onda de medición que va desde 800nm hasta 1700 nm [\[38\]](#page-89-0).

## **2.2.5. OTDR SMART MAPPER**

Este equipo tiene una herramienta que detecta y muestra varios eventos que pueden suceder en un enlace de fibra óptica. Esta herramienta funciona mediante la realización de una medición, que luego realiza un análisis de eventos y una vez completada la medición los resultados del análisis de eventos se muestran junto a un ícono correspondiente [\[38\]](#page-89-0). Estos íconos se muestran en la figura [2.6](#page-43-0) y su respectiva descripción.

<span id="page-43-0"></span>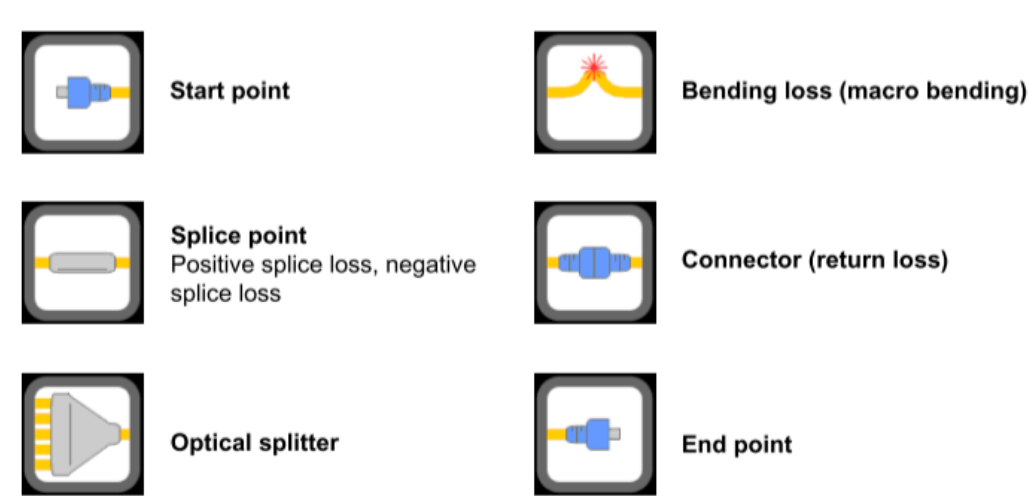

Figura 2.6: Íconos OTDR SMART MAPPER, [Fuente: AQ7280 OTDR User's Manual.]

- Start Point: punto de inicio de fibra óptica.
- Splice Point: empalme, este puede ser tanto negativo como positivo.
- Optical Splitter: splitteo óptico presente en la red.
- Bending Loss: pérdida por corvatura o flexión.
- Connector: pérdida de retorno.
- End Point: fin de fibra óptica.

# **2.3. OLT**

El laboratorio de telecomunicaciones dispone de una OLT para la gestión, administración y configuración de red existente, este debe ser empleado según las necesidades específicas.

# **2.3.1. OLT UFiber**

Es un dispositivo de alta capacidad diseñado para cumplir con el estándar GPON. Es capaz de admitir hasta 128 usuarios por puerto, lo que permite un total de 1024 clientes. También tiene dos puertos SFP+ que permiten una conectividad ascendente de hasta 10 Gbps [\[32\]](#page-88-1). Las especificaciones técnicas detalladas se encuentran en la tabla [2.5.](#page-44-0)

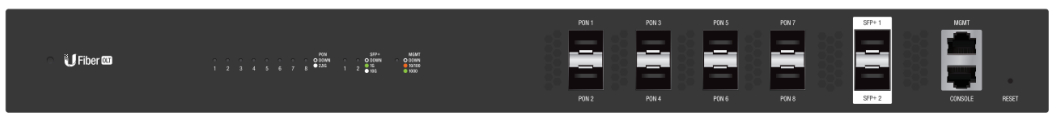

**UFiber OLT** 

Figura 2.7: UFiber OLT, [Fuente: UFiber OLT8-Port GPON Optical Line Teminal with SFP+ User Guide.]

<span id="page-44-0"></span>

| Interfaz                 | Descripción                                                                     |
|--------------------------|---------------------------------------------------------------------------------|
| Puertos SFP+             | Puertos intercambiables soportan conexiones de 1G o 10G.                        |
| Puerto MGMT              | 10/100/1000 Puertos Ethernet utilizado para gestión externa.                    |
| Puerto de Consola        | Utiliza un cable RJ45 a DB9 para la linea de interfaz de comandos.              |
| Puertos GPON (PON1-PON8) | Puertos de red óptica pasiva Gigabit admiten hasta 128 clientes en cada puerto. |

Tabla 2.5: Especificaciones técnicas OLT UFiber [\[32\]](#page-88-1)

# **2.4. Transceptor SFP/SFP+**

El laboratorio de telecomunicaciones dispone de múltiples módulos SFP/SFP+ que deben ser empleados según las necesidades específicas.

# **2.4.1. Transceptor SFP UF-GP-B+ UBIQUITI.**

En la tabla [2.6](#page-45-0) se muestra las especificaciones técnicas del transceptor SFP UF-GP-B+ UBIQUITI.

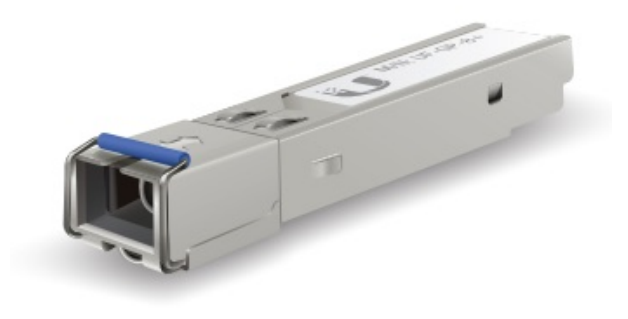

 $UF-GP-B+$ 

Figura 2.8: Transceptor SFP UF-GP-B+, [Fuente: UFiber GPON SFP+ User Guide.]

<span id="page-45-0"></span>Tabla 2.6: Especificaciones técnicas del transceptor SFP UF-GP-B+ [\[32\]](#page-88-1)

| Parámetro                 | Especificación     |
|---------------------------|--------------------|
| Medios compatibles        | Fibra Monomodo     |
| Tipo de conector          | SC/UPC             |
| Longitud de onda (Tx)     | 1490nm             |
| Longitud de onda (Rx)     | 1310 <sub>nm</sub> |
| Tasa de dato (Downstream) | 2.5Gbps            |
| Tasa de dato (Upstream)   | 1.25Gbps           |
| Distancia de transmisión  | 20km               |

# **2.5. Unidad de Red Óptica (ONU)**

El laboratorio de telecomunicaciones dispone de varias ONU que deben ser empleadas según las necesidades específicas.

# **2.5.1. UFiber ONU Nano G**

Es un dispositivo versátil y potente que tiene una pantalla LED que muestra la velocidad de la conexión, la potencia de la señal y la dirección IP asignada.

También ofrece una gama completa de soluciones para conectar fibra óptica a las redes de telecomunicaciones. Su sofisticado diseño lo convierten en una opción para los usuarios que requieren altas velocidades de conexión y un rendimiento óptimo [\[31\]](#page-88-2).

<span id="page-46-0"></span>En la tabla [2.7](#page-47-0) se presenta la descripción del hardware del equipo correspondiente.

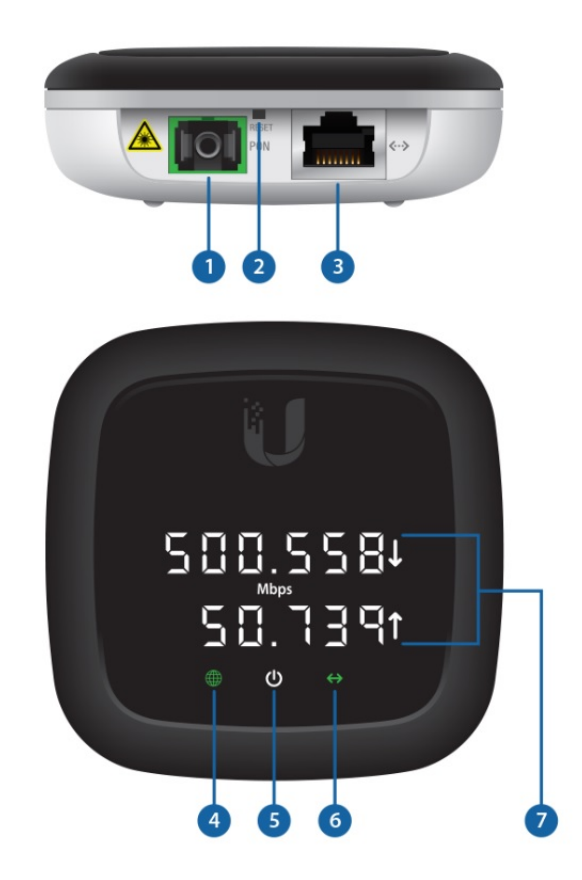

Figura 2.9: ONU UFiber, [Fuente: UFiber ONU Nano G User Guide.]

<span id="page-47-0"></span>

| Número         | Interfaz            | Descripción            |                                                                                               |  |  |  |  |
|----------------|---------------------|------------------------|-----------------------------------------------------------------------------------------------|--|--|--|--|
| 1              | Puerto PON          | El puerto GPON SC/APC. |                                                                                               |  |  |  |  |
| $\overline{2}$ | Botón Reset         |                        | Restaura la configuración predeterminada de fábrica.                                          |  |  |  |  |
| 3              | Puerto Ethernet     |                        | Admite conexiones de 10/100/1000 Mbps                                                         |  |  |  |  |
|                |                     | Verde                  | GPON conectada y funcionando correctamente                                                    |  |  |  |  |
| 4              | LED de GPON         | Rojo                   | No hay conexión GPON.                                                                         |  |  |  |  |
|                |                     |                        | Rojo Parpadeando La OLT ha encontrado el dispositivo y este está a la espera de ser integrado |  |  |  |  |
| 5              | LED de alimentación | Desactivado            | Sin alimentación, el dispositivo está apagado                                                 |  |  |  |  |
|                |                     | Blanco                 | Con alimentación, el dispositivo está encendido                                               |  |  |  |  |
|                |                     | Desactivado            | No hay conexión Ethernet                                                                      |  |  |  |  |
| 6              | LED de Ethernet     | Verde                  | Ethernert conectada                                                                           |  |  |  |  |
|                |                     | Parpadeando            | <b>Actividad Ethernet</b>                                                                     |  |  |  |  |
|                |                     | <b>Mbps</b>            | Muestra las velocidades actuales de bajada y subida.                                          |  |  |  |  |
| 7              | Pantalla digital    | dBm                    | Muestra la potencia de RX y TX de la conexión PON                                             |  |  |  |  |
|                |                     | <b>IP</b>              | Muestra la dirección IP de la PON (LAN)                                                       |  |  |  |  |

Tabla 2.7: Descripción hardware UFiber ONU Nano G [\[31\]](#page-88-2)

Como lo indica a figura [2.9](#page-46-0) muestra en detalle las partes y pantalla de de una ONU Nano G. También se puede observar que la pantalla digital de la Ufiber ONU Nano G no solo muestra información sobre el estado del dispositivo, como la conexión y los detalles Rx/Tx de la conexión PON, sino que también tiene una función adicional. Actúa como un botón físico, lo que significa que se puede usar para interactuar con el dispositivo y realizar ciertas acciones [\[31\]](#page-88-2).

# **2.6. Router de borde**

El laboratorio de telecomunicaciones dispone de dos router de borde el MikroTik CCR1016-12G y el MikroTik CCR1072-1G-8S+ los cuales pueden ser empleadas según las necesidades específicas.

### **2.6.1. MikroTik CCR1016-12G**

Es un enrutador de grado industrial diseñado para ofrecer un alto rendimiento en entornos de redes exigentes. Con una potente CPU de 16 núcleos, este enrutador es capaz de manejar grandes volúmenes de tráfico de datos, ofreciendo un alto rendimiento y velocidad.

La unidad cuenta con 12 puertos Gigabit Ethernet, lo que permite una conectividad rápida y confiable para dispositivos en la red. Además, cuenta con una pantalla táctil LCD a color que proporciona una interfaz intuitiva para la configuración y monitoreo del enrutador [\[18\]](#page-87-1). La tabla [2.8](#page-48-0) muestra las especificaciones del equipo.

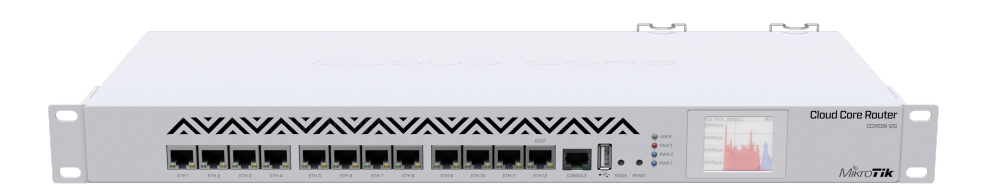

Figura 2.10: MikroTik CCR1016-12G, [Fuente: MikroTik CCR1016-12G User Guide.]

<span id="page-48-0"></span>

| <b>Detalles</b>               | Descripción                                      |  |  |  |
|-------------------------------|--------------------------------------------------|--|--|--|
| <b>CPU</b>                    | Tilera Tile-Gx16 CPU, 16 cores, 1.2 GHz per core |  |  |  |
| Tamaño de RAM                 | 2GB                                              |  |  |  |
| Puerto USB                    | USB Tipo A                                       |  |  |  |
| Puerto Serial                 | R <sub>I45</sub>                                 |  |  |  |
| Temperatura de funcionamiento | de -20°C hasta 60°C                              |  |  |  |
| Consumo máximo de energía     | 42 W                                             |  |  |  |
| 10/100/1000 Ethernet Puertos  |                                                  |  |  |  |

Tabla 2.8: Especificaciones MikroTik CCR1016-12G [\[18\]](#page-87-1)

## **2.6.2. MikroTik CCR1072-1G-8S+**

Es un enrutador diseñado para satisfacer las demandas de redes exigentes con un alto rendimiento y capacidad. Con una frecuencia de 1 GHz por núcleo, su CPU de 72 núcleos ofrece una gran potencia de procesamiento y permite un rendimiento excepcional incluso en escenarios de alto tráfico. Permite la transferencia de datos de alta velocidad. Además, incluye un puerto Ethernet dedicado para el manejo del enrutador.

La unidad incluye una pantalla táctil LCD a color que facilita la configuración y el seguimiento del enrutador. Además, tiene dos fuentes de alimentación extraíbles y redundantes, lo que garantiza que el servicio continúe incluso en caso de falla de una de las fuentes de alimentación [\[19\]](#page-87-2). La tabla [2.9](#page-49-0) muestra las especificaciones del equipo.

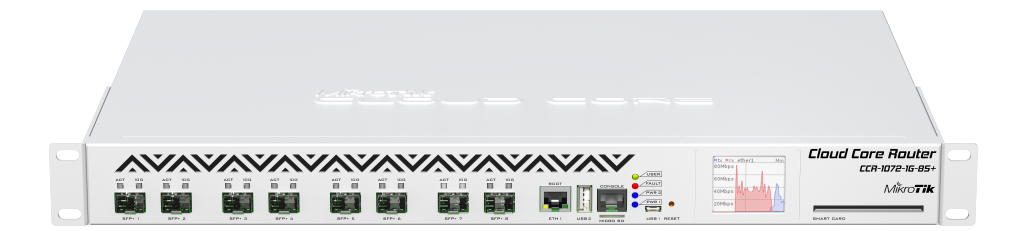

<span id="page-49-0"></span>Figura 2.11: MikroTik CCR1072-1G-8S+, [Fuente: MikroTik CCR1072-1G-8S+ User Guide.]

| Detalles                      | Descripción                |  |  |
|-------------------------------|----------------------------|--|--|
| <b>CPU</b>                    | TLR4-07280                 |  |  |
| Tamaño de RAM                 | 16GB                       |  |  |
| Tipo de ranura USB            | USB Tipo A/microUSB tipo A |  |  |
| Puerto Serial                 | R <sub>I45</sub>           |  |  |
| Temperatura de funcionamiento | de -20°C hasta 60°C        |  |  |
| Consumo máximo de energía     | 125 W                      |  |  |
| 10/100/1000 Ethernet Puertos  | 1                          |  |  |
| $SFP+ports$                   | 8                          |  |  |

Tabla 2.9: MikroTik CCR1072-1G-8S+ [\[19\]](#page-87-2)

# **2.7. Router Inalámbrico**

El laboratorio de telecomunicaciones dispone de varios routers inalámbricos que deben ser empleadas según las necesidades específicas.

# **2.7.1. Nebula 300Plus**

Es un router diseñado para ofrecer una configuración fácil y cumplir con la especificación IEEE802.11n, que es un estándar de redes inalámbricas que proporciona mayor velocidad y estabilidad de conexión. También permite aprovechar al máximo la conexión inalámbrica de banda ancha de manera segura, incluso cuando se utilizan varios dispositivos dentro de la red.

Además, al facilitar la propagación de señal a puntos más lejanos, el router ofrece una mayor flexibilidad en la ubicación de los equipos conectados dentro de la red, lo que resulta en una mejor cobertura en áreas más amplias. Esto es especialmente beneficioso en hogares u oficinas con múltiples habitaciones o espacios separados, ya que garantiza una conectividad confiable en todas las áreas [\[21\]](#page-87-3). En la tabla [2.10](#page-51-0) se muestra las especificaciones técnicas del equipo.

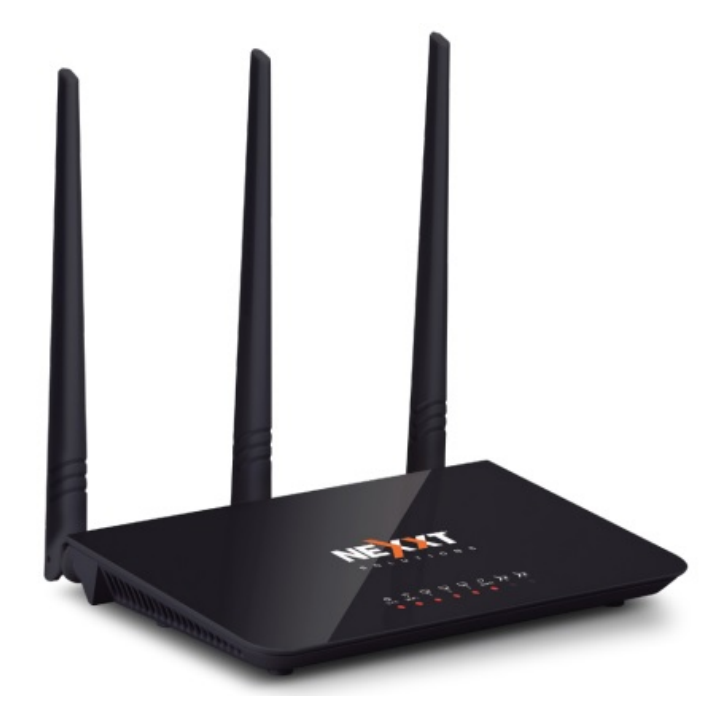

Figura 2.12: Nebula 300plus, [Fuente: Nexxt Solutions Home.]

<span id="page-51-0"></span>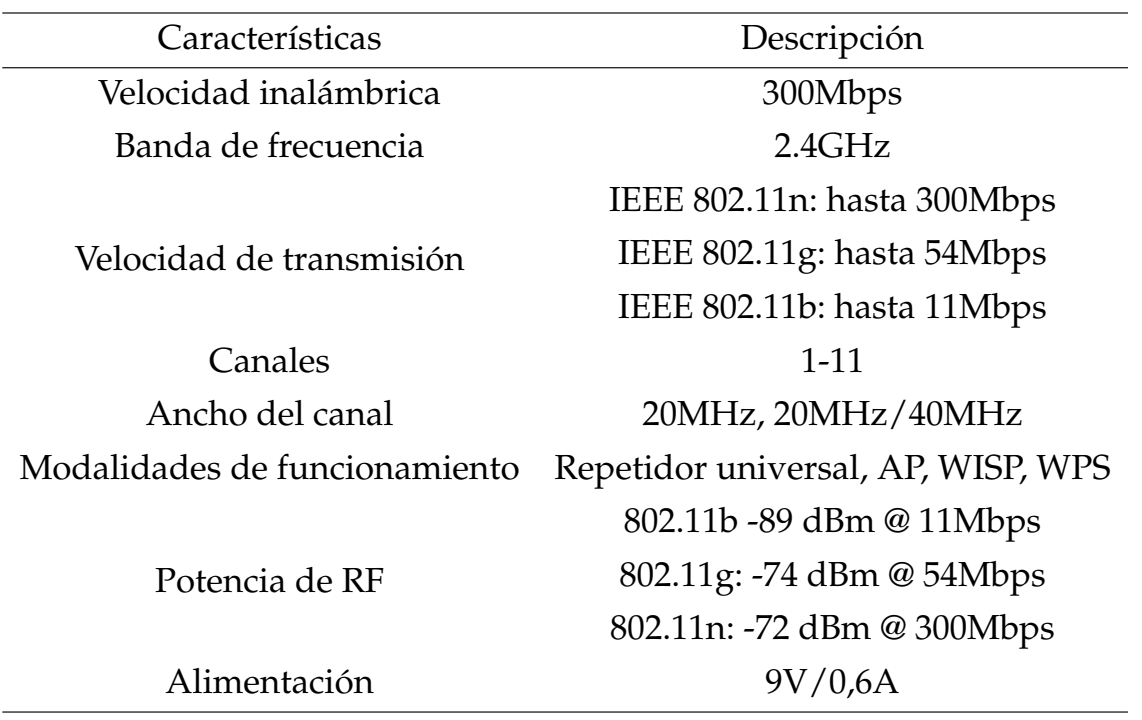

Tabla 2.10: Especificaciones Nebula 300Plus [\[21\]](#page-87-3)

# **2.8. Teléfono IP**

El laboratorio de telecomunicaciones dispone de varios teléfonos IP que deben ser empleadas según las necesidades específicas.

## **2.8.1. Grandstream GXV3275**

Es un videoteléfono IP con una experiencia de una tableta Android que ofrece una solución de datos, video y voz.

Posee una cámara móvil, puertos Gigabit, un navegador web, Wi-Fi. Los usuarios pueden transferir llamadas entre el teléfono y sus teléfonos móviles gracias a su Bluetooth [\[10\]](#page-86-0). En la tabla [2.11](#page-52-0) se muestra las especificaciones técnicas del equipo.

<span id="page-52-0"></span>

| Descripción           | Características                                                 |  |  |  |
|-----------------------|-----------------------------------------------------------------|--|--|--|
| Interfaces de red     | Puertos de red de 10/100/1000 Mbps.                             |  |  |  |
| Pantalla              | Pantalla LCD TFT táctil capacitiva de 7"                        |  |  |  |
| Cámara                | Cámara CMOS con resolución MP móvil con obturador de privacidad |  |  |  |
| Bluetooth             | Integrado. Bluetooth $4.0 + EDR$                                |  |  |  |
| Wi-Fi                 | Integrado. $802.11 b/g/n$                                       |  |  |  |
| Puertos auxiliares    | Conector RJ9, audífonos estéreo 3.5 mm con micrófono.           |  |  |  |
| Temperatura y humedad | Operación: 0 °C a 40°C, almacenamiento: -10 °C a 60°C.          |  |  |  |

Tabla 2.11: Especificaciones técnicas Grandstream GXV3275 [\[10\]](#page-86-0)

# **2.9. Servidor de voz Issabel**

Issabel y Asterisk son dos opciones en el ámbito de las comunicaciones, su elección depende de las necesidades y nivel de complejidad de cual se requiera el servicio. Mientras Asterisk ofrece una amplia gama de funcionalidades y opciones avanzadas, su instalación y configuración requieren conocimientos técnicos profundos. Esto puede ser adecuado para empresas que buscan una solución completa y están dispuestas a contar con soporte técnico externo. Por otro lado, Issabel es una alternativa más sencilla en términos de instalación y uso, aunque tiene menos funcionalidades en comparación con Asterisk. Para proyectos más simples o empresas con requisitos menos complejos, Issabel puede ser una opción conveniente debido a su facilidad de implementación.

Asterisk es una plataforma de comunicaciones de código abierto que brinda a los desarrolladores las herramientas para crear y administrar aplicaciones de telefonía.

Ofrece una gama de características y funcionalidades avanzadas. Permite la configuración de líneas telefónicas, extensiones, buzones de voz, enrutamiento de llamadas, conferencias, IVR (respuesta de voz interactiva), grabación de llamadas, integración con sistemas de CRM y muchas otras capacidades [\[17\]](#page-87-4).

Asterisk ofrece una amplia gama de funcionalidades, incluidas las siguientes [\[17\]](#page-87-4):

**PBX:** Asterisk se puede usar como una central telefónica privada, lo que le permite administrar las llamadas internas y externas dentro de una organización.

- **VoIP:** Están disponibles para Asterisk, lo que permite realizar llamadas a través de redes IP en lugar de redes telefónicas convencionales.
- **IVR:**Asterisk permite la creación de sistemas interactivos de respuesta de voz en los que los usuarios pueden interactuar con un sistema usando comandos de voz o tonos para acceder a información o realizar ciertas acciones.
- **Enrutamiento y manejo de llamadas:** Asterisk ofrece opciones avanzadas de enrutamiento de llamadas que permiten configurar reglas y políticas para controlar las llamadas entrantes y salientes.
- **Integración con otras aplicaciones:** Asterisk puede integrarse con una variedad de aplicaciones y servicios, incluidas bases de datos, sistemas de tickets, servicios de mensajería, etc.

# **Capítulo 3**

# **Desarrollo de Prácticas**

Este capítulo se enfoca en la creación de prácticas de laboratorio utilizando la metodología STEM y los equipos mencionados anteriormente. Estas prácticas están diseñadas para presentar desafíos con objetivos específicos, con el propósito de que los estudiantes adquieran habilidades críticas, pensamiento analítico y creatividad. El laboratorio desempeña un papel fundamental en la educación STEM, ya que permite a los estudiantes aplicar sus conocimientos teóricos en situaciones prácticas, fomentando un aprendizaje significativo y la resolución de problemas del mundo real.

A lo largo de las siguientes páginas, se explora la importancia de la metodología STEM en la implementación de prácticas de laboratorio y cómo enriquecen la experiencia educativa al involucrar a los estudiantes de manera activa en el aprendizaje científico y tecnológico. Además, se diseñaron prácticas basadas en casos del mundo laboral, cada una con sus problemas y objetivos específicos a resolver.

Cada práctica se desarrolló en forma secuencial y para su realización se tiene en cuenta el tiempo necesario de acuerdo con la malla curricular existente para llevar a cabo cada una de estas.

# **3.1. Identificación de hilos de la red de fibra óptica**

El laboratorio de telecomunicaciones, cuenta con una infraestructura de red en fibra óptica. Es esencial comenzar con la identificación y comprensión de esta, lo que incluye un análisis detallado de su diseño, dicho diseño contempla elementos como

mangas, splitters, NAPS, entre otros componentes.

En este proceso, se ha tenido en cuenta la distribución de la red ya implementada, lo que permite identificar y mapear la distribución de la red de fibra óptica utilizando una nomenclatura coherente y unificada. Para facilitar este proceso, se ha desarrollado una tabla de nomenclatura, presentada en la [3.1,](#page-55-0) que sirve como referencia para la identificación de los elementos y su disposición en la red.

Este esquema de red se encuentra en el trabajo de titulación "DISENO, IMPLEMENTACIÓN Y PRUEBA DE UNA RED DE FIBRA ÓPTICA PARA EL LABORATORIO DE TELECOMUNICACIONES DE LA UNIVERSIDAD POLITÉCNICA SALESIANA.<sup>es</sup>crita por Gabriel Solano y Dayanna Zhagñay, el diagrama de hilos se encuentra en el anexo B de dicho documento.

<span id="page-55-0"></span>

| <b>ETIQUETA</b>  | <b>DESCRIPCIÓN</b>                 |
|------------------|------------------------------------|
| CE01             | <b>MANGA CE01</b>                  |
| CE02             | <b>MANGA CE02</b>                  |
| CE03             | <b>MANGA CE03</b>                  |
| CE04             | <b>MANGA CE04</b>                  |
| CE05             | MANGA CE05                         |
| CE <sub>06</sub> | <b>MANGA CE06</b>                  |
| E POT H          | ENTREGA POTENCIA A TRAVÉS DEL HILO |
| R POT H          | RECIBE POTENCIA DEL HILO           |
| SC.              | SIN CONEXIÓN                       |
| <b>NO DERIV</b>  | NO EXISTEN DERIVACIONES            |
| SP               | <b>SPLITTER</b>                    |
| <b>FO 12H</b>    | FIBRA ÓPTICA DE 12 HILOS           |
| FS               | FUSIÓN H                           |
|                  |                                    |

Tabla 3.1: Nomenclatura práctica uno

La información recopilada y el diseño de la red identificado se emplean para desarrollar la tabla [3.2,](#page-56-0) que muestra los hilos de la red de fibra óptica. Esta tabla se presenta parcialmente desarrollada, con el objetivo de que el estudiante la complete correctamente y comprenda la distribución de la red que existe en el laboratorio.

<span id="page-56-0"></span>

|                  | RED DE FIBRA ÓPTICA DE LA UNIVERSIDAD POLITÉCNICA SALESIANA |           |                 |                  |                 |                 |                 |                |
|------------------|-------------------------------------------------------------|-----------|-----------------|------------------|-----------------|-----------------|-----------------|----------------|
| ODF <sub>2</sub> | <b>HILOS DE LA RED</b>                                      | CE01      | CE02            | CE <sub>03</sub> | CE04            | CE05            | <b>CE06</b>     | ODF1           |
| 1                | 1                                                           | NO DERIV  | <b>NO DERIV</b> | <b>NO DERIV</b>  | <b>NO DERIV</b> | <b>NO DERIV</b> | NO DERIV        | 1              |
| $\overline{2}$   | 2                                                           | R POT H22 | <b>NO DERIV</b> | NO DERIV         | <b>NO DERIV</b> | <b>NO DERIV</b> | E POT H22       | 2              |
| 3                | 3                                                           |           |                 |                  |                 |                 |                 | 3              |
| 4                | $\overline{\mathbf{4}}$                                     |           |                 |                  |                 |                 |                 | $\overline{4}$ |
| 5                | 5                                                           |           |                 |                  |                 |                 |                 | 5              |
| 6                | 6                                                           |           |                 |                  |                 |                 |                 | 6              |
| 7                | 7                                                           |           |                 |                  |                 |                 |                 | 7              |
| 8                | $\,8\,$                                                     |           |                 |                  |                 |                 |                 | 8              |
| 9                | 9                                                           |           |                 |                  |                 |                 |                 | 9              |
| 10               | 10                                                          |           |                 |                  |                 |                 |                 | $10\,$         |
| 11               | 11                                                          |           |                 |                  |                 |                 |                 | 11             |
| 12               | 12                                                          |           |                 |                  |                 |                 |                 | 12             |
| 13               | 13                                                          |           |                 |                  |                 |                 |                 | 13             |
| 14               | 14                                                          |           |                 |                  |                 |                 |                 | 14             |
| 15               | 15                                                          |           |                 |                  |                 |                 |                 | 15             |
| 16               | 16                                                          |           |                 |                  |                 |                 |                 | 16             |
| 17               | 17                                                          |           |                 |                  |                 |                 |                 | 17             |
| 18               | 18                                                          |           |                 |                  |                 |                 |                 | 18             |
| 19               | 19                                                          |           |                 |                  |                 |                 |                 | 19             |
| 20               | 20                                                          |           |                 |                  |                 |                 |                 | 20             |
| 21               | 21                                                          | SP 1:8    | NO DERIV        | NO DERIV         | NO DERIV        | NO DERIV        | <b>NO DERIV</b> | 21             |
| 22               | 22                                                          |           |                 |                  |                 |                 |                 | 22             |
| 23               | 23                                                          |           |                 |                  |                 |                 |                 | 23             |
| 24               | 24                                                          |           |                 |                  |                 |                 |                 | 24             |
| 25-36            | 25-36                                                       |           |                 |                  |                 |                 |                 | 25-36          |
| 37-48            | 37-48                                                       |           |                 |                  |                 |                 |                 | 37-48          |

Tabla 3.2: Hilos de fibra óptica

Con el fin del que el estudiante comprenda los eventos que suceden en los hilos de redes de fibra óptica del laboratorio, se presenta la tabla parcialmente desarrollada [3.3,](#page-57-0) con la nomenclatura propuesta en la tabla [3.1.](#page-55-0)

Para el desarrollo de esta tabla se debe tomar en cuenta los buffers de 12 hilos salientes de las mangas de distribución CE01 Y CE06 las cuales alimentan a las NAPS A01, A06, A07 y A08.

<span id="page-57-0"></span>

| <b>MANGAS DE DISTRIBUCIÓN</b> |                                          |             |           |  |  |  |  |  |
|-------------------------------|------------------------------------------|-------------|-----------|--|--|--|--|--|
|                               | CE01                                     | <b>CE06</b> |           |  |  |  |  |  |
| FO 12H                        | HILOS UTILIZADOS FO 12H HILOS UTILIZADOS |             |           |  |  |  |  |  |
|                               | R POT H21                                | 1           | R POT H21 |  |  |  |  |  |
| 2                             | R POT H22                                | 2           | R POT H22 |  |  |  |  |  |
| 3                             |                                          | З           |           |  |  |  |  |  |
| 4                             |                                          | 4           |           |  |  |  |  |  |
| 5                             |                                          | 5           |           |  |  |  |  |  |
| 6                             |                                          | 6           |           |  |  |  |  |  |
|                               |                                          | 7           |           |  |  |  |  |  |
| 8                             |                                          | 8           |           |  |  |  |  |  |
| 9                             |                                          | 9           |           |  |  |  |  |  |
| 10                            |                                          | 10          |           |  |  |  |  |  |
| 11                            |                                          |             |           |  |  |  |  |  |
| 12                            |                                          | 12          |           |  |  |  |  |  |

Tabla 3.3: Hilos de fibra óptica sangrados

Esto proporciona al estudiante una guía para comprender la red de fibra óptica existente en el laboratorio. Además, ayuda a interpretar el diseño de la red y entender los eventos que ocurren en ella, lo que contribuye a su familiarización con esta infraestructura de red de fibra óptica.

# **3.2. Configuración y gestión de la red de fibra óptica**

Es esencial que un ingeniero especializado en esta área tenga las habilidades necesarias para administrar de manera efectiva una red de fibra óptica en el ámbito profesional de las telecomunicaciones. La gestión de estas redes implica una serie de tareas y configuraciones que permiten que la infraestructura de fibra óptica funcione de manera óptima y satisfaga los requerimientos de conectividad de los usuarios.

El software WinBox es una de las herramientas más utilizadas para administrar una red de fibra óptica. Este software ofrece una interfaz de usuario simple que permite a los administradores de red configurar y monitorear dispositivos de red como OLT. Se pueden realizar tareas como la configuración de puertos, la asignación de direcciones IP, la gestión de VLAN, la monitorización del tráfico y muchas otras tareas esenciales para garantizar un rendimiento de red óptimo.

Se tienen los equipos necesarios para la configuración y gestión de redes de

fibra óptica en el laboratorio de telecomunicaciones, lo que ayuda a los estudiantes y futuros profesionales a aprender a gestionar redes de fibra óptica. Configurar dispositivos de red, asignar usuarios, usar VLAN para organizar el tráfico y resolver problemas comunes son algunas de las cosas que se pueden hacer con esto. Esto les ayuda a adquirir habilidades esenciales en la gestión de redes de fibra óptica y a prepararse para desafíos reales en el campo de las telecomunicaciones.

La figura [3.1](#page-58-0) muestra como se involucran los equipos existentes en el laboratorio para la configuración y gestión de una red de telecomunicaciones.

<span id="page-58-0"></span>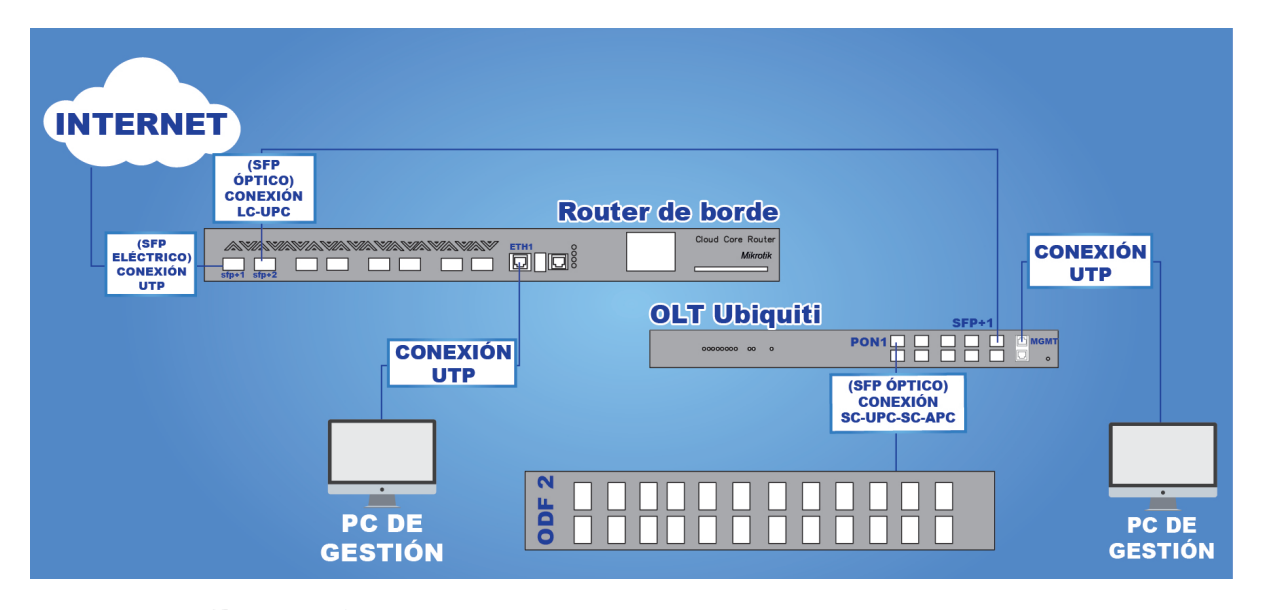

Figura 3.1: Esquema de conexión práctica uno, [Fuente: Los Autores.]

La configuración que se debe realizar en de cada uno de los equipos que se involucra en la conexión propuesta se muestran en los anexos del documento correspondiente. (Práctica 2)

# **3.2.1. Configuración en el Cloud Core Router CCR1072-1G-8S+**

Se utiliza la plataforma WinBox para configurar los parámetros necesarios, los cuales pueden ser como las interfaces 'ether1', 'DCHP Client', 'NAT Rule', etc. Esta plataforma permite ingresar los ajustes requeridos, asegurando que la configuración se realice correctamente y se adecúe a los requisitos específicos de la práctica en cuestión.

# **3.2.2. Configuración para ingreso a la OLT UFiber Ubiquiti**

Para el manejo de la OLT la cual se debe asegurar de que la PC de gestión se encuentre en un rango de IP válida para la gestión de red. La OLT se ha configurado por defecto con la IP 192.168.20.6.

### **3.2.3. Parámetros realizados**

Asegurando que la configuración se encuentre realizada de manera exitosa los parámetros a revisar son: las interfaces creadas, IP asignadas, rutas creadas y VLAN creadas.

### **Lista de interfaces**

<span id="page-59-0"></span>

|           | Interface List                                      |                 |                                            |                            |           |                  |                 |                 |                      |                  |                    |                    |
|-----------|-----------------------------------------------------|-----------------|--------------------------------------------|----------------------------|-----------|------------------|-----------------|-----------------|----------------------|------------------|--------------------|--------------------|
| Interface | Interface List                                      | Ethernet        | EoIP Tunnel IP Tunnel GRE Tunnel VLAN VRRP |                            |           |                  | Bonding LTE     |                 |                      |                  |                    |                    |
| ╋┯        | $\left\langle \cdot \right\rangle$<br>D<br>$\equiv$ | $\overline{r}$  | Detect Internet                            |                            |           |                  |                 |                 |                      |                  |                    |                    |
|           | <b>Name</b>                                         | Type            | <b>Actual MTU</b>                          | $L2$ MTU $\overline{ }$ Tx |           | <b>Rx</b>        | Tx Packet (p/s) | Rx Packet (p/s) | <b>FP Tx</b>         | FP Rx            | FP Tx Packet (p/s) | FP Rx Packet (p/s) |
| IR        | « ether1                                            | <b>Ethernet</b> | 1500                                       | 1600                       | 4.4 Mbps  | 108.2 kbps       | 389             | 192             | 0 <sub>bps</sub>     | 0 bps            |                    |                    |
| R         | sa loopback                                         | <b>Bridge</b>   | 1500                                       | 65535                      | 0 bps     | 0 <sub>bps</sub> | $\bf{0}$        | $\bf{0}$        | 0 bps                | 0 <sub>bps</sub> | $\bf{0}$           | $\Omega$           |
| R         | $\leftrightarrow$ sfp-sfpplus1                      | Ethernet        | 1500                                       | 1580                       | 88.6 kbps | 4.2 Mbps         | 172             |                 | 370 88.6 kb 4.2 Mbps |                  | 172                | 370                |
| R         | $\leftrightarrow$ sfp-sfpplus2                      | Ethernet        | 1500                                       | 1580                       | 0 bps     | 1824 bps         | 0               |                 |                      | 0 bps 1824 b     | 0                  | 2                  |
| R         | ↔ VLAN-1                                            | <b>VLAN</b>     | 1500                                       | 1576                       | 0 bps     | 808 bps          | 0               |                 |                      | 0 bps 808 bps    | 0                  |                    |
|           | $\leftrightarrow$ sfp-sfpplus3                      | Ethernet        | 1500                                       | 1580                       | 0 bps     | 0 <sub>bps</sub> | 0               | $\bf{0}$        | 0 <sub>bps</sub>     | 0 <sub>bps</sub> | 0                  |                    |
|           | $\leftrightarrow$ sfp-sfpplus4                      | Ethernet        | 1500                                       | 1580                       | 0 bps     | 0 <sub>bps</sub> | $\bf{0}$        | $\bf{0}$        | 0 <sub>bps</sub>     | 0 <sub>bps</sub> | 0                  |                    |
|           | $\leftrightarrow$ sfp-sfpplus5                      | Ethernet        | 1500                                       | 1580                       | 0 bps     | 0 <sub>bps</sub> | $\bf{0}$        | $\bf{0}$        | 0 bps                | 0 <sub>bps</sub> | 0                  | $\Omega$           |
|           | $\leftrightarrow$ sfp-sfpplus6                      | Ethernet        | 1500                                       | 1580                       | 0 bps     | 0 bps            | 0               | $\bf{0}$        | 0 bps                | 0 bps            | 0                  |                    |
|           | $\leftrightarrow$ sfp-sfpplus7                      | Ethernet        | 1500                                       | 1580                       | 0 bps     | 0 bps            | 0               | $\bf{0}$        | 0 bps                | 0 <sub>bps</sub> | 0                  |                    |
|           | $\leftrightarrow$ sfp sfpplus $8$                   | Ethernet        | 1500                                       | 1580                       | 0 bps     | 0 bps            | 0               | o               | 0 bps                | 0 bps            |                    | $\bf{0}$           |

Figura 3.2: Práctica dos; interfaces creadas, [Fuente: Los Autores.]

La figura [3.2](#page-59-0) muestra las interfaces activas y sus respectivas configuraciones, las cuales han sido establecidas de acuerdo a las necesidades de la red.

# <span id="page-60-0"></span>**IP asignadas**

| <b>Address List</b> |                             |                |               |  |  |  |  |
|---------------------|-----------------------------|----------------|---------------|--|--|--|--|
| ╋                   | $\sqrt{1+\frac{1}{2}}$<br>忩 | $\Delta$       |               |  |  |  |  |
|                     | <b>Address</b><br>7         | <b>Network</b> | Interface     |  |  |  |  |
|                     | 10.255.255.1                | 10.255.255.1   | loopback      |  |  |  |  |
|                     | 192.168.1.1/24              | 192.168.1.0    | sfp-sfpplus3  |  |  |  |  |
|                     | 192.168.30.1/24             | 192.168.30.0   | <b>VLAN-1</b> |  |  |  |  |
|                     | 192.168.40.1/24             | 192.168.40.0   | ether1        |  |  |  |  |
| D                   | $\div$ 192.168.100.8/24     | 192.168.100.0  | sfp-sfpplus1  |  |  |  |  |
|                     |                             |                |               |  |  |  |  |
|                     |                             |                |               |  |  |  |  |
|                     |                             |                |               |  |  |  |  |
|                     |                             |                |               |  |  |  |  |
|                     |                             |                |               |  |  |  |  |
|                     |                             |                |               |  |  |  |  |
| 5 items             |                             |                |               |  |  |  |  |

Figura 3.3: Práctica dos; IP asignadas, [Fuente: Los Autores.]

La figura [3.3](#page-60-0) muestra las IP asignadas a cada una de las interfaces.

### <span id="page-60-1"></span>**Rutas creadas**

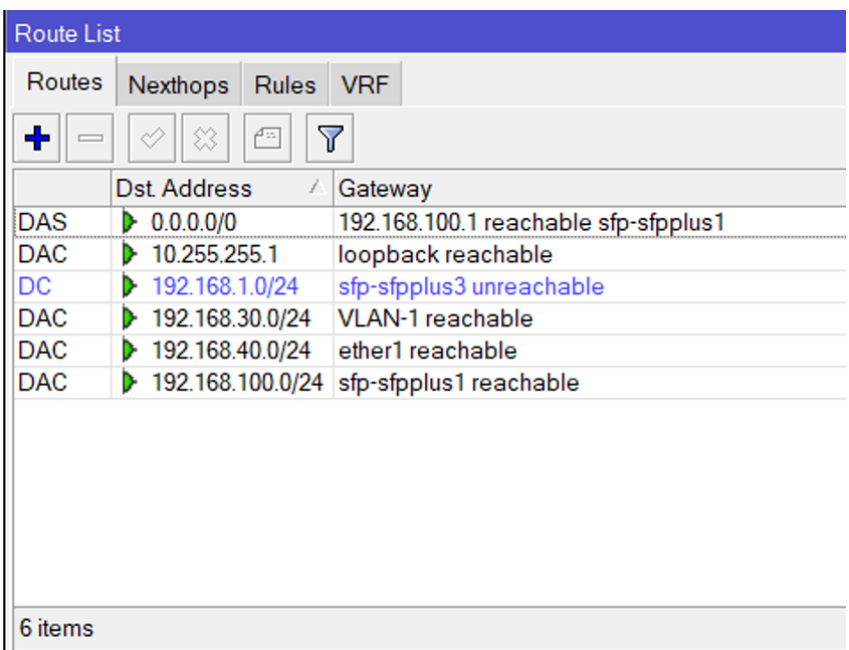

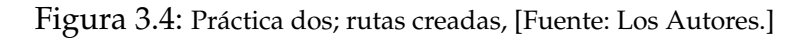

La figura [3.4](#page-60-1) se presentan las rutas reconocidas por el router y la manera en que las identifica, además de las puertas de enlace requeridas para establecer la conexión.

#### **VLAN creadas**

<span id="page-61-0"></span>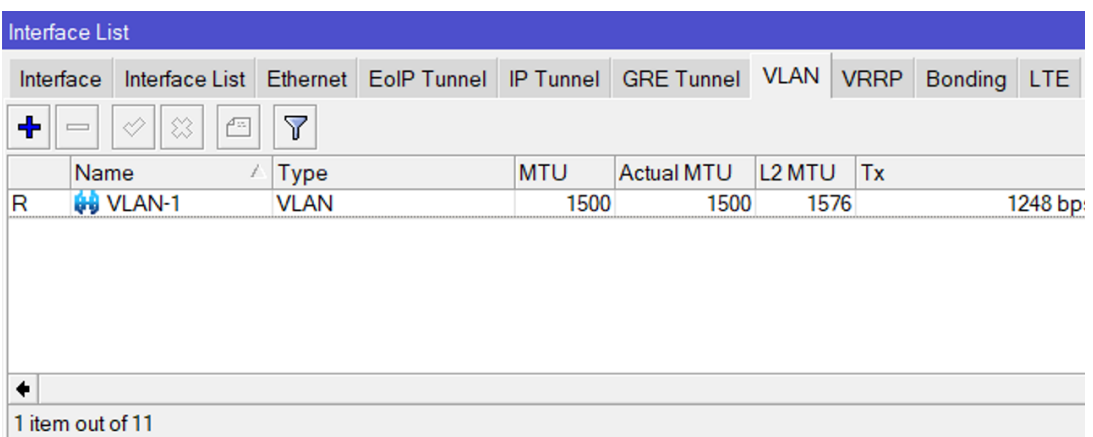

Figura 3.5: Práctica dos; VLAN creadas, [Fuente: Los Autores.]

La figura [3.5](#page-61-0) se muestran las VLAN creadas, junto con la asignación de puertos correspondiente. Esta información resulta crucial para facilitar la comunicación con la OLT y mejorar la gestión de la distribución de datos.

Es importante destacar que esta propuesta de conexión ha sido diseñada para que se satisfagan las necesidades de conectividad. Con esta configuración, se espera optimizar la disponibilidad y la calidad de la conexión en el laboratorio.

# **3.3. Identificación de eventos en la fibra óptica**

En el ámbito profesional, un ingeniero en telecomunicaciones debe tener la capacidad de identificar, analizar y dar solución a eventos que ocurren en una red de fibra óptica. Tales eventos pueden ser: splitteos, fusiones, conectores, doblez, etc. Para lograr esto, es fundamental saber que equipo se debe utilizar y manipularlo de forma correcta.

Con este contexto, se plantea esta práctica para con el fin del que el estudiante logre identificar los eventos que suceden en una red de fibra óptica, sepa que equipos manipular para identificarlos y logre dar una solución a estos fallos.

La figura [3.6](#page-62-0) presenta una conexión que involucra un enlace de red de fibra óptica y el equipo OTDR. Dicha conexión se muestra de manera ascendente y descendente que es fundamental para verificar eventos que pueden incluir tanto en una manga o una NAP, ya que son equipos susceptibles a daños en una infraestructura de telecomunicaciones.

<span id="page-62-0"></span>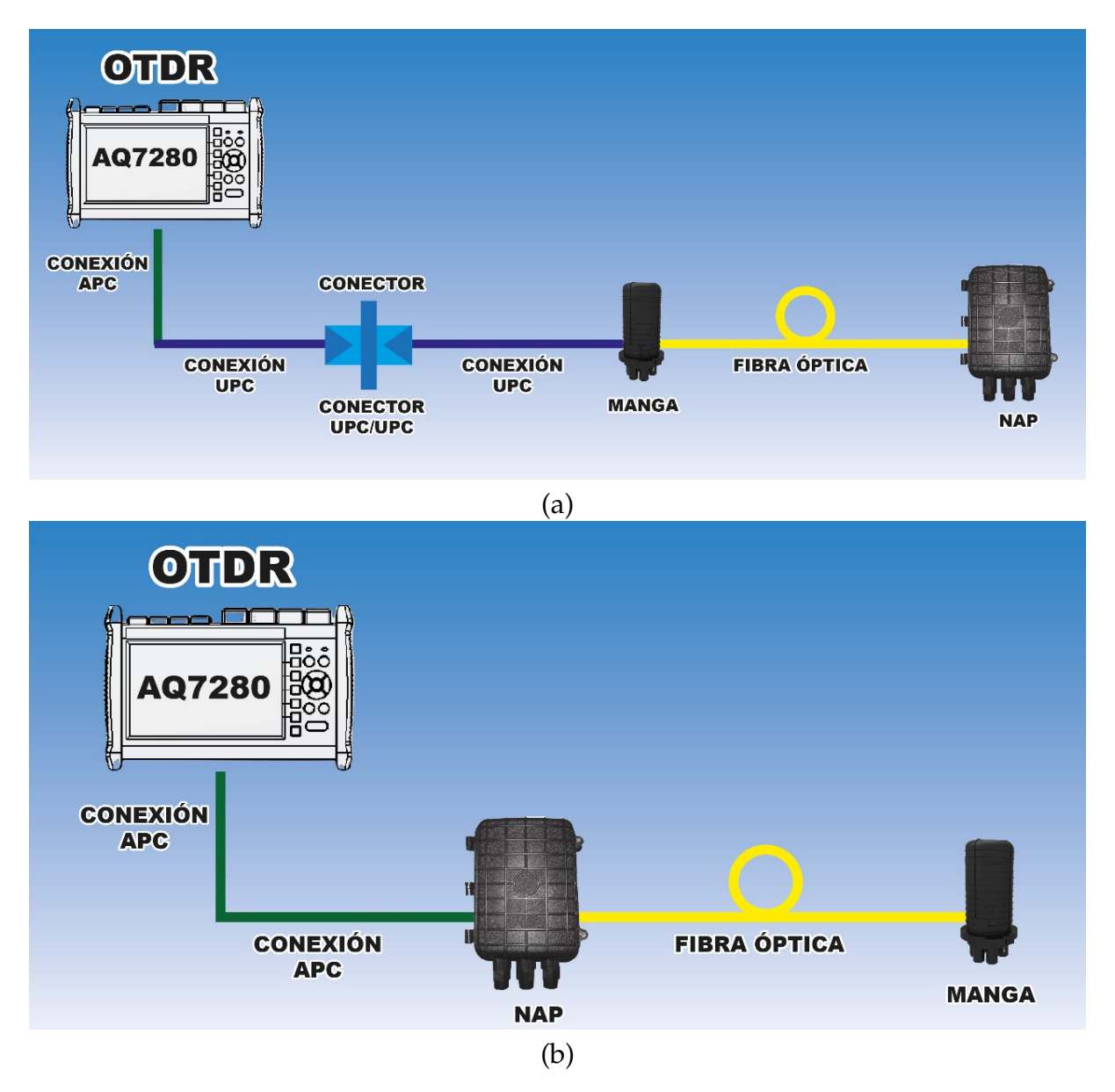

Figura 3.6: Práctica tres (a) Esquema de conexión ascendente. (Manga-NAP), (b) Esquema de conexión descendente. (NAP-Manga), [Fuente: Los Autores.]

Se ha desarrollado una tabla de nomenclatura, presentada en [3.4,](#page-63-0) que sirve como referencia para la identificación de eventos.

| <b>ETIQUETA</b> | <b>DESCRIPCIÓN</b>  |
|-----------------|---------------------|
| <b>CN</b>       | Conector            |
| EM              | Empalme             |
| DB              | Doblez              |
| FN              | Fin de fibra óptica |
| <b>FS</b>       | Fusión              |
| <b>SP</b>       | Splitteo            |
|                 |                     |

<span id="page-63-0"></span>Tabla 3.4: Nomenclatura, eventos en la red de fibra óptica

Se presenta la tabla [3.5](#page-63-1) parcialmente desarrollada con el objetivo de que el estudiante la complete correctamente y comprenda los eventos que suceden en la red de fibra óptica que existe en el laboratorio.

En el recuadro de observaciones se comenta una breve explicación del evento que sucede en el enlace óptico tanto en conexión ascendente y descendente.

<span id="page-63-1"></span>

| <b>BUFFERS</b> | HILOS   |    |    | ASCENDENTE DESCENDENTE OBSERVACIONES                                                                                                    |
|----------------|---------|----|----|----------------------------------------------------------------------------------------------------|
| AZUL           | Azul    | FN | CN | En sentido ascendente el enlace llega hasta 1.49 km,<br>pero se nota que en la NAP se encuentra mal fusionado.<br>En sentido descendente con el uso del equipo OTDR<br>tenemos una perdida al inicio de la fibra. |
|                | Naranja |    |    |                                                                                                    |
| <b>NARANJA</b> | Azul    |    |    |                                                                                                    |
|                | Naranja |    |    |                                                                                                    |
|                | Azul    |    |    |                                                                                                    |
| CAFÉ           | Naranja |    |    |                                                                                                    |

Tabla 3.5: Eventos en la fibra óptica

# **3.3.1. Distancia de la fibra óptica**

Tanto en la dirección ascendente como en dirección descendente, se registra una distancia en kilómetros que es la distancia total de la fibra óptica. En la tabla [3.6](#page-64-0) se muestra parcialmente desarrolladas las distancias obtenidas esto con el objetivo que el estudiante la complete usando el equipo pertinente existente en el laboratorio.

<span id="page-64-0"></span>

| <b>BUFFERS</b>  |         |          | HILOS CONEXIÓN ASCENDENTE CONEXIÓN DESCENDENTE |
|-----------------|---------|----------|------------------------------------------------|
| <b>AZUL</b>     | Azul    | 1.496 km |                                                |
|                 | Naranja |          |                                                |
|                 | Azul    |          |                                                |
| <b>NARANJA</b>  | Celeste |          |                                                |
|                 | Naranja |          |                                                |
| CAFÉ            | Azul    |          |                                                |
|                 | Naranja |          |                                                |
| <b>PROMEDIO</b> |         |          |                                                |
|                 |         |          |                                                |

Tabla 3.6: Distancia de la fibra óptica

El objetivo es que los estudiantes puedan identificar, resolver y utilizar equipos pertinentes para los eventos en redes de fibra óptica. Esto les prepara para enfrentar problemas similares en el entorno laboral y resolverlos eficazmente.

# **3.4. Implementación de servidor de video y FTP.**

En el campo de las telecomunicaciones, se ofrecen servicios cruciales, como la transmisión de video y datos, destinados a satisfacer las necesidades de transmisión de información específicas de cada servicio.

Los servidores de video y datos constituyen una infraestructura fundamental para brindar servicios de telecomunicaciones de alta calidad, gestionar grandes volúmenes de información y garantizar una experiencia de usuario óptima. Los ingenieros en telecomunicaciones son pieza clave en la planificación, implementación y mantenimiento de estos servidores, asegurando el funcionamiento eficiente y efectivo de las redes y servicios de comunicación en un entorno tecnológico en constante evolución. Los ingenieros en telecomunicaciones desempeñan un rol fundamental en la implementación de estos servidores para mantener la calidad de las redes y servicios de comunicación.

En esta práctica, se lleva a cabo la implementación de servidores diseñados para ofrecer estos servicios, integrándolos en la infraestructura de red de fibra óptica preexistente en el laboratorio.

La configuración necesaria para la creación de estos servidores se encuentran los anexos del documento correspondiente. (Práctica 4)

## **3.4.1. Conexión de los servidores con el usuario final**

Siguiendo el esquema presentado en la figura [3.7,](#page-65-0) se procede a establecer la conexión adecuada que conecta los servidores con la infraestructura de red de fibra óptica. Se debe considerar implementar enrutamiento OSPF entre la LAN de los clientes y la LAN de gestión.

<span id="page-65-0"></span>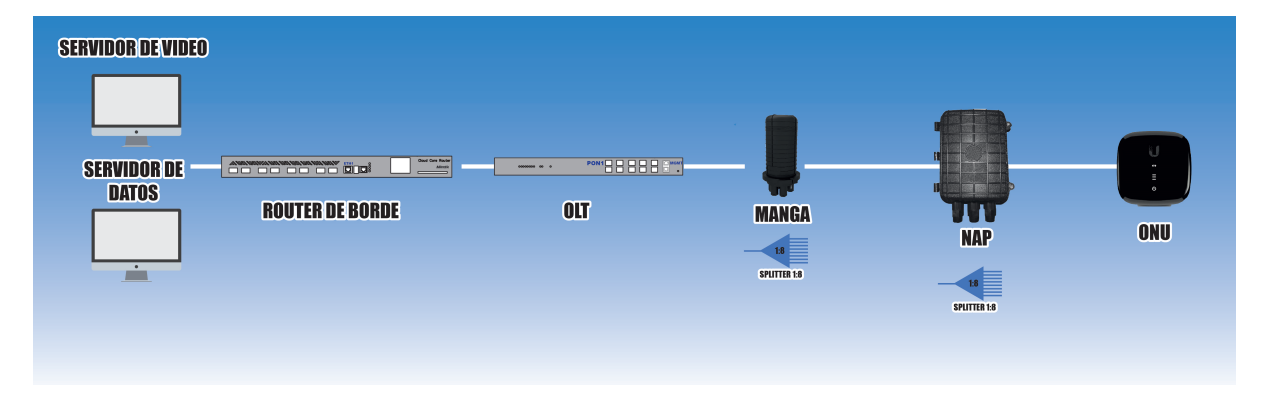

Figura 3.7: Esquema de conexión práctica cuatro, [Fuente: Los Autores.]

Es relevante subrayar que la dirección IP de los servidores desempeñan un papel fundamental en la transmisión del contenido de video y datos hacia el usuario final. Con este conocimiento claro, se procede a ejecutar los pasos previamente mencionados para la creación de estos servidores.

### **3.4.2. Servidor de video**

Para lograr el objetivo de transmisión de video de un servidor hacia un usuario final se usa el software Nginx el cual es un servidor web y proxy inverso de código abierto. Este actúa como intermediario entre los usuarios y los servidores backend, equilibrando la carga y mejorando la velocidad de respuesta. Ofrece seguridad con soporte HTTPS, compresión y caché para mejorar el rendimiento.

Dentro de la transmisión también se involucra la imagen o contenido a transmitir y por el cual se evaluó en el uso del software OBS, ya que es una aplicación de código abierto que es utilizada para transmitir en vivo.

Estos dos software son necesarios para que una vez completado el proceso, se pueda iniciar la transmisión de video.

<span id="page-66-0"></span>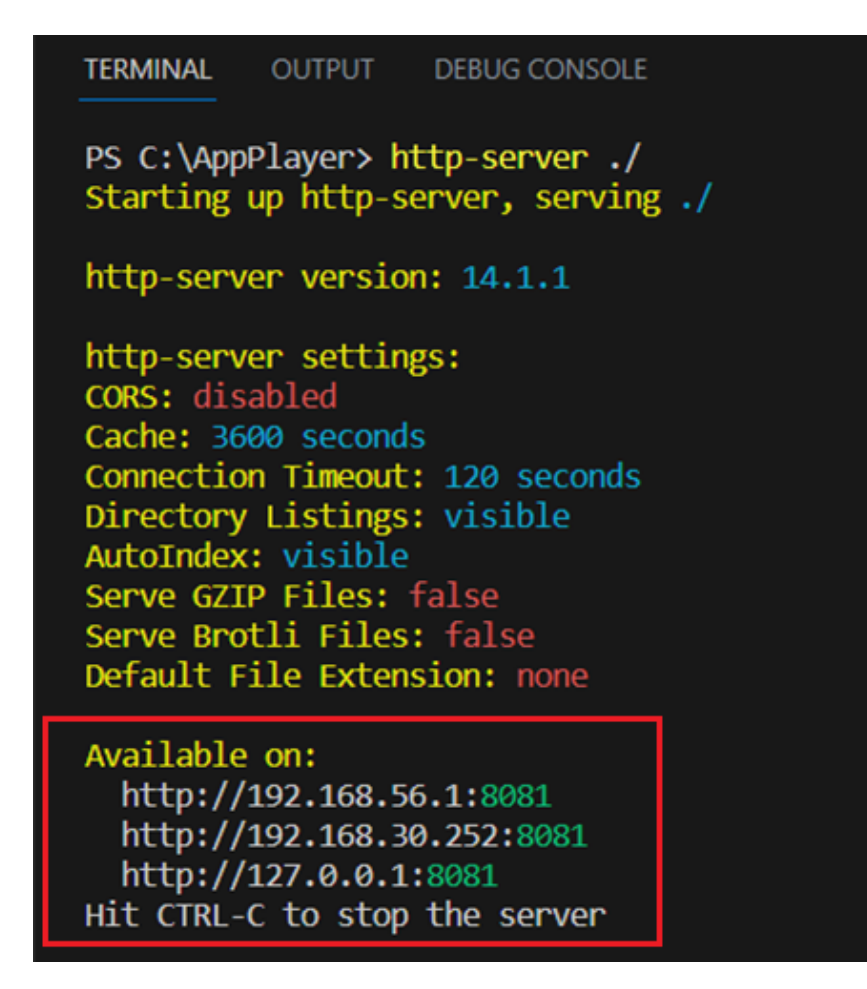

Figura 3.8: Práctica cuatro; levantamiento del servidor de video, [Fuente: Los Autores.]

La figura [3.8](#page-66-0) muestra el servidor de video levantado y en funcionamiento, este nos dispone de 3 direcciones IP los cuales son usados en el usuario final para observar lo que transmite este servidor.

<span id="page-67-0"></span>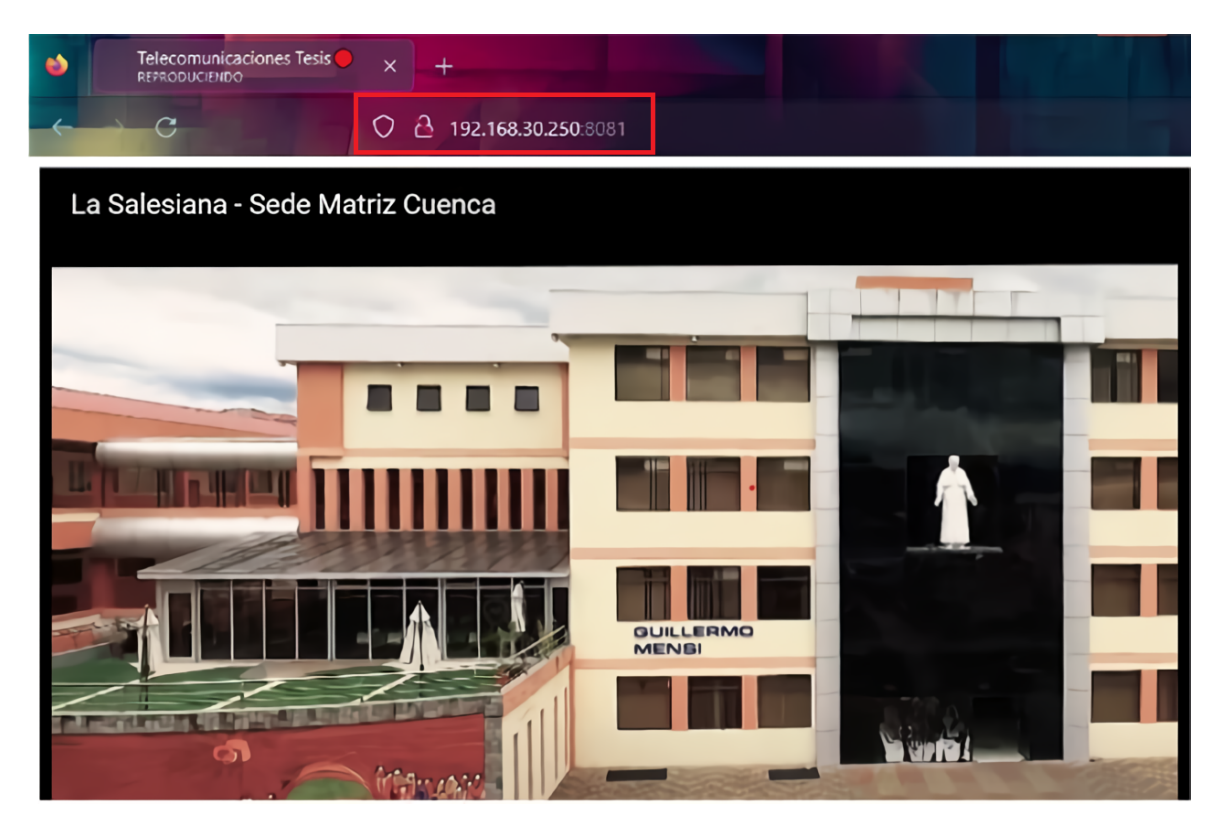

Figura 3.9: Práctica cuatro; muestra del servicio de video en un usuario final, [Fuente: Los Autores.]

La figura [3.9](#page-67-0) muestra el proceso de transmisión de video desde el servidor hacia el usuario final en un rango de IP válido, siguiendo el esquema de conexión recomendado. Esta figura enfatiza la importancia de una configuración precisa y adecuada para asegurar el funcionamiento correcto del sistema.

# **3.4.3. Servidor FTP**

Es fundamental considerar que la dirección IP del servidor y seguido de esto, se ejecuta los comandos adecuados para cargar los archivos en el servidor.

<span id="page-68-0"></span>

| M. Administrador: Símbolo del sistema - ftp 192.168.30.247                                                                                                    |                                                                                      |                               |  |  |  |
|----------------------------------------------------------------------------------------------------|--------------------------------------------------------------------------------------|-------------------------------|--|--|--|
|                                                                                                    |                                                                                      |                               |  |  |  |
|                                                                                                    | Adaptador de Ethernet Ethernet:                                                      |                               |  |  |  |
| Sufijo DNS específico para la conexión. . :<br>Vínculo: dirección IPv6 local. : fe80::38a9:2e5d:976d:693e%14<br>Dirección IPv4. 792.168.30.247<br>Máscara de subred 255.255.255.0<br>Puerta de enlace predeterminada : 192.168.30.1 |                                                                                      |                               |  |  |  |
|                                                                                                    | $C:\W$ indows\system32>ftp 192.168.30.247                                            |                               |  |  |  |
| Conectado a 192.168.30.247.<br>220 Microsoft FTP Service                                                                                                    |                                                                                      |                               |  |  |  |
| 200 OPTS UTF8 command successful - UTF8 encoding now ON.                                                                                                    |                                                                                      |                               |  |  |  |
| Usuario (192.168.30.247: (none)): ups                                                                                                    |                                                                                      |                               |  |  |  |
| 331 Password required                                                                                                    |                                                                                      |                               |  |  |  |
| Contraseña:                                                                                                    |                                                                                      |                               |  |  |  |
| 230 User logged in.                                                                                                    |                                                                                      |                               |  |  |  |
| ftp> dir                                                                                                    |                                                                                      |                               |  |  |  |
|                                                                                                    | 200 PORT command successful.<br>125 Data connection already open; Transfer starting. |                               |  |  |  |
| 08-10-23 01:50PM                                                                                                    |                                                                                      | 72463 captura login datos.png |  |  |  |
| 08-10-23 12:40PM                                                                                                    |                                                                                      | 51624 Captura1.PNG            |  |  |  |
| 08-10-23 12:44PM                                                                                                    |                                                                                      | 188100 captura2.png           |  |  |  |
| 08-10-23 11:52AM                                                                                                    |                                                                                      | 25454 OIP. jpg                |  |  |  |
| 08-10-23 12:37PM                                                                                                    |                                                                                      | 7754743 Prueba 1.mp3          |  |  |  |
| 08-10-23 12:34PM                                                                                                    |                                                                                      | 10 prueba.txt                 |  |  |  |

Figura 3.10: Práctica cuatro; servidor FTP en funcionamiento, [Fuente: Los Autores.]

La figura [3.10](#page-68-0) muestra la dirección IP del servidor FTP, su acceso a este servidor y como este funciona siguiendo el proceso de configuración correcto. Con el comando mostrado, se logra cargar los archivos a este servidor que posteriormente se podrán descargar en el usuario final.

<span id="page-69-0"></span>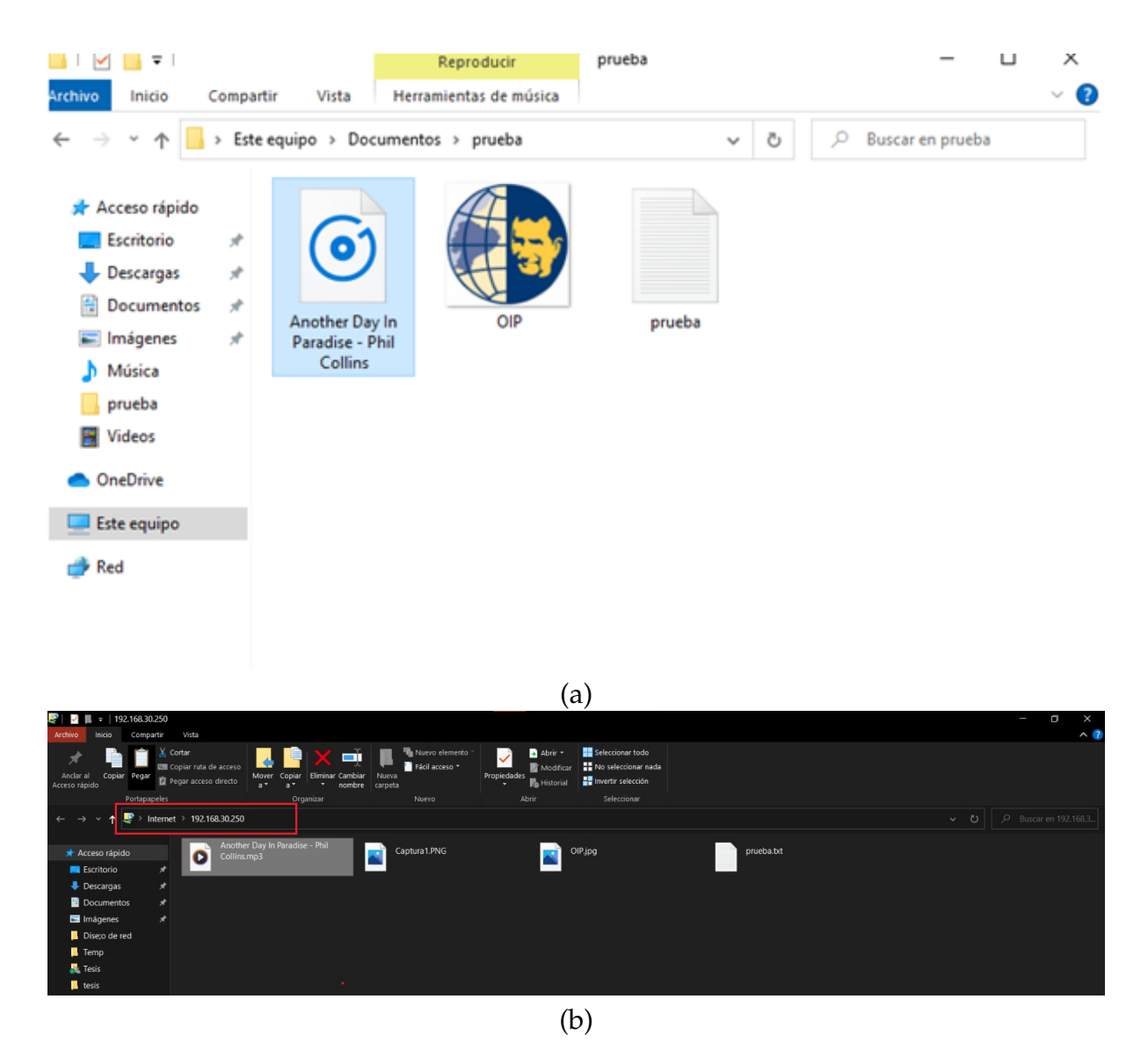

Figura 3.11: Práctica cuatro (a) Archivos en el servidor de datos (b) Archivos en usuario final., [Fuente: Los Autores.]

La figura [3.11](#page-69-0) muestra los archivos en el servidor FTP y también como estos archivos se encuentran el usuario final.

Con la configuración de manera correcta se logra el proceso de transmisión de datos desde el servidor hacia el usuario final, siguiendo el esquema de conexión recomendado. Esta figura enfatiza la importancia de una configuración precisa y adecuada para asegurar el funcionamiento correcto del sistema.

# **3.5. Servidor VoIP**

Actúa como el punto de partida para que los usuarios se comuniquen, lo que lo convierte en un componente esencial del campo de las telecomunicaciones. Este servidor reduce los costos de las llamadas de larga distancia e internacionales y ofrece funcionalidades como conferencias telefónicas. Los ingenieros en telecomunicaciones también supervisan el ancho de banda, minimizan los problemas de calidad de voz y garantizan la calidad del servicio en las comunicaciones VoIP.

La implementación de este servidor es de gran importancia para los ingenieros en telecomunicaciones, ya que permite transmitir voz a través de redes IP, lo que reduce costos y mejora la eficiencia de la comunicación de voz en lugares donde se implemente.

En esta práctica, se lleva a cabo la creación de un servidor VoIP con el propósito de establecer intercomunicación entre diferentes dispositivos. Para lograr esto, se utilizará el software Issabel, el cual está basado en el sistema operativo Linux y presenta una interfaz mejorada en comparación con Elastix. Este enfoque permitirá la integración de estos componentes en la infraestructura de red de fibra óptica existente en el laboratorio.

La configuración necesaria para la creación de estos servidor se encuentran los anexos del documento correspondiente. (Práctica 5)

## **3.5.1. Conexión de los servidores con el usuario final**

Siguiendo el esquema presentado en la figura [3.12,](#page-71-0) se procede a establecer la conexión adecuada que conecta el servidor con la infraestructura de red de fibra óptica.

<span id="page-71-0"></span>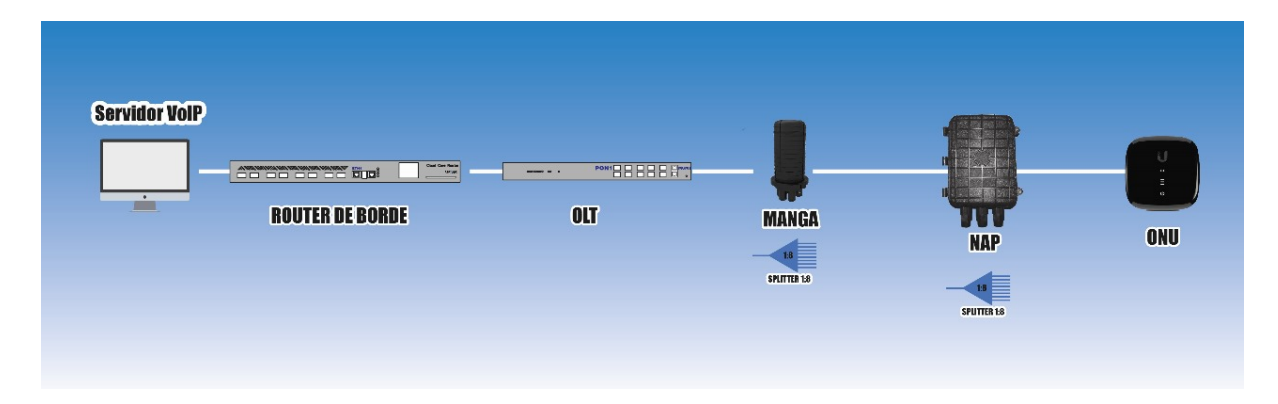

Figura 3.12: Esquema de conexión práctica cinco, [Fuente: Los Autores.]

### **3.5.2. Sistemas servidor VoIP**

El software "Issabel" nos presta varias configuraciones como pueden ser el sistema de extensiones, sistema de colas, sistema IVR, etc. Se busca que el estudiante logre configurar de manera exitosa cada una de estas para su correcto funcionamiento dentro del entorno del laboratorio de telecomunicaciones. En la siguiente sección se presenta resultados de estos sistemas.

#### **Sistema de extensiones creadas**

Las extensiones creadas son elementos fundamentales para la eficiencia y la organización de la comunicación interna y externa en una empresa, institución, etc. Estas extensiones desempeñan un papel crucial en la optimización de la experiencia del cliente; ya que tendremos un enrutamiento eficiente de llamadas, ahorro de tiempo, organización de departamentos, etc.

Para este tipo de sistema se crea 5 extensiones que serán utilizadas para la intercomunicación de usuarios la cual se puede renombrar para su uso conveniente. La figura [3.13](#page-72-0) ilustra la configuración que ha sido implementada exitosamente para garantizar el funcionamiento adecuado del sistema.
# 3.5. SERVIDOR VOIP 55

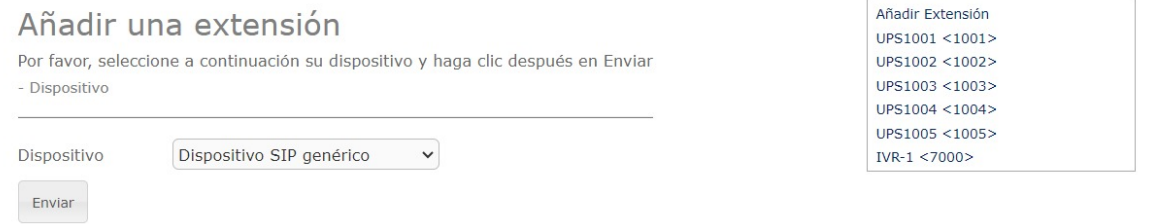

Figura 3.13: Práctica cinco; extensiones creadas, [Fuente: Los Autores.]

# **Sistema de colas creadas**

Se crea una cola con la extensión 2000 para dar lugar a la espera de llamada del usuario, la figura [3.14](#page-72-0) muestra la configuración que ha sido implementada exitosamente para garantizar el funcionamiento adecuado del sistema.

<span id="page-72-0"></span>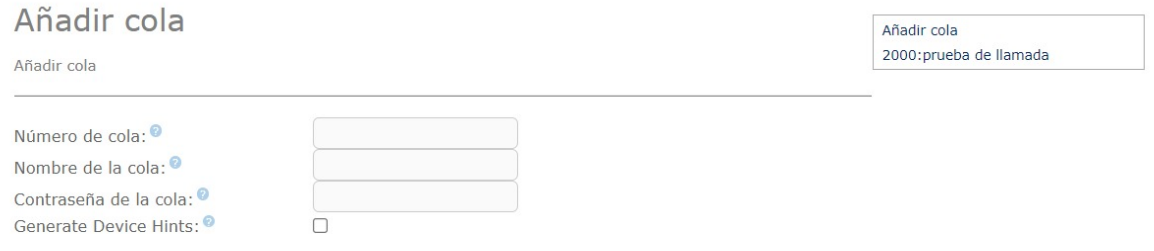

Figura 3.14: Práctica cinco; colas creadas, [Fuente: Los Autores.]

# **Sistema IVR creado**

Se creó una sistema IVR con la extensión 7000 para dar lugar a este servicio, la figura [3.15](#page-72-1) ilustra la configuración que ha sido implementada exitosamente para garantizar el funcionamiento adecuado del sistema.

<span id="page-72-1"></span>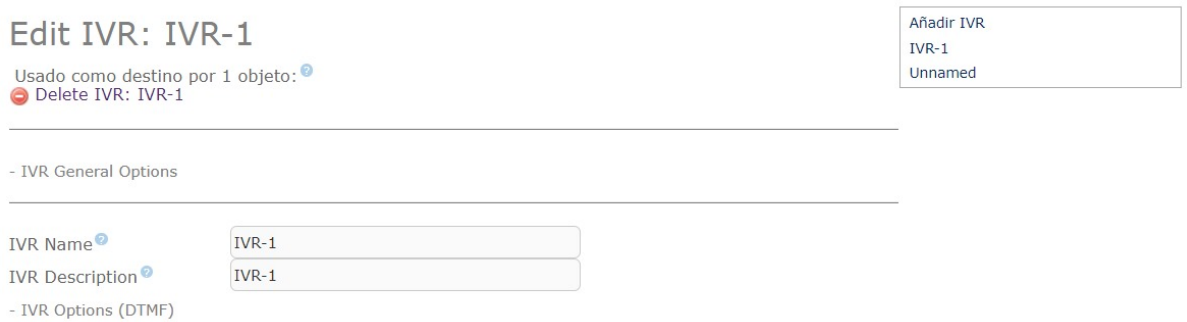

Figura 3.15: Práctica cinco; IVR creado, [Fuente: Los Autores.]

## 3.5. SERVIDOR VOIP 56

## **Funcionamiento del sistema de colas con IVR**

Teniendo en cuenta que el sistema creado tiene 5 extensiones se ha configurado un IVR que contenga 5 opciones para cada uno de estos. En la figura [3.16](#page-73-0) se observa una llamada al IVR desde el software MicroSIP de la extensión 1005 hacia este.

<span id="page-73-0"></span>

| MicroSIP - UPS1005 | Teléfono Registros Contactos              |                             | $\Box$<br>$\overline{\phantom{0}}$ | $\times$<br>◛ | 7000                                                      |             | $\checkmark$    |  |
|--------------------|-------------------------------------------|-----------------------------|------------------------------------|---------------|-----------------------------------------------------------|-------------|-----------------|--|
|                    | 7000                                      |                             | $\checkmark$                       |               | 1                                                         | $2$ ABC     | $3$ DEF         |  |
|                    | 1                                         | $2$ ABC                     | $3$ DEF                            |               | $4$ GHI                                                   | $5$ JKL     | 6 MNO           |  |
| $4$ GHI            |                                           | $5$ JKL<br>6 MNO            |                                    |               | 7 PORS                                                    | 8 TUV       | 9 wxyz          |  |
|                    | 7 PORS<br>∗                               | <b>8</b> TUV<br>$\mathbf 0$ | 9 wxyz<br>#                        |               | $\ast$                                                    | $\mathbf 0$ | #               |  |
|                    | $\,<$                                     | $+$                         | C                                  |               | $\,<$                                                     | $+$         | C               |  |
|                    | ◉                                         | Llamada                     | ロ                                  |               | $\mathbf{u}$                                              | End         | $c-c$           |  |
|                    | $\mathbf{u}[\cdot]$ $-$                   |                             | $   +$                             |               | $\mathbf{u}[\cdot] =$                                     |             | $   +$          |  |
|                    | $\boxed{\mathbf{F}} = \boxed{\mathbf{F}}$ |                             | $   +$                             |               | $\begin{array}{ c c c }\hline \textbf{0} & - \end{array}$ |             | $   +$          |  |
| En línea           |                                           |                             | DND AA CONF REC                    | 1005          |                                                           |             | DND AA CONF REC |  |

Figura 3.16: Práctica cinco; funcionamiento del sistema de colas, [Fuente: Los Autores.]

# **Intercomunicación entre extensiones**

La figura [3.17](#page-74-0) muestra la comunicación entre la extensión 1005 del software Zoiper y la extensión 1003 del software MicroSIP.

<span id="page-74-0"></span>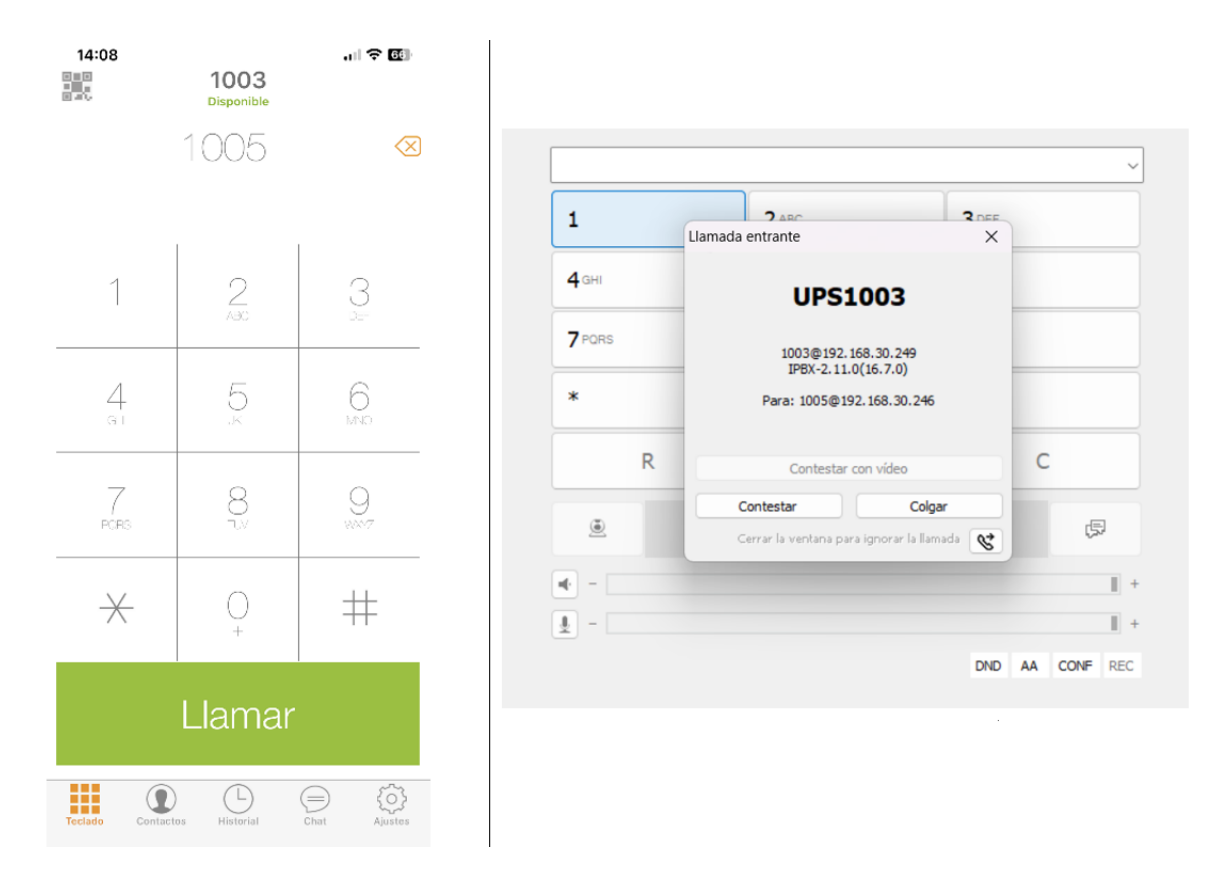

Figura 3.17: Práctica cinco; intercomunicación entre extensiones, [Fuente: Los Autores.]

Es importante tener presente que todos los dispositivos que participan en la intercomunicación deben estar dentro del mismo rango de direcciones IP ya sea celulares, softphones, computadoras, etc. Ya que con esto aseguramos el éxito de la configuración previamente establecida.

# **3.6. Certificación de la red de fibra óptica**

La importancia de la certificación en fibra óptica para un ingeniero en telecomunicaciones radica en su capacidad para garantizar la competencia, implementación y gestión de sistemas de fibra óptica. Además, esta certificación implica el conocimiento de las normativas del sector y la habilidad para detectar las atenuaciones que están presentes en una infraestructura de fibra óptica.

A fin de asegurar un rendimiento óptimo y cumplir con los estándares esenciales para el funcionamiento eficiente de una red de fibra óptica, resulta imprescindible considerar la atenuación total en dB. En este contexto, se decide llevar a cabo una certificación de nivel dos para esta red, empleando el uso de un equipo OTDR que se encuentra disponible en el laboratorio. La finalidad de este proceso de certificación es evaluar y verificar el rendimiento de la red de fibra óptica en términos de atenuación.

La ITU-T G.984.x se refiere a la certificación de redes GPON. En este contexto, es importante que el estudiante se familiarice con los eventos que pueden causar pérdida de señal en dB en una red de fibra óptica, como pueden ser: fusiones, divisores ópticos, conectores, entre otros. Para ayudar en este proceso de aprendizaje, se proporcionan tablas parcialmente desarrolladas que contienen datos sobre las atenuaciones en la red de fibra óptica. El estudiante debe desarrollar estas tablas utilizando los valores y especificaciones proporcionados por la ITU-T G.984.x.

<span id="page-75-0"></span>Se presenta la tabla [3.7](#page-75-0) parcialmente desarrollada con la atenuaciones en cada etapa de divisor óptico.

| <b>ATENUACIONES</b> |                          |  |  |  |  |  |
|---------------------|--------------------------|--|--|--|--|--|
|                     | SPLITTER ATENUACIÓN (dB) |  |  |  |  |  |
| 1x2                 | 3.8                      |  |  |  |  |  |
| 1x4                 |                          |  |  |  |  |  |
| 1x8                 |                          |  |  |  |  |  |
| 1x16                |                          |  |  |  |  |  |
| 1x32                |                          |  |  |  |  |  |
| 1x64                |                          |  |  |  |  |  |

Tabla 3.7: Atenuaciones por divisor óptico

<span id="page-75-1"></span>Se presenta la tabla [3.8](#page-75-1) parcialmente desarrollada con la atenuaciones presentes en un enlace de red de fibra óptica.

Tabla 3.8: Atenuaciones en un enlace de red de fibra óptica

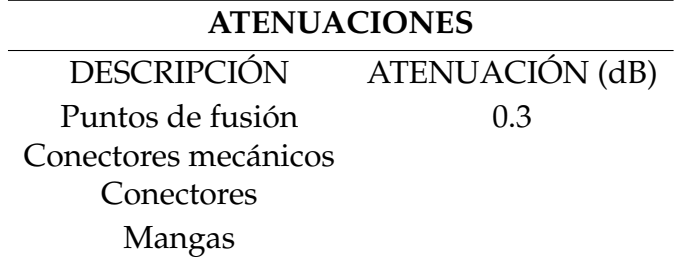

Se presenta la tabla [3.9](#page-76-0) para que el estudiante la desarrolle con la atenuaciones

<span id="page-76-0"></span>de la fibra óptica.

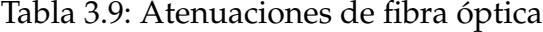

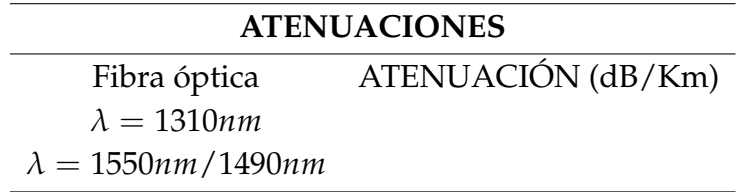

Se presenta la figura [3.18](#page-76-1) que ilustra los diversos eventos y elementos que se encuentran involucrados dentro de una red de fibra óptica. Cada uno de estos eventos contribuye a la atenuación total y su correcta medición y evaluación son esenciales para asegurar que la red cumpla con los criterios y especificaciones necesarios para una certificación.

<span id="page-76-1"></span>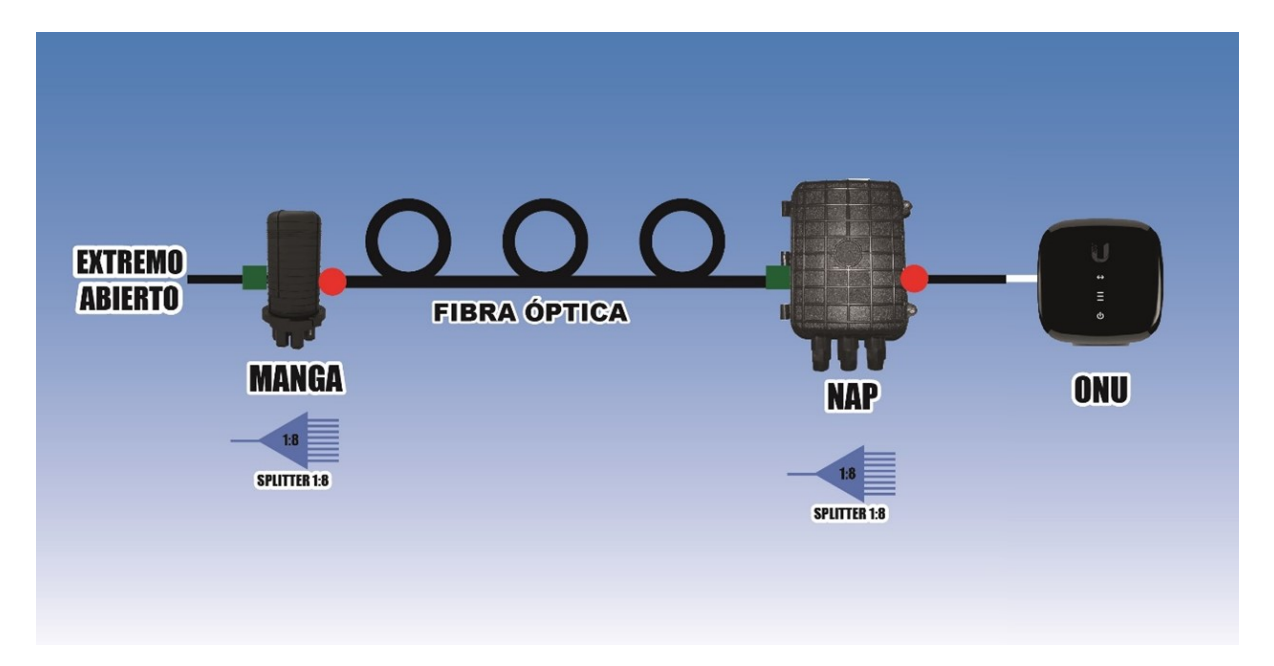

Figura 3.18: Práctica seis; enlace de red de fibra óptica, [Fuente: Los Autores.]

Para el desarrollo de la tabla [3.10](#page-77-0) el estudiante debe considerar las diversas atenuaciones en dB presentes en todo el recorrido del enlace de fibra óptica con la información de las tablas anteriormente presentadas y guiarse con la figura [3.18.](#page-76-1)

<span id="page-77-0"></span>

| ATENUACIONES EN EL ENLACE DE FIBRA ÓPTICA |  |                |                          |                                  |  |                           |                  |            |
|-------------------------------------------|--|----------------|--------------------------|----------------------------------|--|---------------------------|------------------|------------|
| OLT                                       |  | <b>MANGA</b>   |                          | FIBRA ÓPTICA                     |  | <b>NAP</b>                |                  |            |
| $PTx = (dBm)$ Fusión $(dB)$               |  | Óptico<br>(dB) | Divisor Conector<br>(dB) | $ATENUACIÓN$ (dB/Km) Fusión (dB) |  | Divisor<br>Óptico<br>(dB) | Conector<br>(dB) | Total (dB) |
| $+3$                                      |  |                |                          |                                  |  |                           |                  |            |

Tabla 3.10: Atenuación total en la red de fibra óptica

# **3.6.1. Conexión de equipo OTDR**

La figura [3.19](#page-77-1) muestra la conexión entre el enlace de fibra óptica y el uso del equipo OTDR. Para facilitar la interpretación precisa de las mediciones, se decide utilizar bobinas de lanzamiento tanto al comienzo como al final del enlace de fibra óptica.

La incorporación de la bobina de lanzamiento en ambos extremos del enlace tiene como objetivo mejorar la interpretación de los datos capturados por el equipo OTDR. Al utilizar esta técnica, se logra proporcionar una longitud estándar de fibra óptica conocida al equipo OTDR, lo que permite una referencia más confiable para analizar y comparar las mediciones obtenidas.

<span id="page-77-1"></span>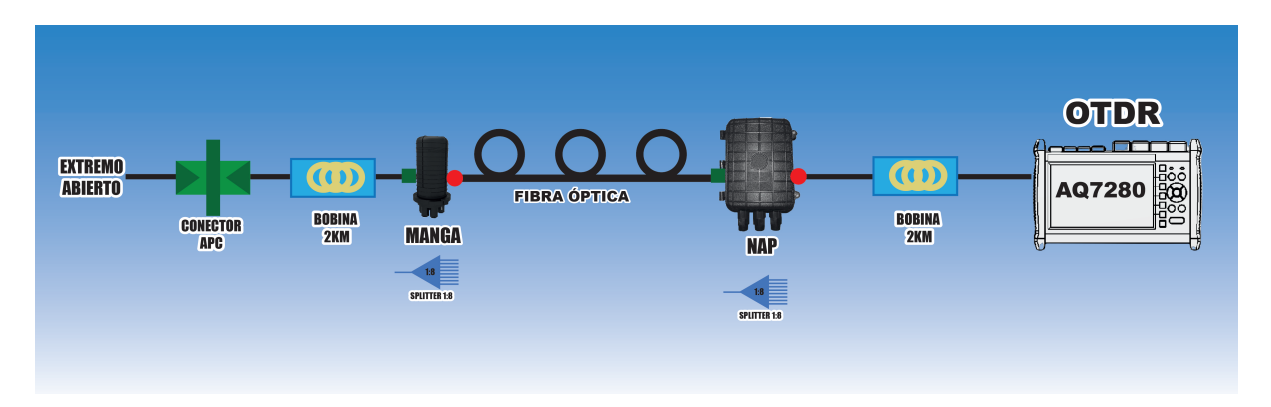

Figura 3.19: Práctica seis; conexión equipo OTDR, [Fuente: Los Autores.]

Se sugiere usar el equipo OTDR y otros equipos existentes en el laboratorio para el calculo total de la atenuación, para la medición con el equipo OTDR se debe usar el modo Smart Mapper y el modo PON en dirección ONU a OLT cuando se hace una conexión ascendente y en dirección OLT a la ONU cuando se hace una conexión descendente.

# <span id="page-78-0"></span>**Modo PON**

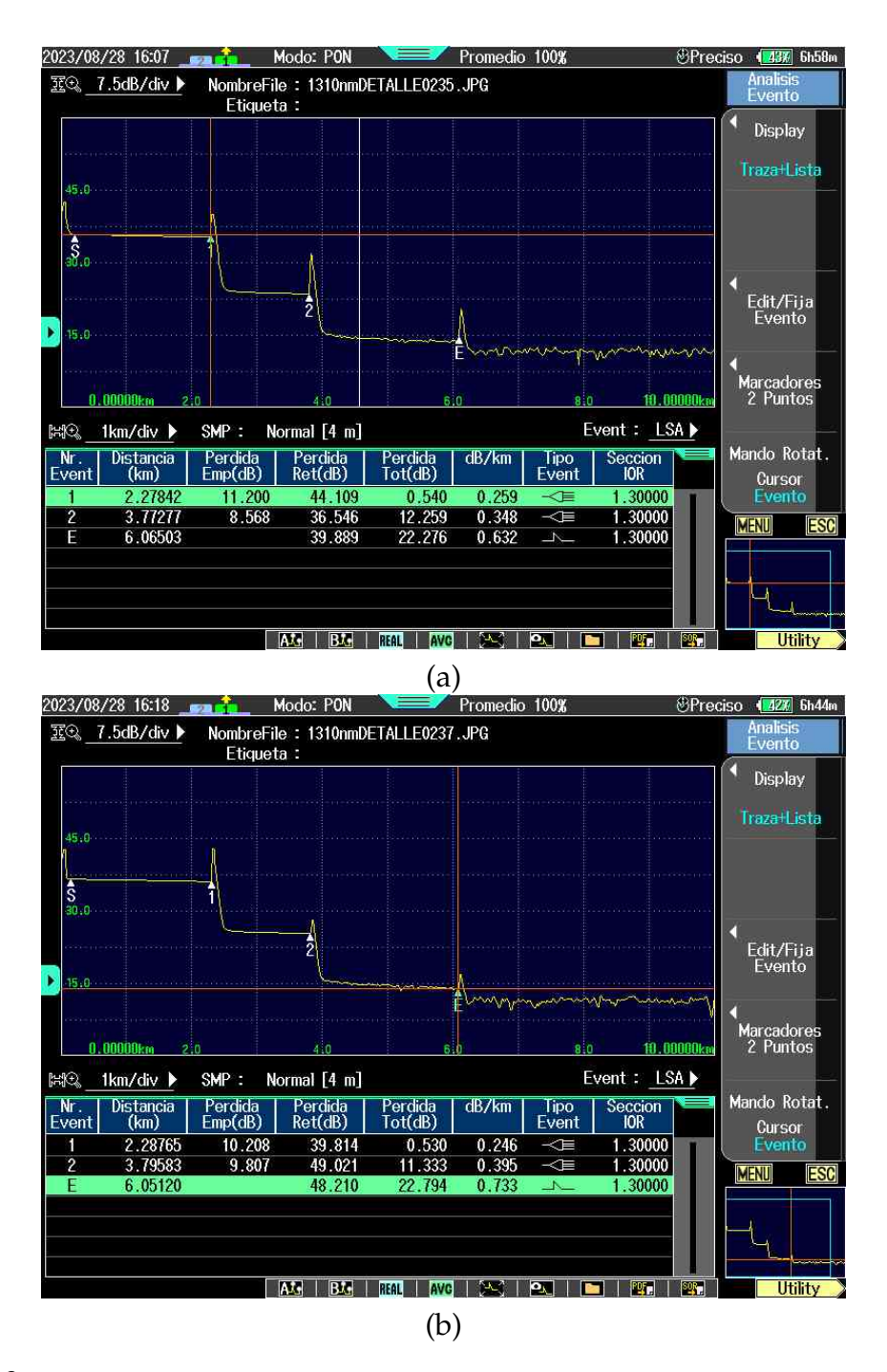

Figura 3.20: Práctica seis (modo PON); (a) Dirección ONU a OLT, (b) Dirección OLT a ONU, [Fuente: Los Autores.]

Tal y como se puede apreciar en la figura [3.20,](#page-78-0) los marcadores 1 y 2 han sido ubicados estratégicamente para indicar los puntos en los cuales ocurre el proceso de splitteo en el enlace de fibra óptica.

Para validar la precisión de los resultados obtenidos, se procede a realizar una

comprobación utilizando la configuración en sentido inverso. Al llevar a cabo esta inversión de la dirección, se observa que los resultados son coherentes y reflejan los mismos valores que los obtenidos previamente.

Esta simetría en los resultados entre ambas direcciones de transmisión refuerza la confiabilidad de las mediciones y la exactitud de la ubicación de los marcadores.

## <span id="page-80-0"></span>**Modo Smart Mapper**

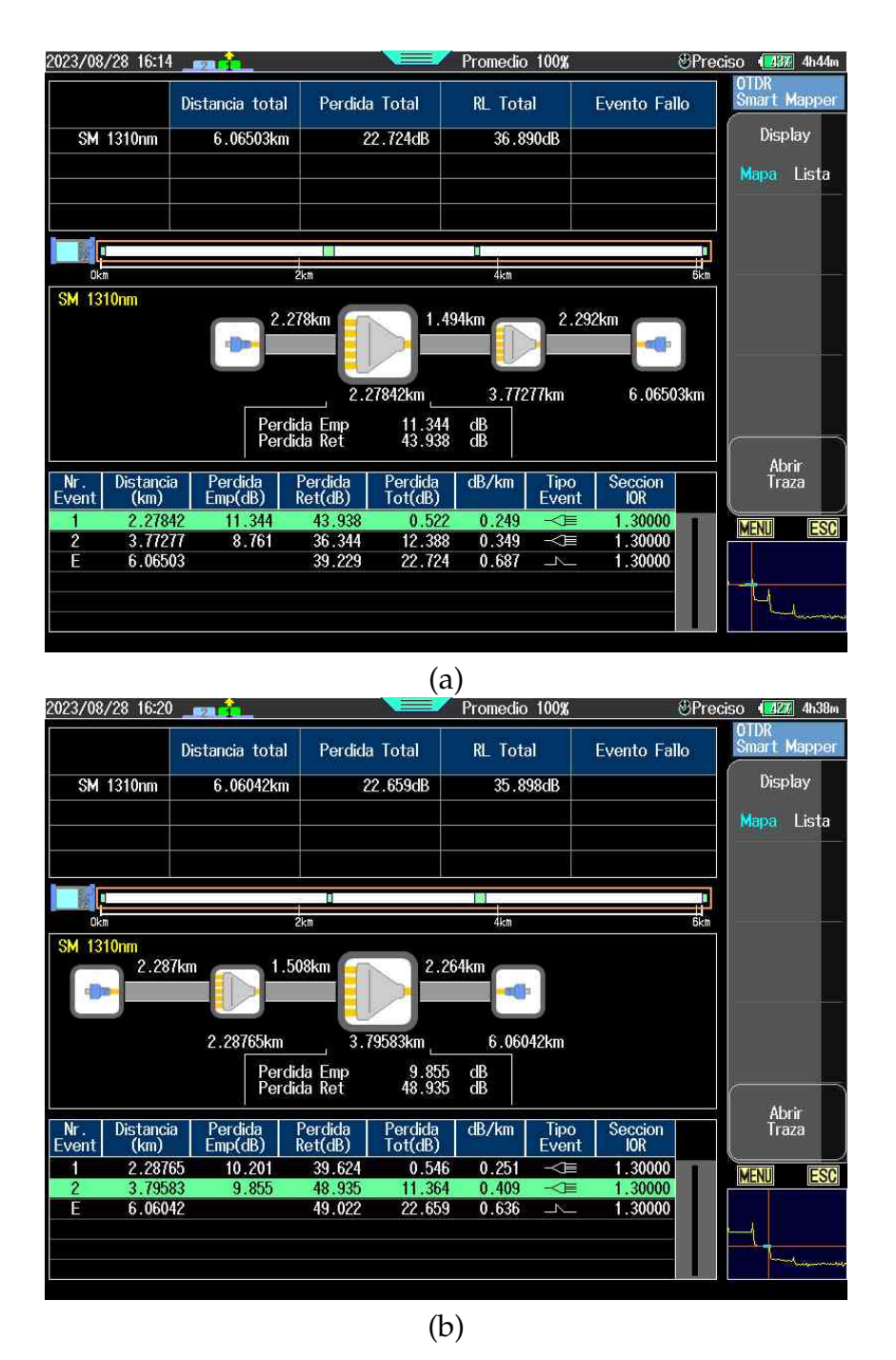

Figura 3.21: Práctica seis (Smart Mapper); (a) Dirección ONU a OLT, (b) Dirección OLT a ONU, [Fuente: Los Autores.]

De acuerdo a la figura [3.21,](#page-80-0) es evidente que los símbolos que se observan en el enlace son idénticos en ambas direcciones. Esta similitud sugiere una consistencia en los resultados medidos, lo que a su vez nos proporciona confianza en la fiabilidad de los datos obtenidos.

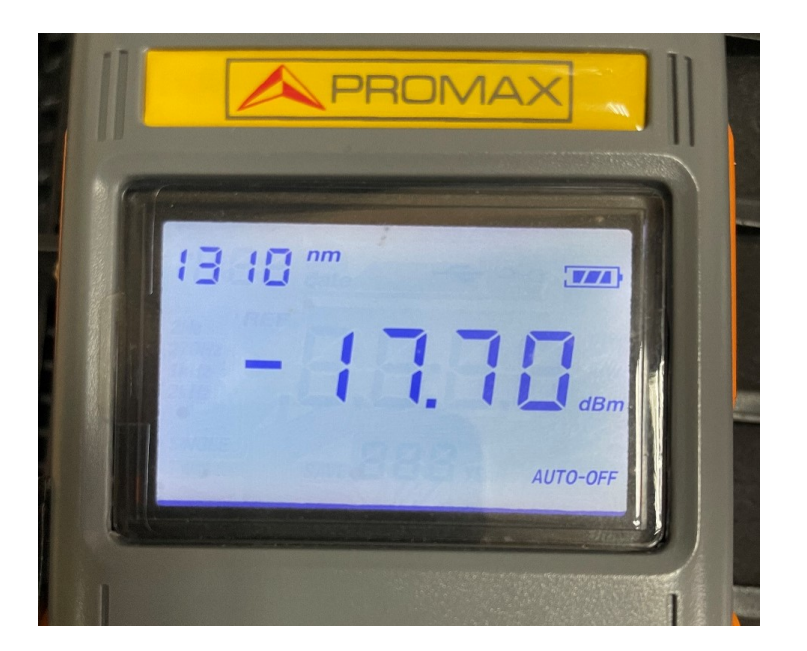

## **Atenuación total en el enlace de fibra óptica**

Figura 3.22: Práctica seis; atenuación total, [Fuente: Los Autores.]

Utilizando tanto el equipo OTDR como el equipo OPM, la atenuación medida en el enlace de fibra óptica tiene que tener un valor calculado que sea parecido según lo reflejado en la tabla [3.10.](#page-77-0) Si esto es así indica que la red se encuentra en un estado óptimo para su operación, cumpliendo con los estándares necesarios para una transmisión de datos eficaz y confiable.

# **Capítulo 4**

# **Conclusiones y Trabajos Futuros**

Se ha desarrollado un material didáctico para el desarrollo práctico con un enfoque en la integración de servicios en una red de fibra óptica, siguiendo los principios del modelo educativo STEM. Con el uso de este enfoque, los estudiantes tienen la oportunidad de aplicar estos conocimientos en proyectos prácticos, donde pueden diseñar, construir, probar y solucionar problemas reales utilizando la información adquirida como herramienta fundamental y en este caso, aplicados a la implementación de servicios y uso de redes ópticas.

El enfoque STEM fomenta el desarrollo del pensamiento crítico entre los estudiantes, lo que, a su vez, los capacita para abordar con éxito los desafíos y problemas que puedan surgir en el ámbito laboral.

Para la implementación adecuada del material práctico es necesario que los estudiantes cuenten con un conocimiento previo del funcionamiento, estructura de la red y equipos a usar. Debido a esto la implementación de este material debe ser de forma continua de forma que el estudiante pueda ir interactuando.

El estudio de la distribución de hilos en una red de fibra óptica, su alcance y capacidad es esencial para que el estudiante adquiera una comprensión sólida. Esta comprensión se convierte en un cimiento fundamental para la implementación exitosa de prácticas futuras no solo a nivel académico sino a nivel profesional, debido a que la capa física da soporte a la operación de las capas superiores de red. Así, al familiarizarse con la estructura de la red de fibra óptica, los estudiantes estarán mejor preparados para aplicar sus conocimientos para brindar soluciones mas eficaces

que puedan surgir en el ámbito profesional. Estos puntos son abordados por la metodología STEM. Es decir, los estudiantes adquieren los conocimientos esenciales para la configuración de equipos de gestión y transmisión de datos en una red de fibra óptica. Este aprendizaje les proporciona habilidades necesarias para desempeñar un papel fundamental en el diseño, implementación y mantenimiento de sistemas de comunicación.

Los estudiantes desarrollarán la capacidad de segmentar y descartar eventos en una red de fibra óptica. brindaran soluciones rápidas y claras ya que aprenderán de las actividades realizadas haciendo uso de diversos dispositivos de detección de fallos, así como la habilidad de determinar cuándo y cómo aplicarlos de manera efectiva. El equipo OTDR ofrece una solución para diagnosticar fallas en un enlace de fibra óptica, debido a que muestra en forma gráfica los eventos que suceden, por lo que permite determinar el nivel de pérdida y la distancia a la que se encuentra. Mientras que el equipo OPM ha sido usado de manera práctica en la verificación de potencia total en un enlace de red de fibra óptica.

El propósito de la implementación de servidores es que el estudiante desarrolle una comprensión sólida sobre cómo funcionan y se configuran los servidores para la transmisión de video, archivos y voz a través de una red. Además, se busca que el estudiante adquiera habilidades en la gestión y administración de estos servidores, lo que es esencial en el campo de las telecomunicaciones.

El objetivo de la certificación de la red es que el estudiante conozca las atenuaciones y el porqué estas ocurren en una red de fibra óptica. Esto implica no solo comprender los conceptos teóricos, sino también aprender cómo calcularlas en situaciones prácticas y cómo medirlas utilizando equipos pertinentes. Esto es fundamental en el campo de las telecomunicaciones, ya que permite garantizar el rendimiento y la calidad de las redes de fibra óptica, identificar problemas y realizar el mantenimiento adecuado.

Cuando se establezca la conexión entre la OLT y el router, se aconseja configurar manualmente los parámetros de negociación de las interfaces SFP para que operen a su máxima velocidad de comunicación, que es de 1000 Mbps en el caso de los módulos GP-3124-L2CD. Esta configuración manual es preferible a la configuración automática, ya que esta última podría dar lugar a problemas de incompatibilidad de dúplex.

Es aconsejable establecer una infraestructura adecuada para los componentes que forman parte del enlace de red de fibra óptica, en este caso la NAP y la manga, que están operativas en el entorno del laboratorio.

Realizar una captura de tráfico en el laboratorio, utilizando los equipos y recursos disponibles, permite a los estudiantes adquirir una comprensión práctica de cómo funciona una red de fibra óptica en condiciones reales. Además, la capacidad de generar fallos en la red mediante un atormentador de tráfico ya que es una herramienta para que los estudiantes puedan simular situaciones de problemas y aprender a diagnosticar y resolver estas situaciones de manera efectiva.

# **Glosario**

- **FTP** File Transfer Protocol Protocolo de transferencia de archivos.
- **GPON** Gigabit Passive Optical Network Redes ópticas pasivas Gigabit.
- **ITU** International Telecommunication Union Unión Internacional de Telecomunicaciones.
- **OLT** Optical Line Terminal Terminal de Línea Óptica.
- **ONU** Optical Network Unit Unidad de Red Óptica.
- **OPM** Optical Power Meter Medidor de Potencia Óptica.
- **OTDR** Optical Time Domain Reflectometer Reflectómetro Óptico en el Dominio del Tiempo.
- **STEM** Science, Technology, Engineering and Mathematics Ciencia, Tecnología, Ingeniería y Matemáticas.
- **TCP/IP** Transfer control protocol, Internet Protocol Protocolo de control de transferencia, Protocolo de Internet.
- **VOIP** Voice Over Internet Protocol Protocolo de voz sobre Internet.

# **Referencias**

- [1] Mauricio López Bonilla, Edson Moschim y Felipe Rudge Barbosa. En: *Scientia et technica* 15.41 (2009), págs. 321-326.
- [2] Cisco. *¿Qué es un router inalámbrico?* 24/05/2023. 2023. URL: [https://www.cisco.com/](https://www.cisco.com/c/es_mx/products/wireless/wireless-router.html) [c/es\\_mx/products/wireless/wireless-router.html](https://www.cisco.com/c/es_mx/products/wireless/wireless-router.html).
- [3] Cisco. *¿Qué es un router?* 08/03/2023. 2023. URL: [https://www.cisco.com/c/es\\_mx/](https://www.cisco.com/c/es_mx/solutions/small-business/resource-center/networking/what-is-a-router.html) [solutions/small-business/resource-center/networking/what-is-a-router.html](https://www.cisco.com/c/es_mx/solutions/small-business/resource-center/networking/what-is-a-router.html).
- [4] Cisco. *¿Qué es un switch en comparación con un router?* 08/03/2023. 2023. URL: [https://](https://www.cisco.com/c/es_mx/solutions/small-business/resource-center/networking/network-switch-vs-router.html) [www.cisco.com/c/es\\_mx/solutions/small-business/resource-center/networking/](https://www.cisco.com/c/es_mx/solutions/small-business/resource-center/networking/network-switch-vs-router.html) [network-switch-vs-router.html](https://www.cisco.com/c/es_mx/solutions/small-business/resource-center/networking/network-switch-vs-router.html).
- [5] Cisco. *SFP and SFP+ Transceiver Module Installation Notes*. 14/06/2023. 2022. URL: [https:](https://www.cisco.com/c/en/us/td/docs/interfaces_modules/transceiver_modules/installation/note/78_15160.html) [//www.cisco.com/c/en/us/td/docs/interfaces\\_modules/transceiver\\_modules/](https://www.cisco.com/c/en/us/td/docs/interfaces_modules/transceiver_modules/installation/note/78_15160.html) [installation/note/78\\_15160.html](https://www.cisco.com/c/en/us/td/docs/interfaces_modules/transceiver_modules/installation/note/78_15160.html).
- [6] Edison Coimbra. *TRANSMISIÓN DE DATOS POR FIBRA ÓPTICA*. 2011. URL: [www .](www.coimbraweb.com) [coimbraweb.com](www.coimbraweb.com).
- [7] CommScope. *FTTX Fibra A La X*. 2018.
- [8] Adrián Estrada. «PROTOCOLOS TCP/IP DE INTERNET INTERNET: DEL USO MILITAR AL USO CIVIL». En: (2004). URL: [http://www.revista.unam.mx/vol.5/](http://www.revista.unam.mx/vol.5/num8/art51/art51.htm) [num8/art51/art51.htm](http://www.revista.unam.mx/vol.5/num8/art51/art51.htm).
- [9] Miguel Flores. «IMPLEMENTACIÓN DE UN SISTEMA DE VOZ IP CON DISPOSITIVOS MÓVILES». Instituto Politécnico Nacional, 2013.
- [10] GRANDSTREAM. *GXV3275*. 31/07/2023. URL: <www.grandstream.com>.
- [11] Tomas Horvath et al. En: *Electronics* 9 (2020), pág. 1081. URL: [https://www.mdpi.com/](https://www.mdpi.com/2079-9292/9/7/1081) [2079-9292/9/7/1081](https://www.mdpi.com/2079-9292/9/7/1081).
- [12] Pesantez Ismael y Pulla Gabriel. «DISEÑO E IMPLEMENTACIÓN DE GUÍAS DE PRÁCTICAS PARA EL MANEJO DE EQUIPOS ÓPTICOS DEL LABORATORIO DE TELECOMUNICACIONES DE LA UNIVERSIDAD POLITÉCNICA SALESIANA SEDE CUENCA». Universidad Politécnica Salesiana, 2020.
- [13] Neha Jain, Ashish Payal y Aarti Jain. En: *International Journal of Pervasive Computing and Communications* 17 (2021), págs. 361-376.
- [14] Rodolfo Jimenez, Deneb Magaña y Silvia Aquino. En: *Journal of the Academy* 5 (2021), págs. 99-121. URL: [https://journalacademy.net/index.php/revista/article/view/](https://journalacademy.net/index.php/revista/article/view/72) [72](https://journalacademy.net/index.php/revista/article/view/72).
- [15] Ertunga B. Kocal, Marc Wuilpart y Kivilcim Yüksel. En: *Optical Fiber Technology* 75 (2023).
- [16] Juan Layme. «RELEVAMIENTO, TENDIDO Y FUSION DE FIBRA ÓPTICA EN LA EMPRESA HANSA LTDA». Universidad Mayor De San Andres, 2018.
- [17] Jim Van Meggelen, Russell Bryant y Leif Madsen. *Asterisk: The Definitive Guide*. Ed. por Mike Loukides y Rachel Roumeliotis. 5.ª ed. O'Reilly Media, 2019.
- [18] MikroTik. *CCR1016-12G*. 24/05/2023. 2023. URL: [https : / / mikrotik . com / product /](https://mikrotik.com/product/CCR1016-12G#fndtn-specifications) [CCR1016-12G#fndtn-specifications](https://mikrotik.com/product/CCR1016-12G#fndtn-specifications).
- [19] MikroTik. *CCR1072-1G-8S+*. 24/05/2023. 2023. URL: [https://mikrotik.com/product/](https://mikrotik.com/product/CCR1072-1G-8Splus#fndtn-specifications) [CCR1072-1G-8Splus#fndtn-specifications](https://mikrotik.com/product/CCR1072-1G-8Splus#fndtn-specifications).
- [20] Alejandro Navia. «SOLUCIÓN IPTV UTILIZANDO UNA INTERCONEXIÓN DE REDES BASADOS EN SERVIDOES VoIP». UNAD, 2020.
- [21] NEXXT. *Nebula 300Plus*. 24/05/2023. 2023. URL: <www.nexxtsolutions.com>.
- [22] Shayma Wail Nourildean, Yousra Abd Mohammed y Hussein Ali Attallah. En: *Computers* 12 (2023).
- [23] María Olvera et al. En: *UNIÓN* (2022), págs. 1-17. URL: [http : / / revistaunion . org /](http://revistaunion.org/index.php/UNION/article/view/1423/1124) [index.php/UNION/article/view/1423/1124](http://revistaunion.org/index.php/UNION/article/view/1423/1124).
- [24] *Optical Communication Systems and Networking Market to Worth USD 32.94 Billion by 2029 | Optical Communication Systems and Networking Industry Exhibiting a CAGR of 7.09 (2022-2029): Companies Covered in Optical Communication Systems and Networking*. Abr. de 2022. URL: [https://www.proquest.com/docview/2655030236/750618CBE7684EC8PQ/3?](https://www.proquest.com/docview/2655030236/750618CBE7684EC8PQ/3?accountid=32861) [accountid=32861](https://www.proquest.com/docview/2655030236/750618CBE7684EC8PQ/3?accountid=32861).
- [25] Gabriela Palacios et al. *NORMAS DE CONSTRUCCIÓN DE PLANTA EXTERNA CON FIBRA ÓPTICA ODN*. 2015.
- [26] PROMAX. *PROLITE-63B*. 17/05/2023. 2016. URL: [https://www.promax.es/downloads/](https://www.promax.es/downloads/manuals/Spanish/PROLITE-63B.pdf) [manuals/Spanish/PROLITE-63B.pdf](https://www.promax.es/downloads/manuals/Spanish/PROLITE-63B.pdf).
- [27] Lucrecia Romero y Joel Vera. «DISEÑO DE RED DE FIBRA ÓPTICA PARA LA EMPRESA "GRUPO INTERNET PARA TODOS" BASADA EN TECNOLOGÍA OTN-DWDM PARA PROVEER INTERNET EN LA CIUDADELA "VALLE VERDE" PROVINCIA DE LOS RÍOS.» Universidad de Guayaquil, 2021.
- [28] Edgar Salgado. En: *Sección Academia, Edición 5* (2021), págs. 50-62. URL: [https://rai.](https://rai.usam.ac.cr/index.php/raiusam/article/view/49/49) [usam.ac.cr/index.php/raiusam/article/view/49/49](https://rai.usam.ac.cr/index.php/raiusam/article/view/49/49).
- [29] Gabriel Solano, Sánchez Dayanna y Salome Zhagñay. «DISEÑO, IMPLEMENTACIÓN Y PRUEBA DE UNA RED DE FIBRA ÓPTICA PARA EL LABORATORIO DE TELECOMUNICACIONES DE LA UNIVERSIDAD POLITÉCNICA SALESIANA». Universidad Politécnica Salesiana, 2021.
- [30] Stamatia Triantopoulou, Dimitrios Papanikas y Panayiotis Kotzanikolaou. En: Institute of Electrical y Electronics Engineers Inc., 2019, págs. 1-5.
- [31] Ubiquiti. *Guía de inicio rápido de UF-Nano*. 23/05/2023. 2023. URL: [https://dl.ubnt.](https://dl.ubnt.com/qsg/UF-Nano/UF-Nano_ES.html) [com/qsg/UF-Nano/UF-Nano\\_ES.html](https://dl.ubnt.com/qsg/UF-Nano/UF-Nano_ES.html).
- [32] Ubiquiti. *UFiber OLT 8-Port GPON Optical Line Terminal with SFP+*. 2017.
- [33] UIT-T. *Servicio de comunicación de datos con protocolo Internet Parámetros de calidad de funcionamiento relativos a la disponibilidad y la transferencia de paquetes del protocolo Internet*. 2022. URL: <http://handle.itu.int/11.1>.
- [34] Alisher Nomozovich Urishev. En: *Scientific progress* 2 (2021). URL: [https : / /](https://cyberleninka.ru/article/n/gpon-systems-in-the-modern-world) [cyberleninka.ru/article/n/gpon-systems-in-the-modern-world](https://cyberleninka.ru/article/n/gpon-systems-in-the-modern-world).
- [35] Fabian Vergel y Andres Acosta. «ESTUDIO Y ANÁLISIS DE LAS ATENUACIONES Y POTENCIAS ÓPTICAS PARA LA OPTIMIZACIÓN DEL PRESUPUESTO ÓPTICO MEDIANTE PRUEBAS EN UNA RED FTTH EN EL CANTÓN DURÁN SECTOR LOS HELECHOS». Universidad de Guayaquil, 2022.
- [36] Dakar Villafaña. *FUNDAMENTOS DE TELECOMUNICACIONES*. 2021.
- [37] Xi Yan, David Acuna y Sanja Fidler. «Neural Data Server: A Large-Scale Search Engine for Transfer Learning Data». 2020. URL: <https://www.visualdata.io/,>.

# REFERENCIAS 72

[38] YOKOGAWA. *User's Manual AQ7280 OTDR*. 2014.

# **ANEXOS**

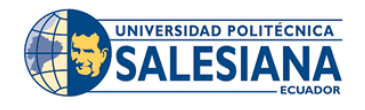

# **REALIZADOR POR:**

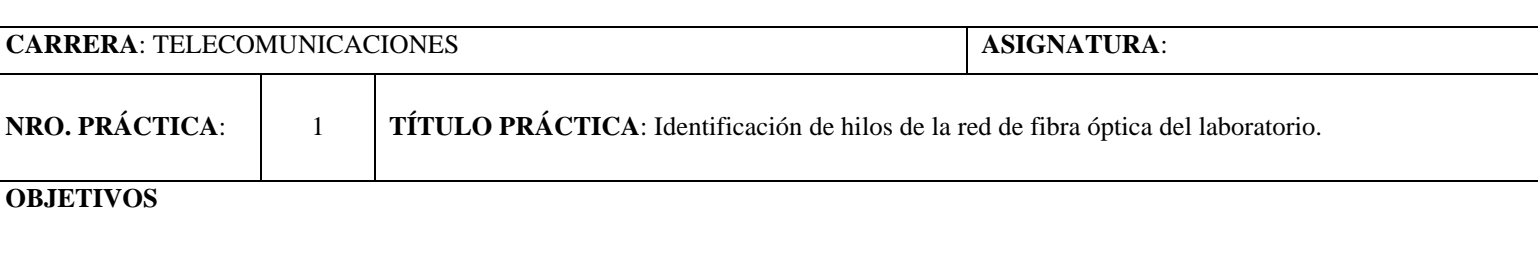

### **Objetivo General:**

• Identificar los hilos activos de la red de fibra óptica del laboratorio de la Universidad Politécnica Salesiana.

#### **Objetivos Específicos:**

- Determinar la capacidad y disponibilidad de la red de fibra óptica del laboratorio al identificar los hilos activos de la red.
- Familiarizarse con el diseño de red de fibra óptica del laboratorio.
- Identificar los eventos que están presentes en la red de fibra óptica.

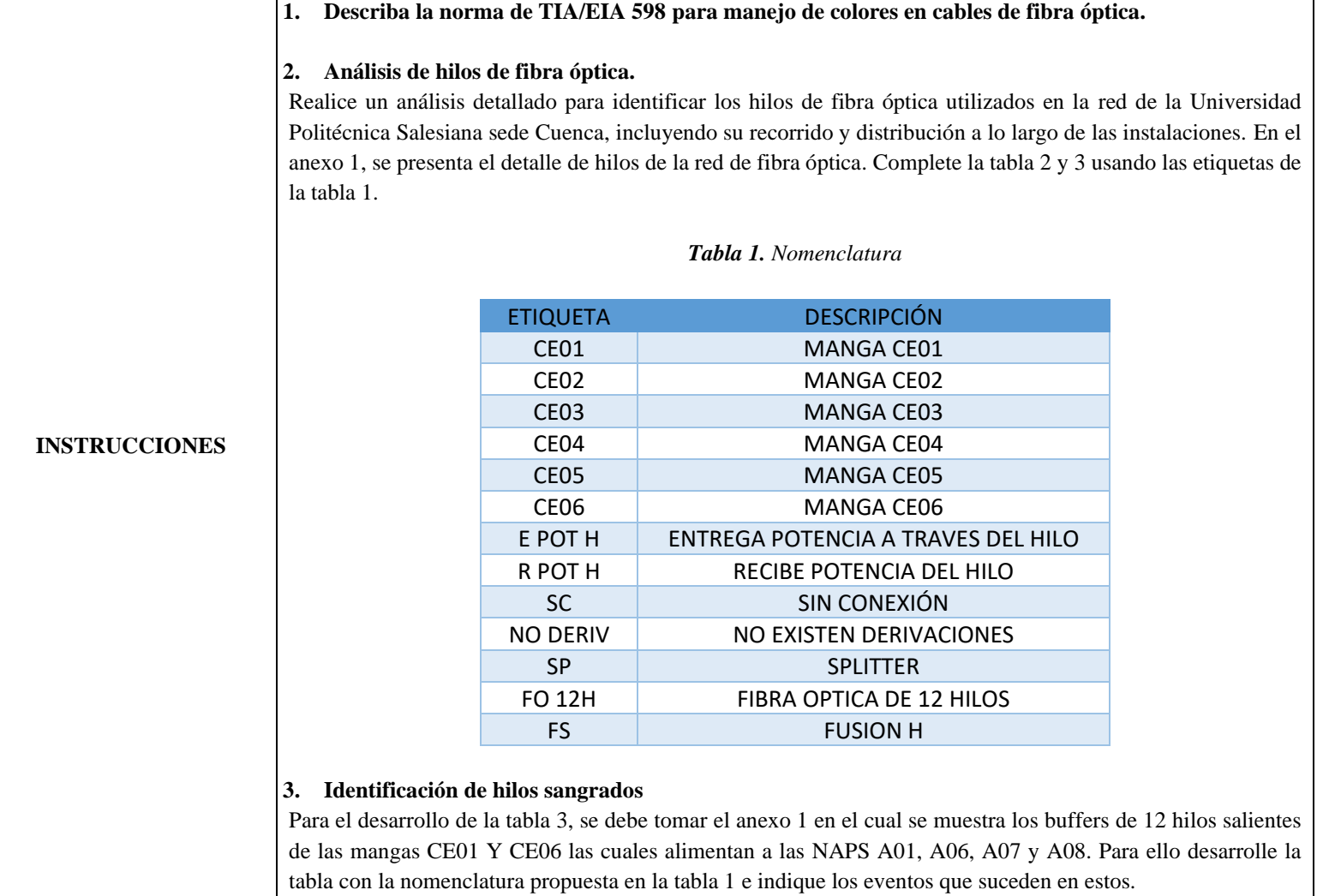

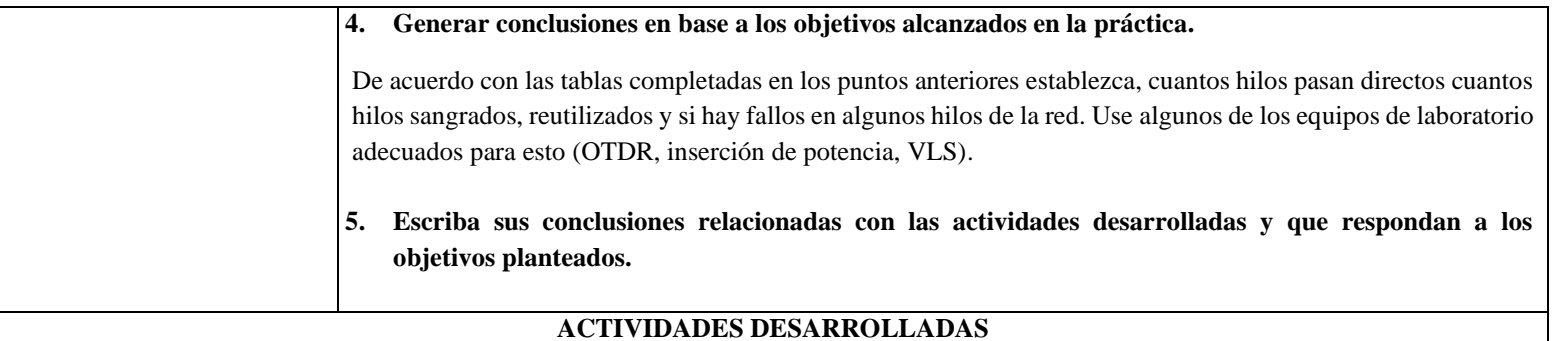

### **1. LISTADO DE HERRAMIENTAS Y MATERIALES**

## **2. MARCO TEÓRICO**

En función de los puntos propuestos, desarrollar el marco teórico con los temas principales a desarrollarse en la práctica.

## **3. EXPERIMENTACIÓN**

# **3.1 Describa la norma de TIA/EIA 598**

#### **3.2 Identificación hilos de fibra óptica**

• Realiza un cuadro que muestra de forma organizada el esquema de la red de fibra óptica de la Universidad Politécnica Salesiana. En el cuadro, identifica las distribuciones de cada uno de los hilos de la red.

### *Tabla 2. Hilos de fibra óptica*

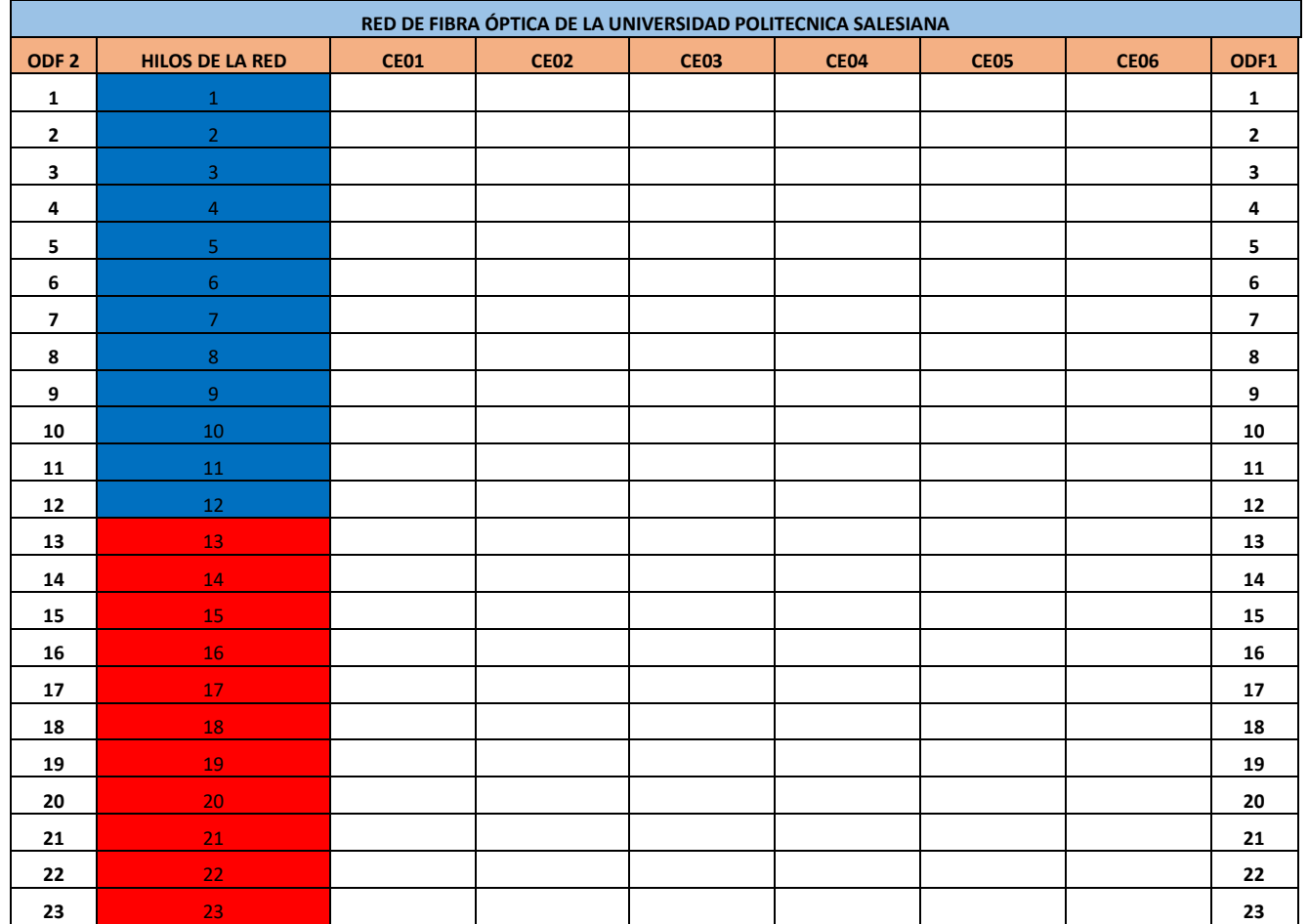

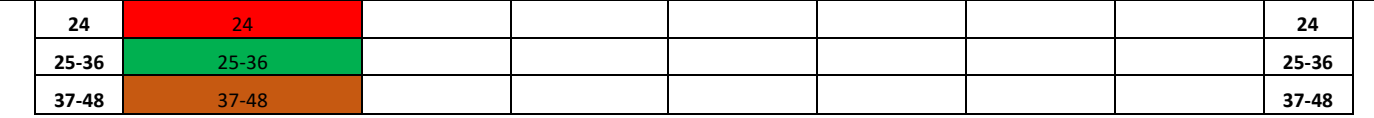

#### **3.2. Identificación de hilos sangrados**

• Se debe identificar los eventos en cada una de las mangas y nombrar que sucede con una nomenclatura propuesta en la tabla 1. Y identificar si el hilo de fibra mantiene conexión entre el ODF1 y ODF2. Comprobando que no sucedan eventos entre las mangas.

|                | <b>CE01</b>             | <b>CE06</b>    |                         |  |  |
|----------------|-------------------------|----------------|-------------------------|--|--|
| <b>FO 12H</b>  | <b>HILOS UTILIZADOS</b> | <b>FO 12H</b>  | <b>HILOS UTILIZADOS</b> |  |  |
| 1              |                         | 1              |                         |  |  |
| $\overline{2}$ |                         | $\overline{2}$ |                         |  |  |
| 3              |                         | 3              |                         |  |  |
| 4              |                         | 4              |                         |  |  |
| 5              |                         | 5              |                         |  |  |
| 6              |                         | 6              |                         |  |  |
| 7              |                         | 7              |                         |  |  |
| 8              |                         | 8              |                         |  |  |
| 9              |                         | 9              |                         |  |  |
| 10             |                         | 10             |                         |  |  |
| 11             |                         | 11             |                         |  |  |
| 12             |                         | 12             |                         |  |  |

*Tabla 3. Hilos sangrados*

# **CONCLUSIONES**

# **RECOMENDACIONES**

#### **REFERENCIA**

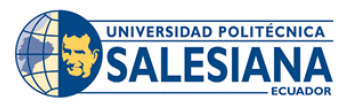

# **REALIZADOR POR:**

**CARRERA**: TELECOMUNICACIONES **ASIGNATURA**:

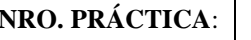

2 **TÍTULO PRÁCTICA**: Configuración y gestión de la red de fibra óptica del laboratorio.

# **OBJETIVOS**

#### **Objetivo General:**

• Implementar un sistema integral de gestión y distribución de datos a través de la red de fibra óptica del laboratorio, utilizando plataformas de administración de redes, con el fin de asegurar un acceso eficiente, confiable y seguro a los dispositivos conectados. Este sistema promoverá la transferencia óptima de datos en la red del laboratorio, al mismo tiempo que garantizará la administración eficaz de los recursos de red y la supervisión proactiva de su rendimiento.

#### **Objetivos Específicos:**

- Acceder a la red de fibra óptica del laboratorio utilizando plataformas de administración de redes.
- Garantizar la transmisión eficiente de paquetes de datos entre los dispositivos conectados a la red de fibra óptica, asegurando un rendimiento óptimo de la red.

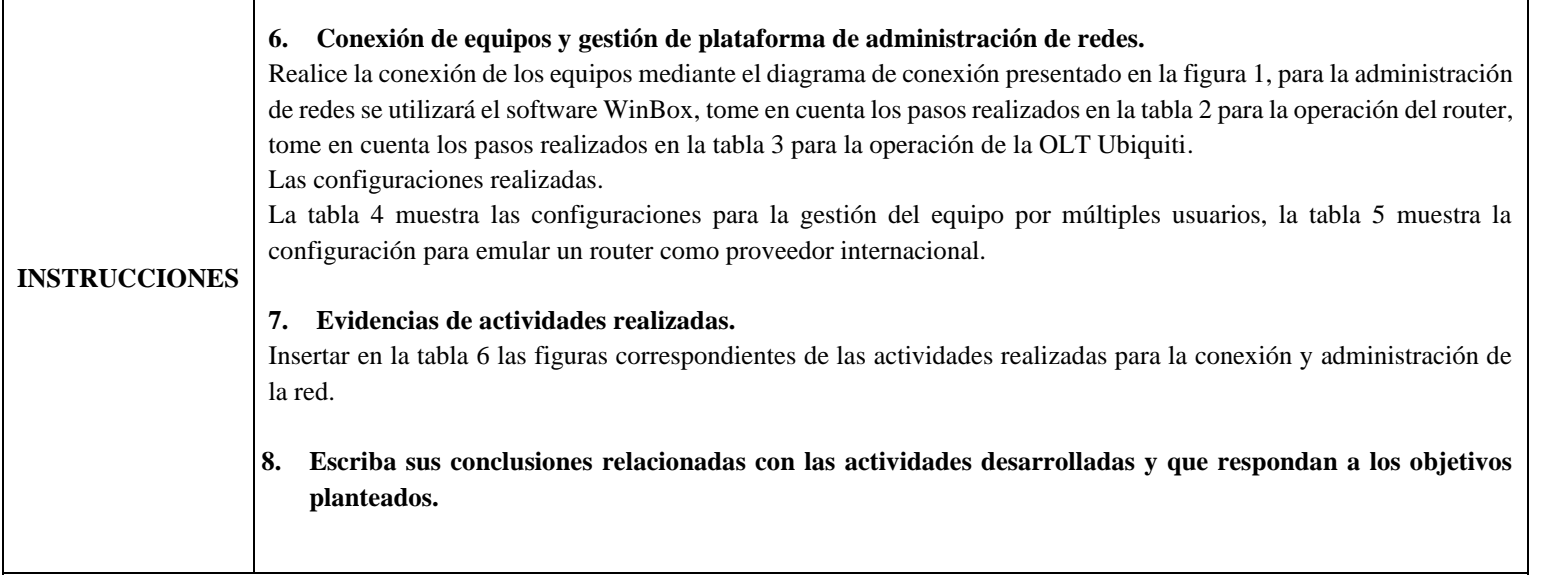

# **ACTIVIDADES DESARROLLADAS**

## **4. LISTADO DE HERRAMIENTAS Y MATERIALES**

- OLT
- ONU
- Router de borde
- Patch Cord

## **5. MARCO TEÓRICO**

En función de los puntos propuestos, desarrollar el maraco teórico con los temas principales a desarrollarse en la práctica.

## **6. EXPERIMENTACIÓN**

**6.1 Conexión y configuración de equipos para el levantamiento de servicio.**

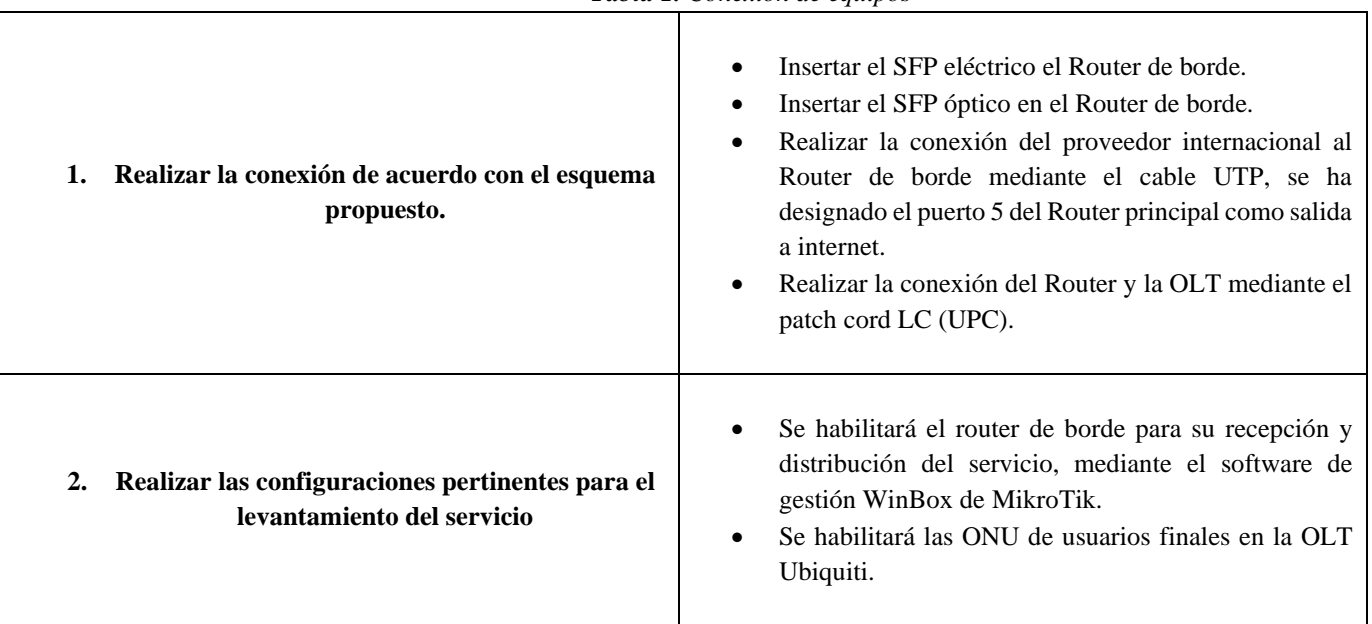

#### *Tabla 1. Conexión de equipos*

#### **6.2 Esquema de conexión.**

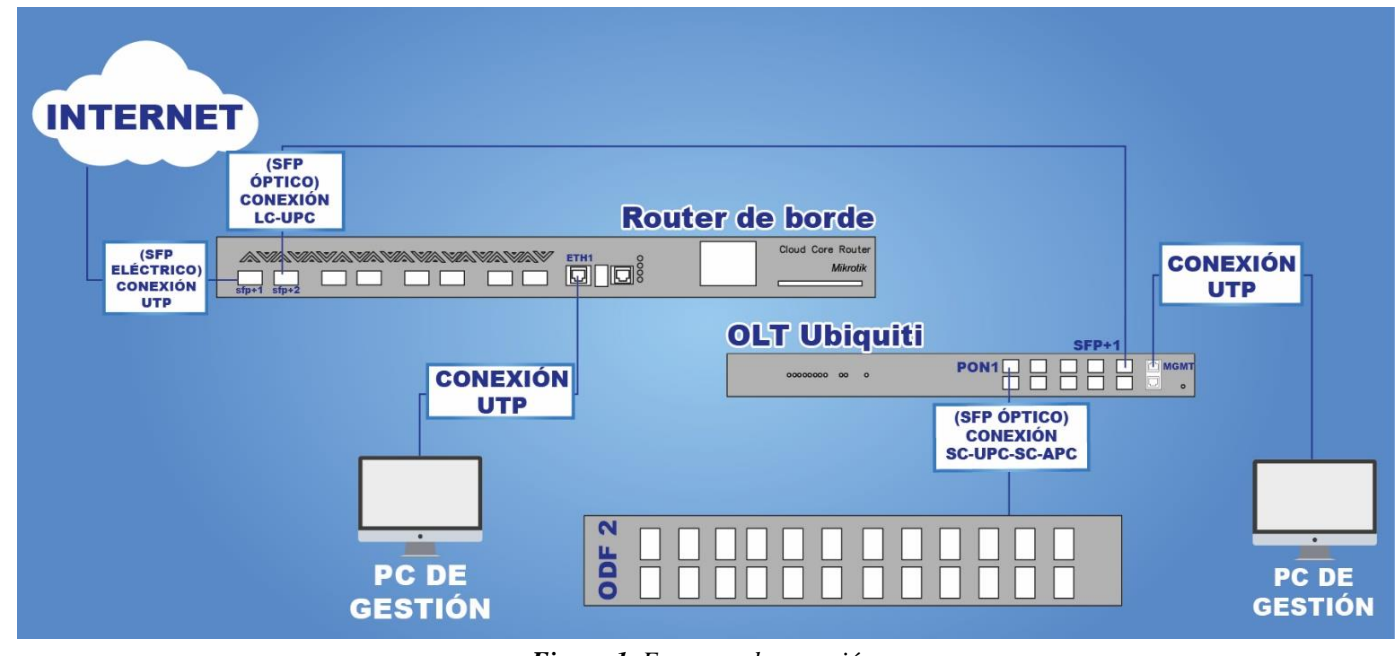

*Figura 1. Esquema de conexión. Fuente: El Autor.* 

#### **6.3 Configuración de equipos.**

- Conexión a los equipos utilizando la plataforma WinBox.
- Realizar una configuración inicial como cliente DHCP.
- Acceder a los parámetros del firewall y habilita las reglas NAT.
- Crear VLANS y asígnalas al puerto de salida a la OLT.
- Asignar las direcciones IP a las VLANS.
- Habilitar el servidor DHCP.

• Desactivar la auto negociación en el puerto conectado a la OLT.

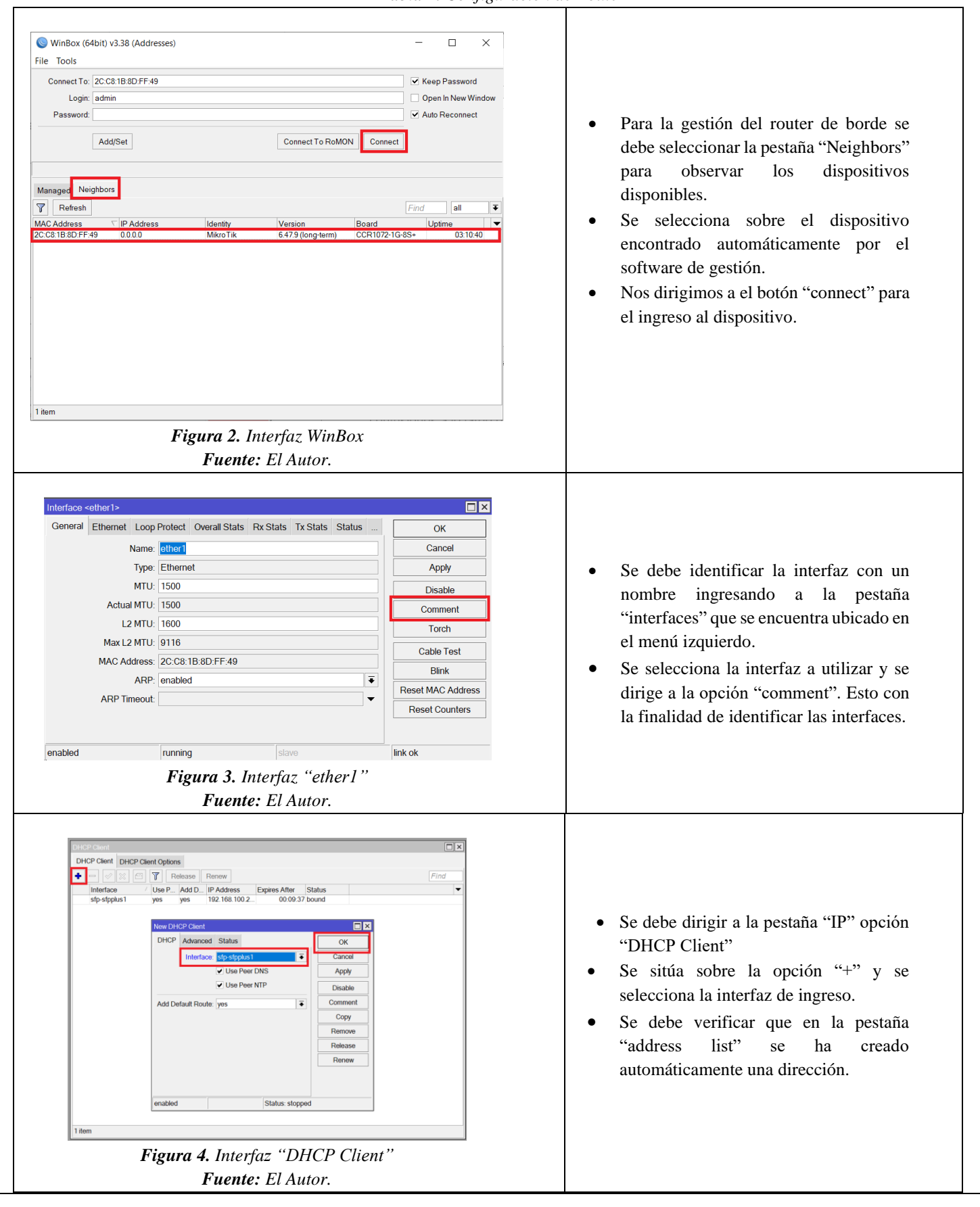

#### *Tabla 2. Configuración de Router*

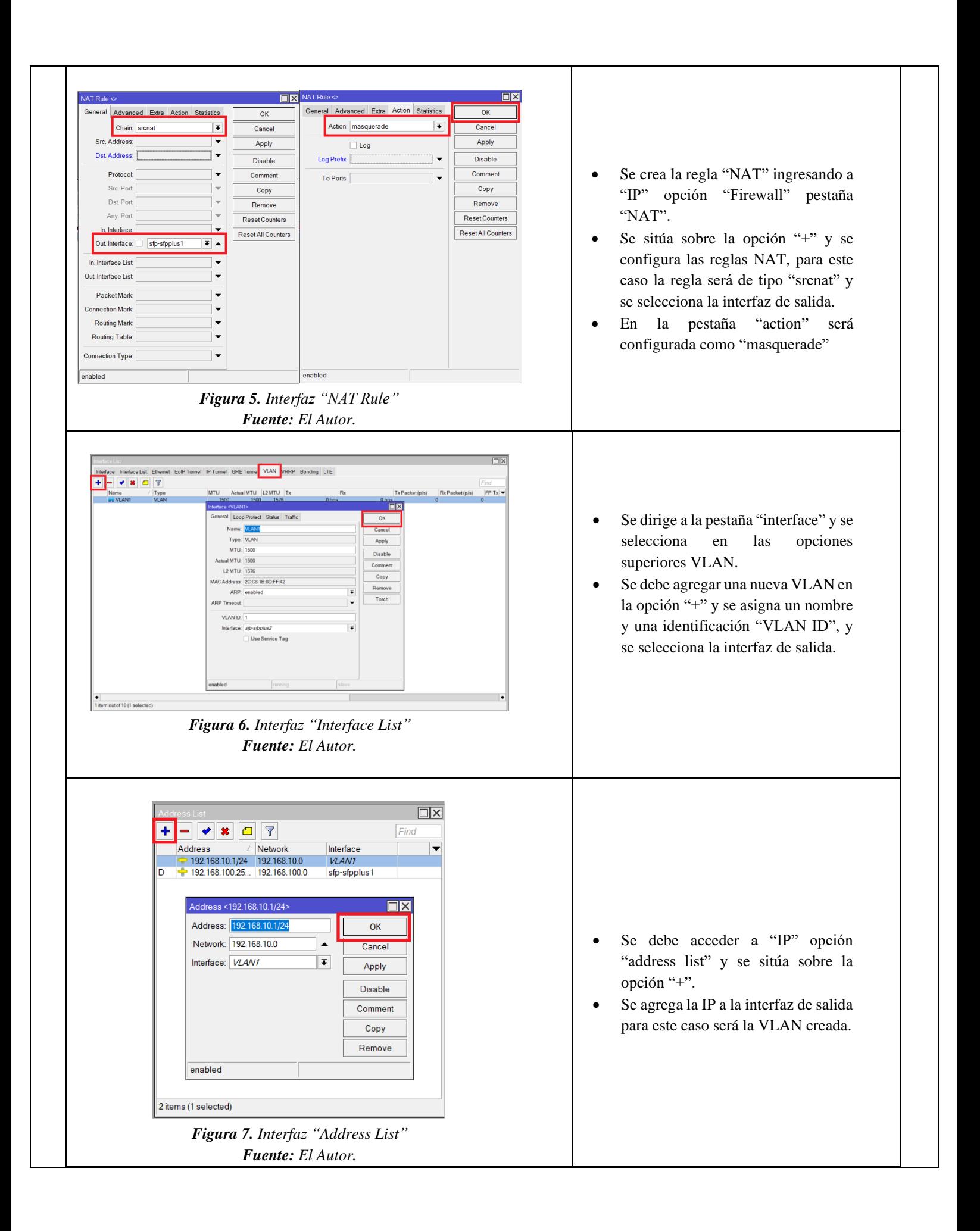

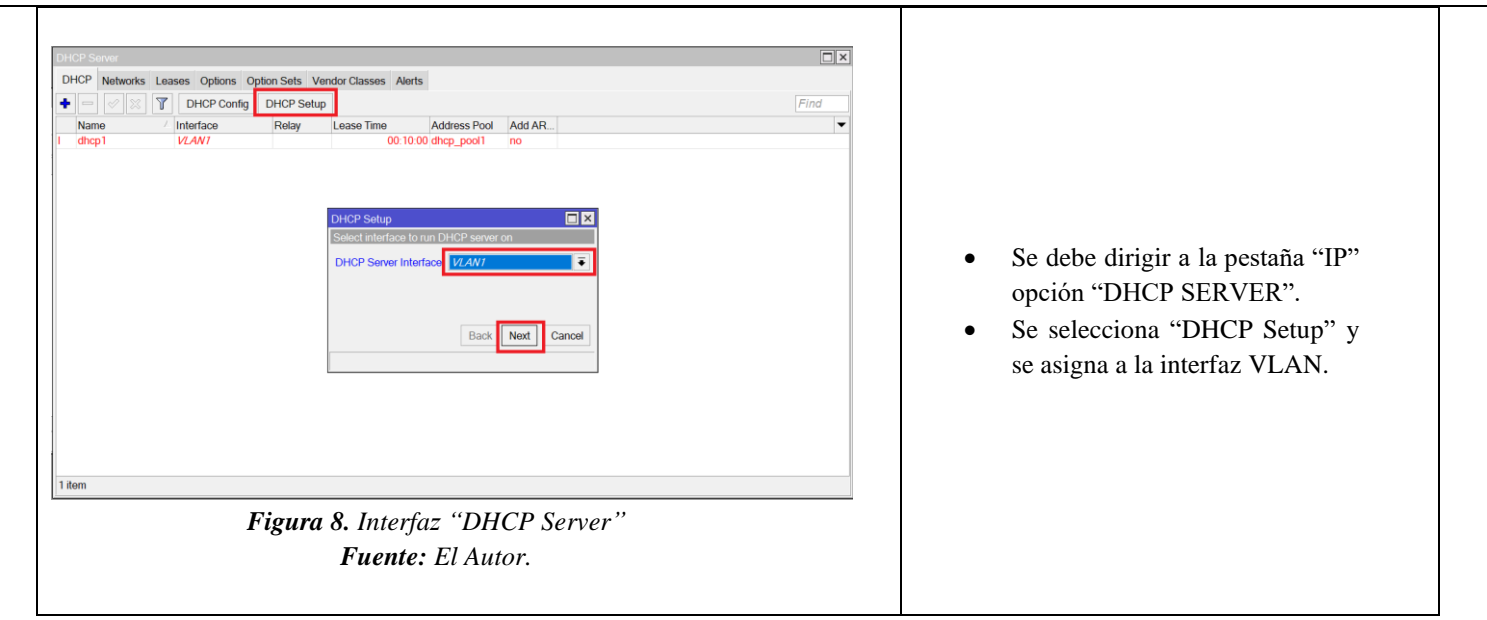

# **6.4 Configuración para ingreso a la OLT**

 $\overline{\phantom{a}}$ 

**Tabla 3.** *Ingreso a gestión de la OLT*

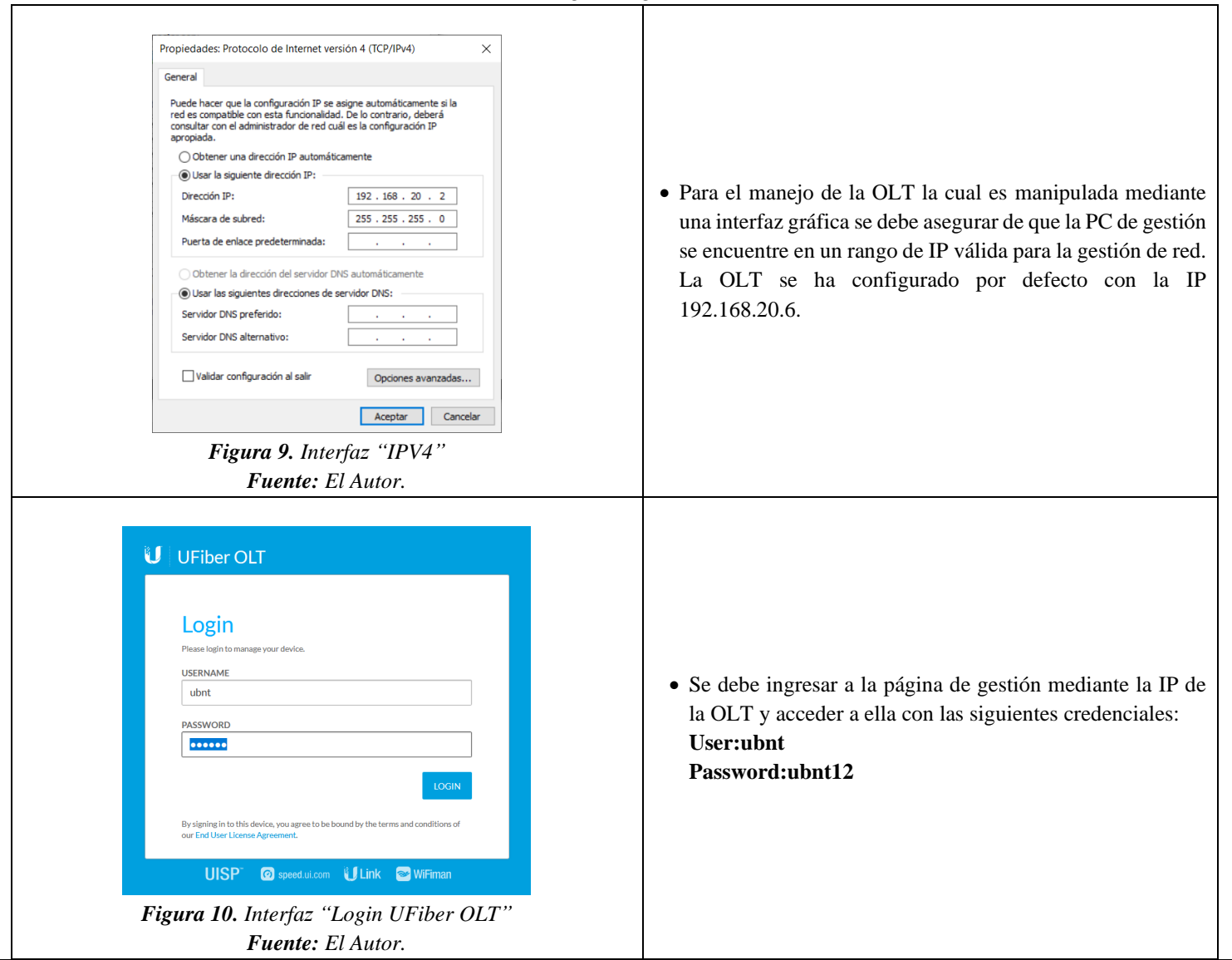

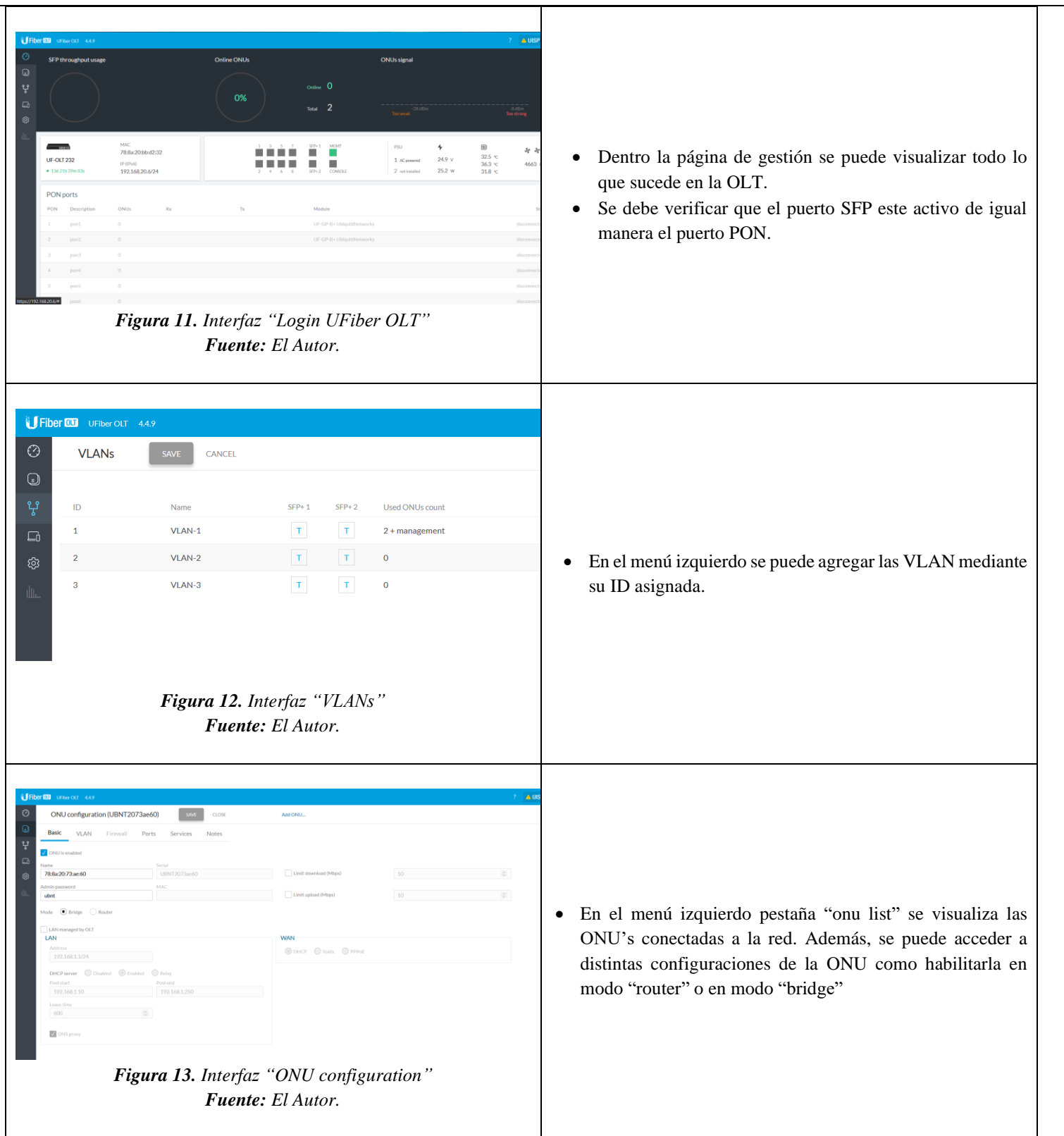

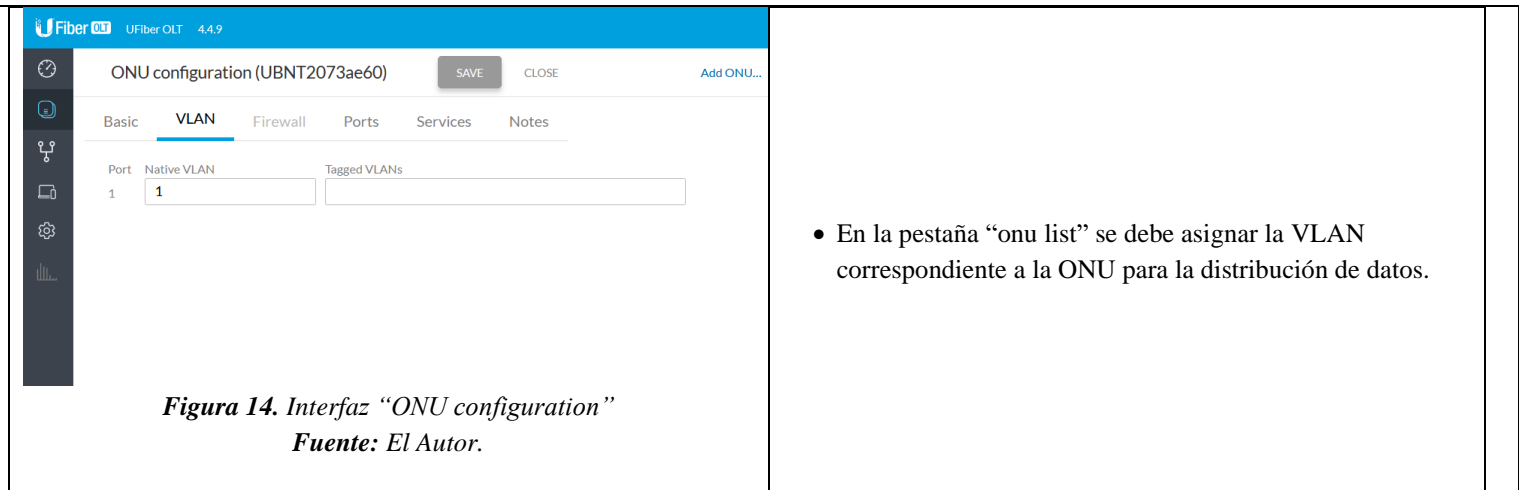

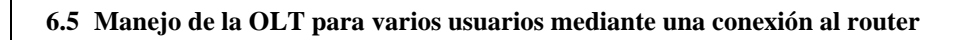

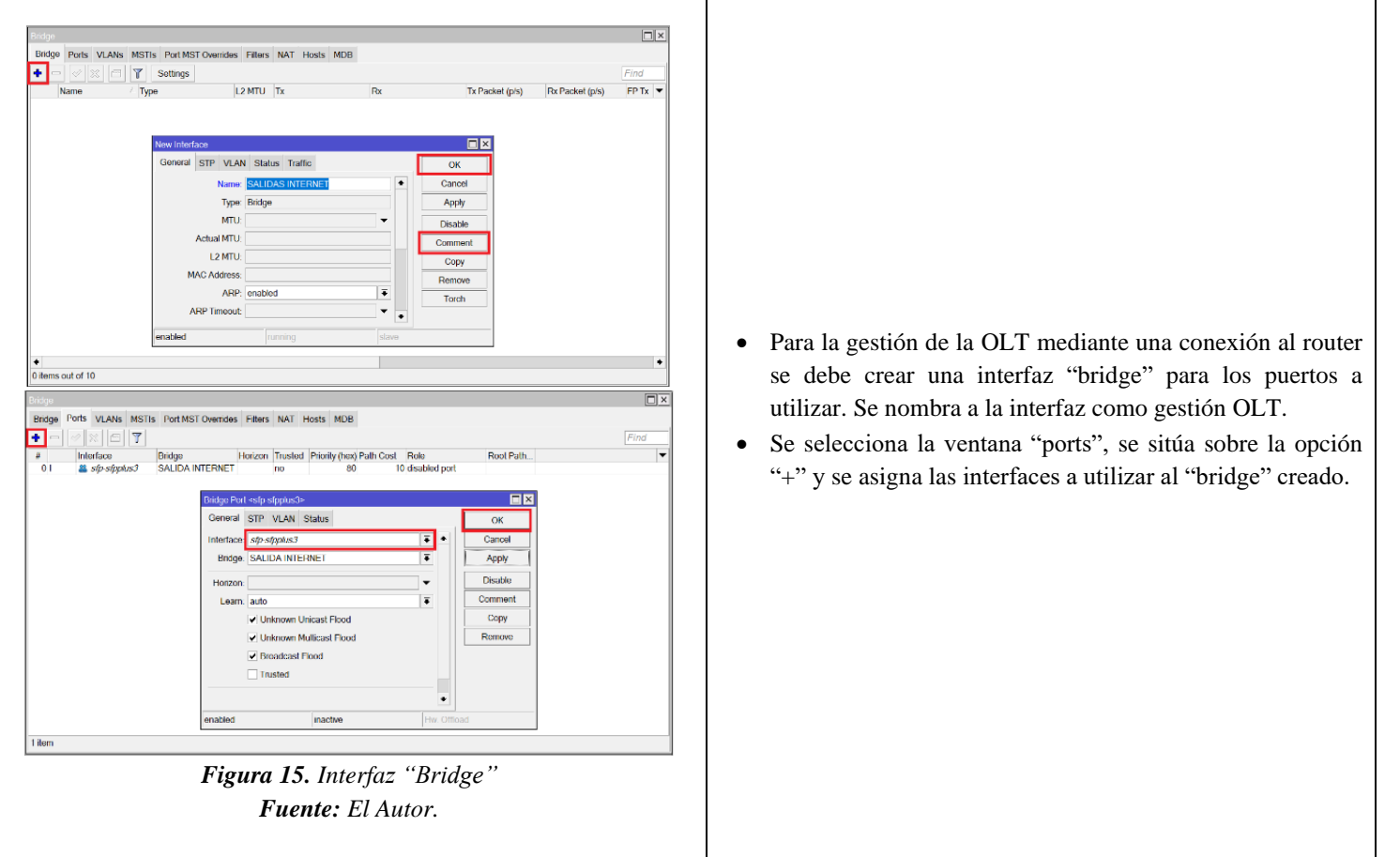

**Tabla 4.** *Manejo múltiple OLT*

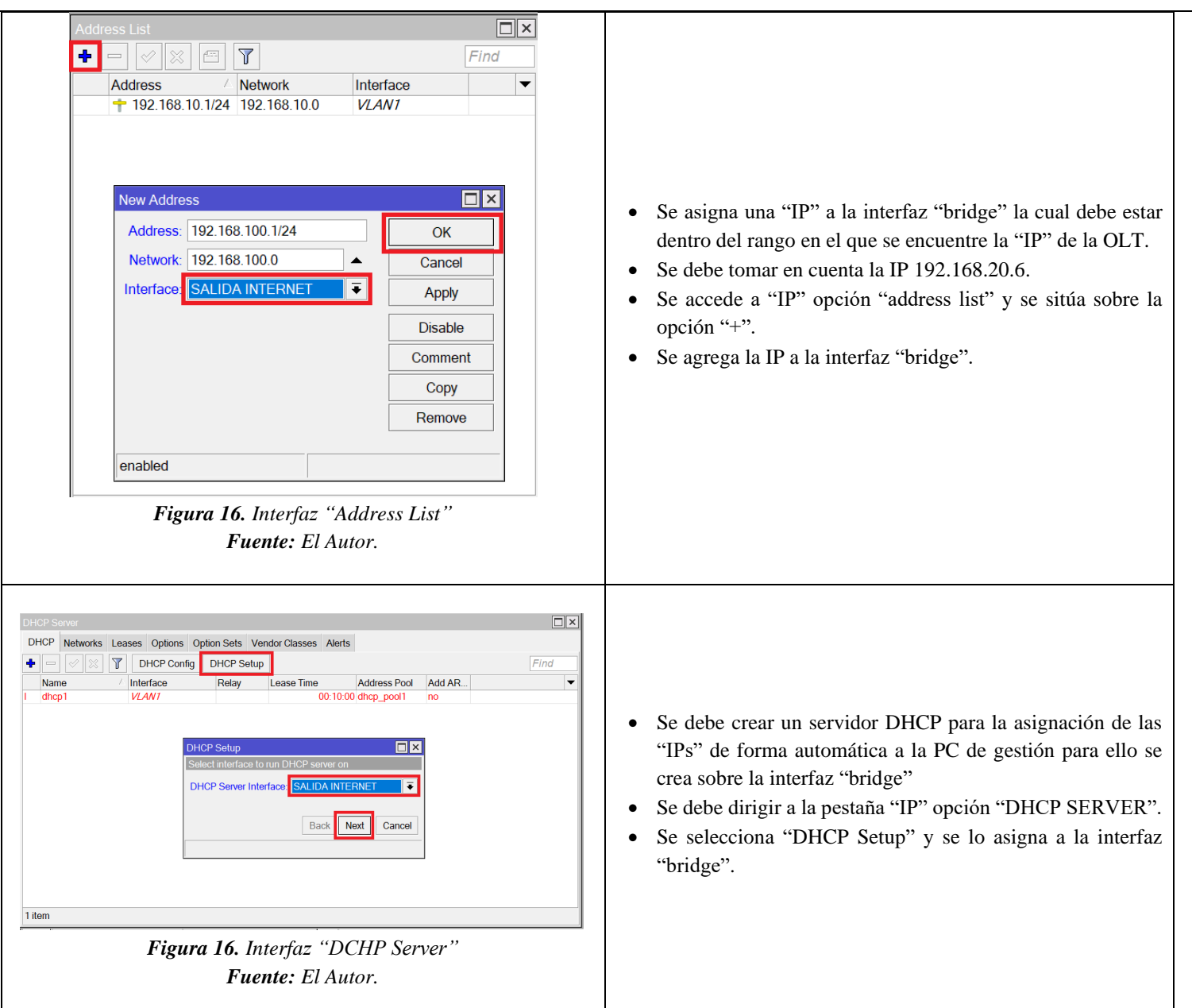

#### **6.6 Emulación de router como proveedor internacional.**

- Conectar a los equipos utilizando la plataforma WinBox.
- Realizar una configuración inicial como cliente DHCP.
- Crear una interfaz de (bridge).
- Configurar una dirección IP para la interfaz.
- Acceder al firewall y habilita las reglas NAT.
- Habilitar el servidor DHCP.

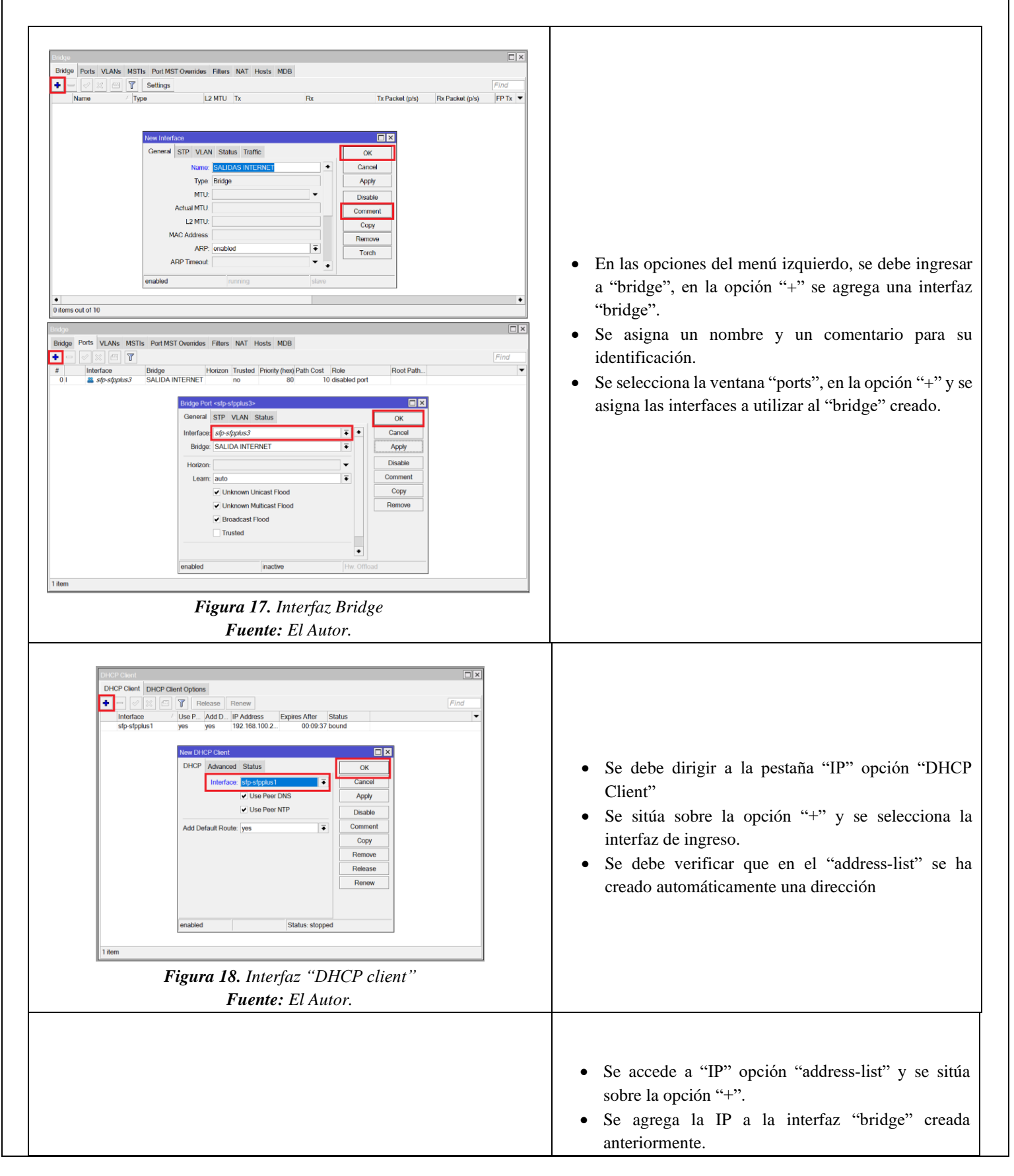

**Tabla 5.** Configuración de Router como proveedor internacional.

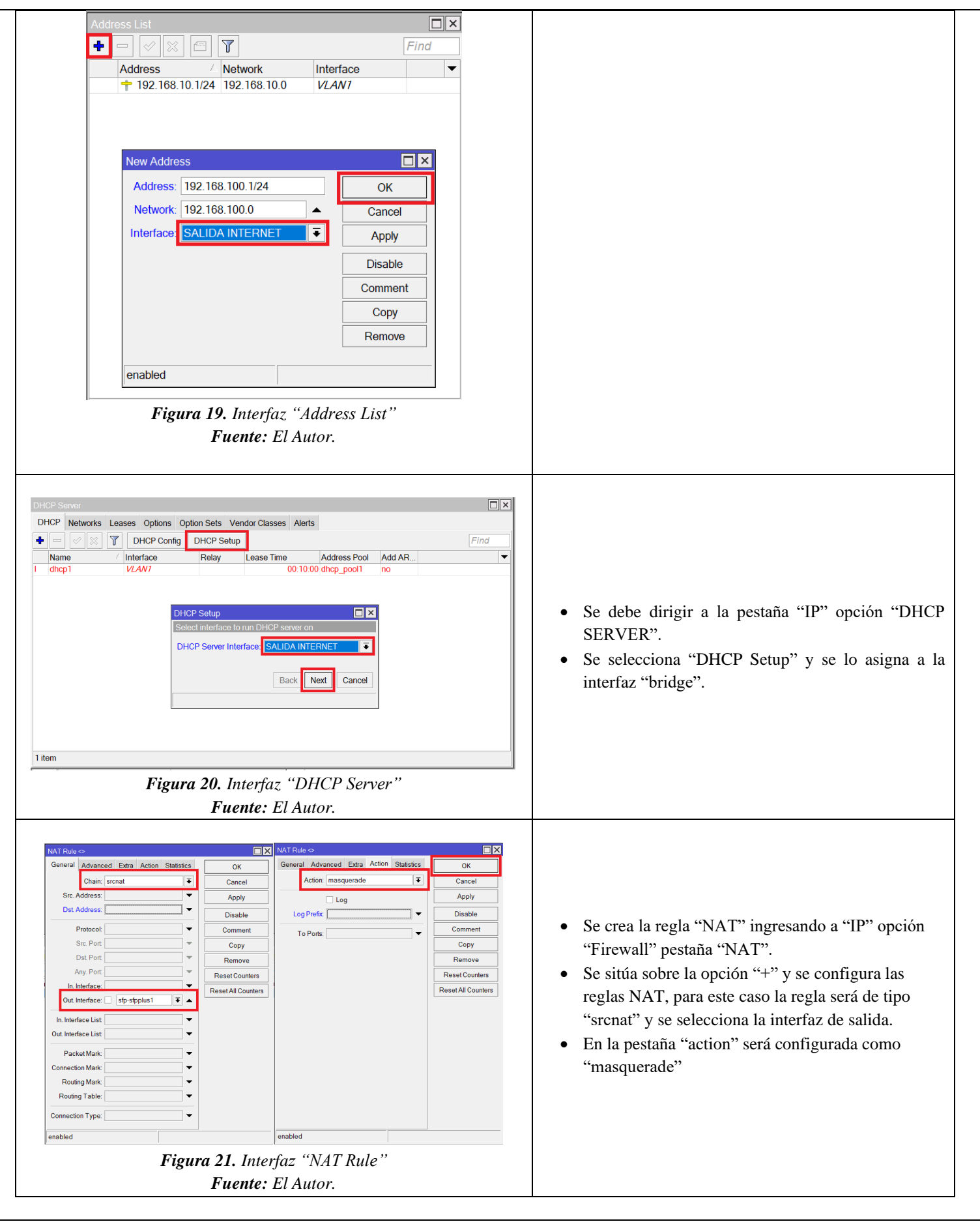

#### **6.7 Evidencias de actividades realizadas.**

#### **Tabla 6.** Actividades realizadas

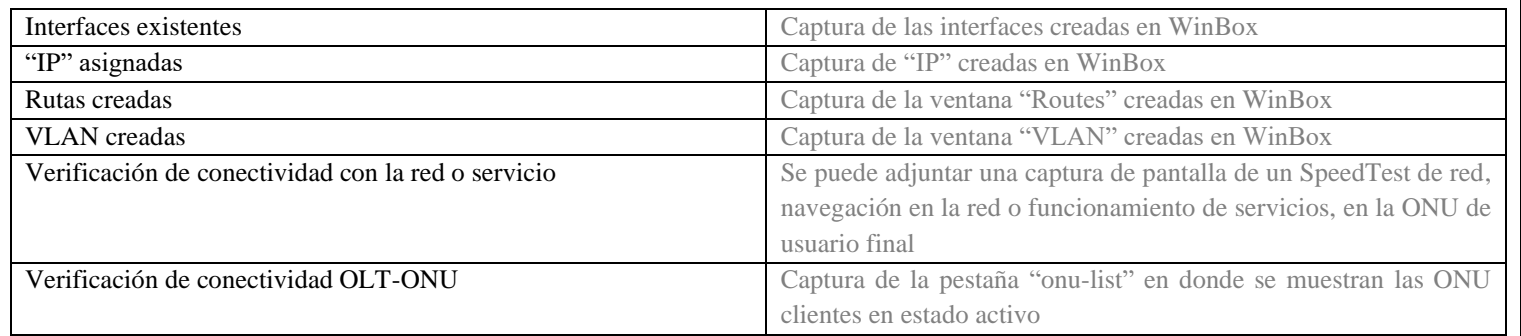

#### **CONCLUSIONES**

#### **RECOMENDACIONES**

Se recomienda realizar una verificación importante para asegurarse de que el router esté enviando velocidades compatibles con las capacidades de la OLT. Esto implica desactivar la función de auto negociación del puerto y establecer manualmente las velocidades de transmisión a 1 Gbps. Este paso es esencial para garantizar una comunicación estable y eficiente entre el router y la OLT, evitando problemas de incompatibilidad y asegurando un rendimiento óptimo en la red.

#### **REFERENCIAS**

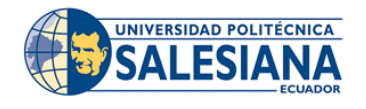

### **REALIZADOR POR:**

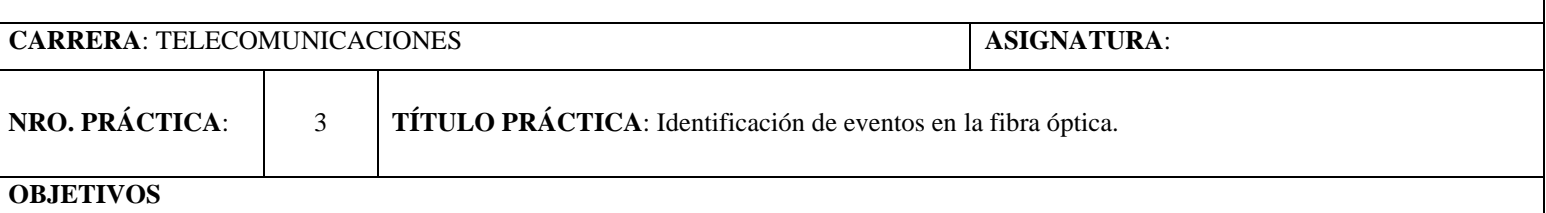

#### **Objetivo General:**

Realizar una monitorización precisa de los eventos en el enlace de red de fibra óptica, mediante la implementación efectiva de los equipos y herramientas disponibles en el laboratorio. Esto permitirá un análisis de la integridad y el rendimiento de la red, así como la identificación temprana de posibles problemas o mejoras necesarias**.**

#### **Objetivos Específicos:**

- Utilizar los equipos disponibles de manera eficiente para registrar eventos en la conexión óptica.
- Identificar y analizar de manera precisa los eventos ocurridos en la fibra óptica con el propósito de comprender su naturaleza y posibles consecuencias.

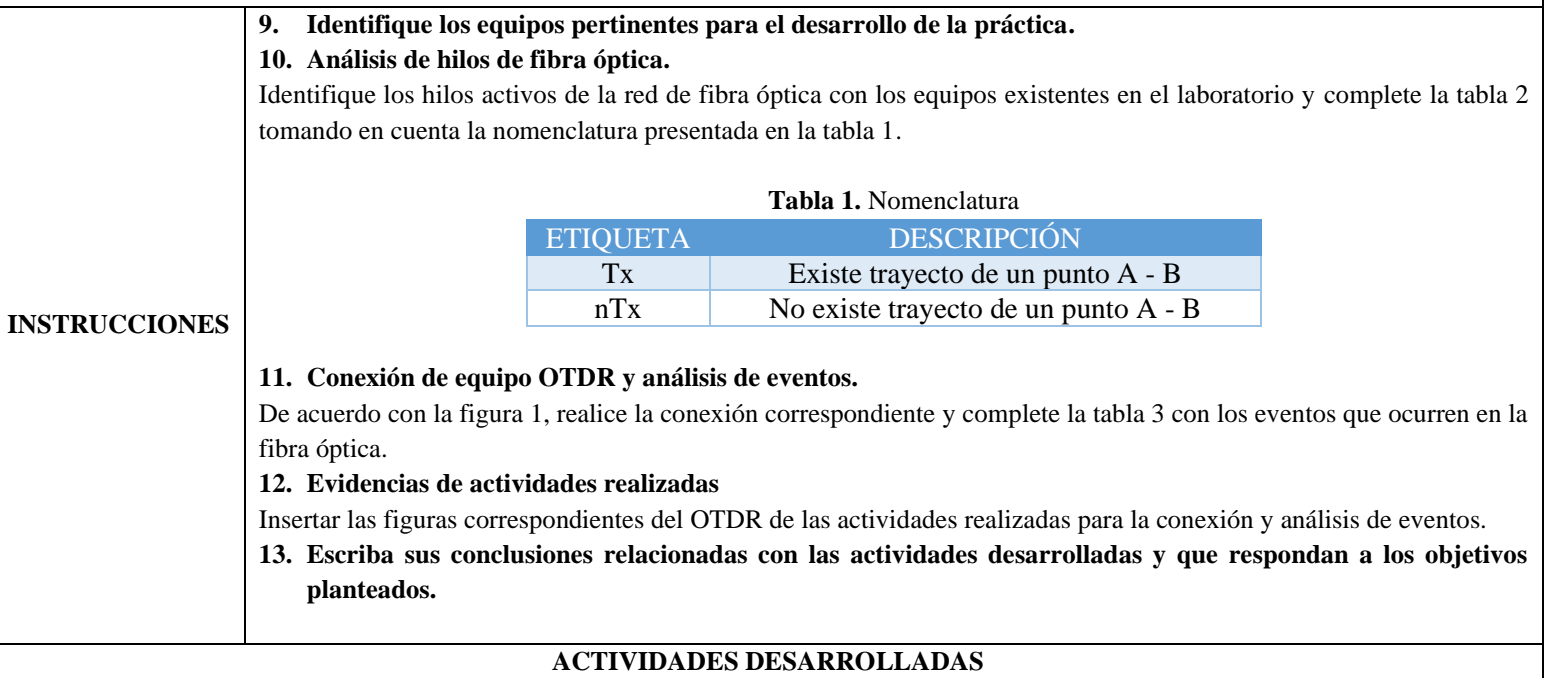

#### **1. LISTADO DE HERRAMIENTAS Y MATERIALES**

- Patch cord SC (APC UPC).
- Patch cord LC (UPC).
- OTDR
- Bobina de lanzamiento.

## **2. MARCO TEÓRICO**

En función de los puntos propuestos, desarrollar el marco teórico con los temas principales a desarrollarse el en la práctica.

### **3. EXPERIMENTACIÓN**

**3.1. Identificación de equipos pertinentes para el desarrollo de la practica** 

#### **3.2. Análisis de hilos de fibra óptica**

• Realice la conexión de la figura 1 y complete la tabla 2 en el cual se presenta los buffers e hilos de red de fibra óptica con la nomenclatura propuesta en la tabla 1. (Tx o nTx)

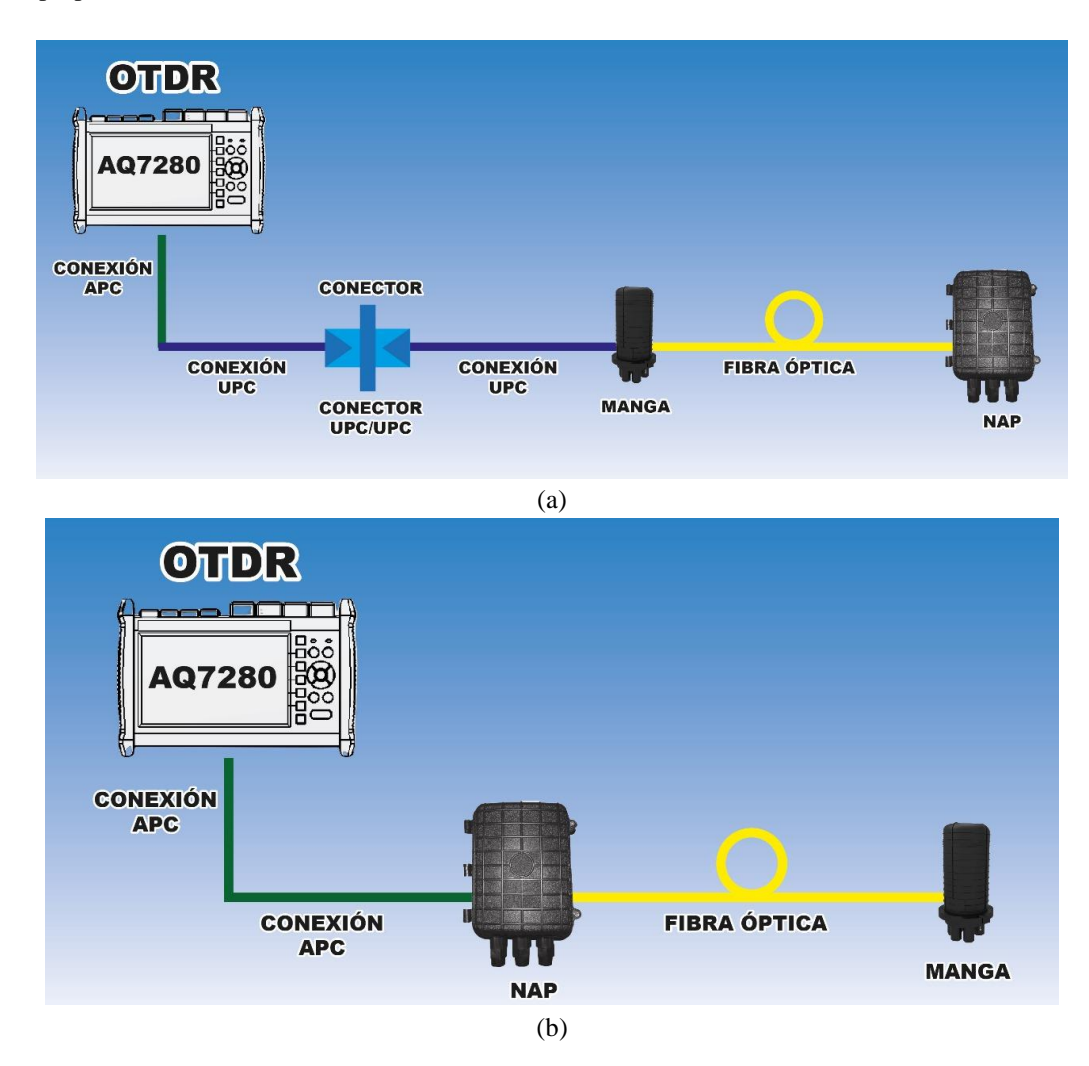

*Figura 1. Esquema de conexión. (a) Esquema de conexión ascendente. (Manga-NAP) (b) Esquema de conexión descendente. (NAP-Manga) Fuente: El Autor.*

#### *Tabla 2. Buffers e hilos de fibra óptica*

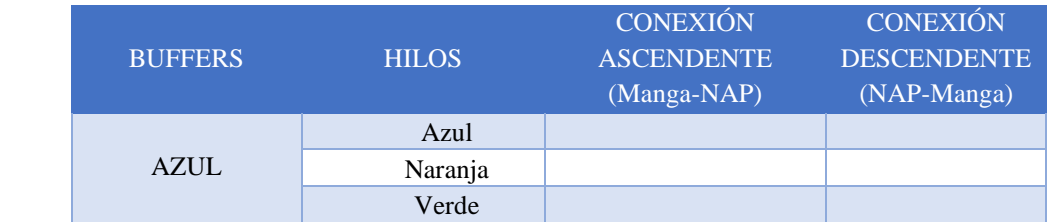

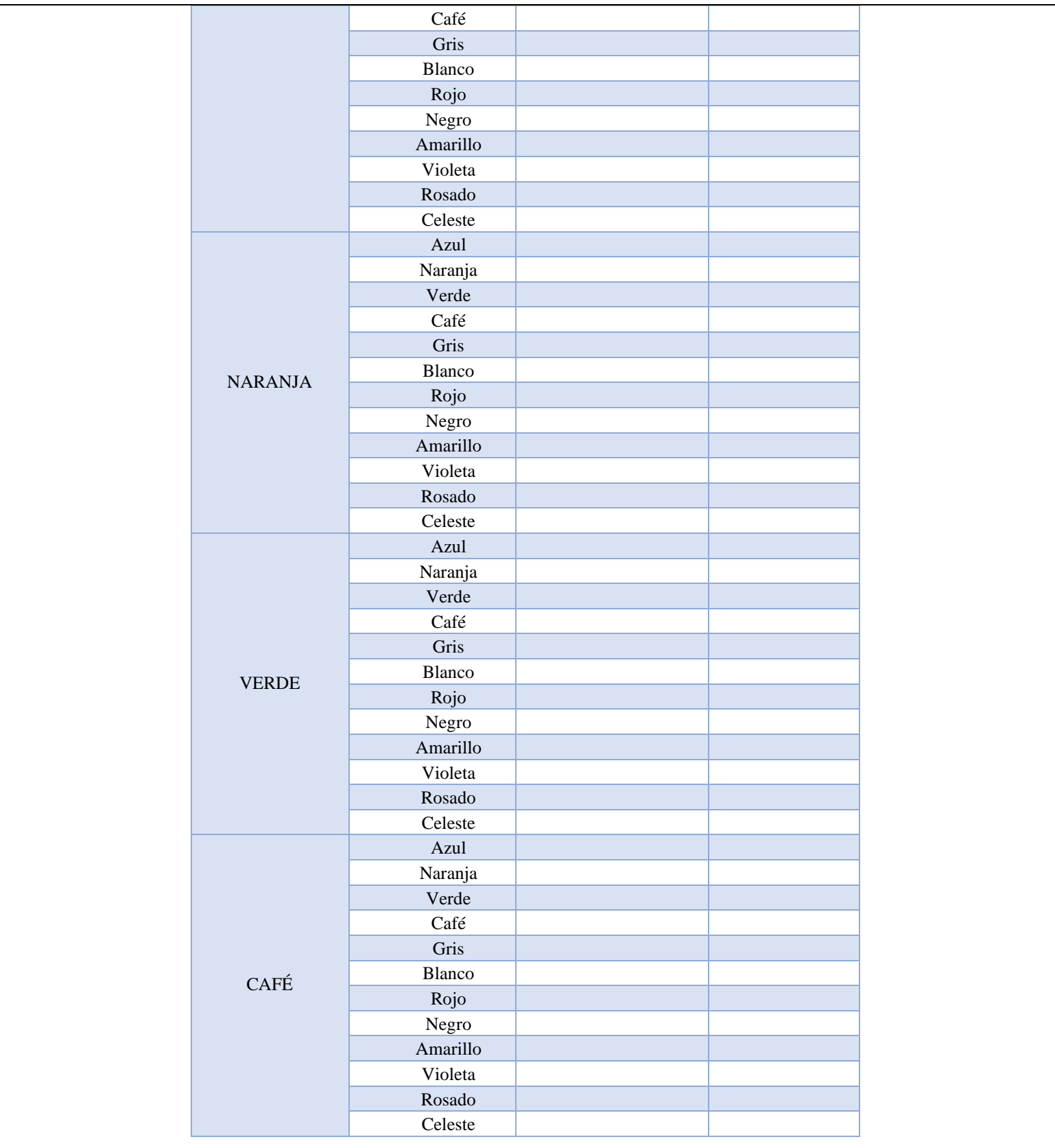

### **3.3. Conexión, uso de equipo OTDR y análisis de eventos.**

• Una vez realizada la identificación de hilos, realice la conexión de la figura 1 y usando el equipo OTDR identifique los eventos que sucede solo en los hilos activos de la red de fibra óptica, complete la tabla 4 con la nomenclatura propuesta en la tabla 3. Si considera necesario debe usarse una bobina de lanzamiento existente en el laboratorio.
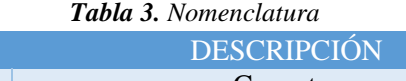

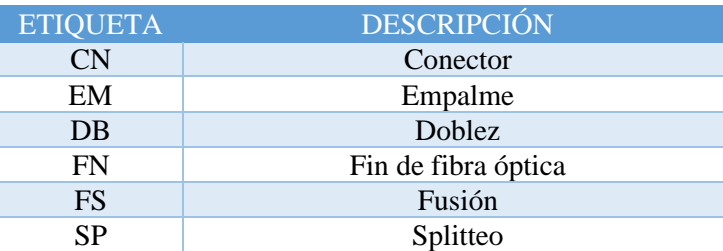

# *Tabla 4. Eventos en la fibra óptica*

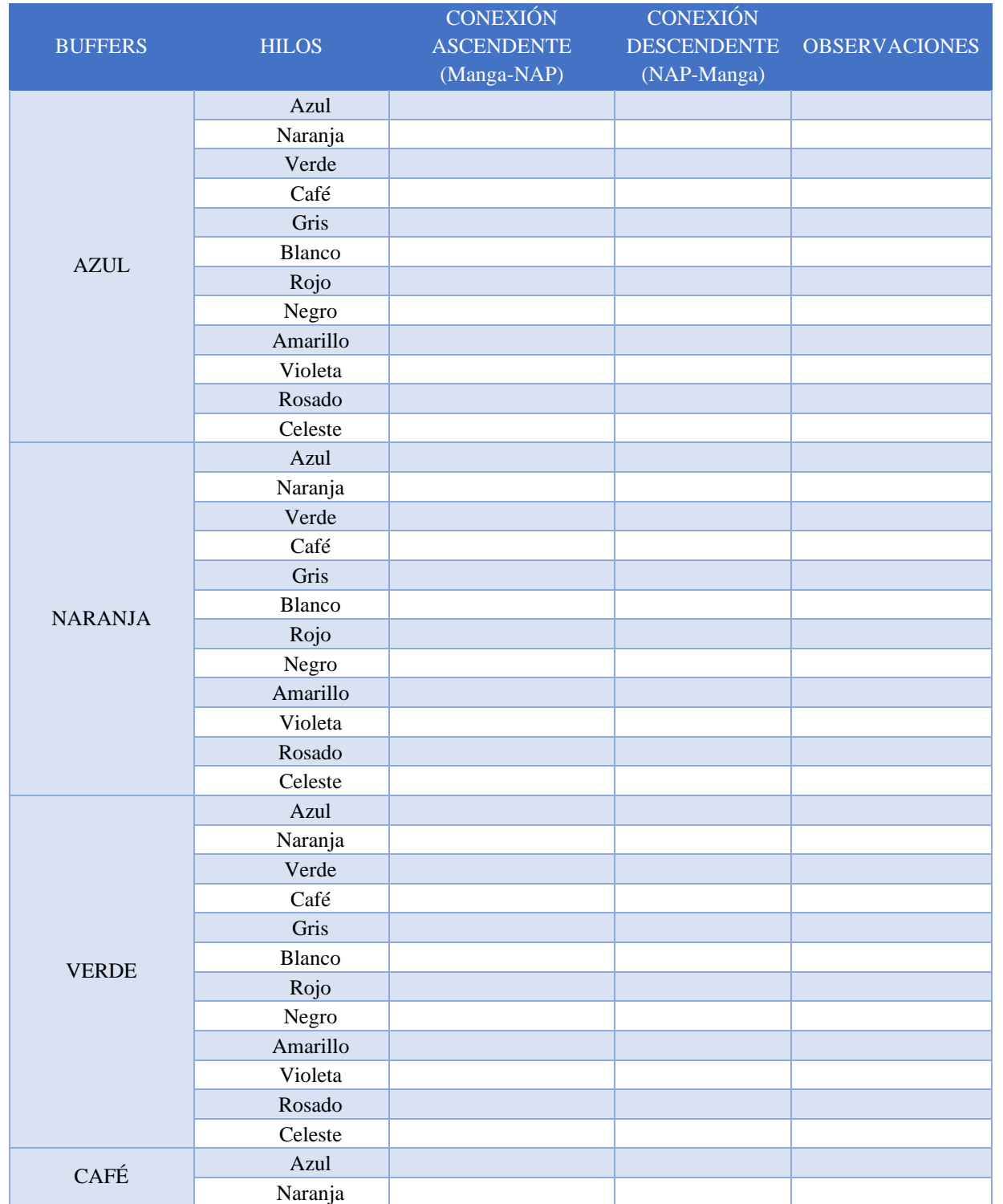

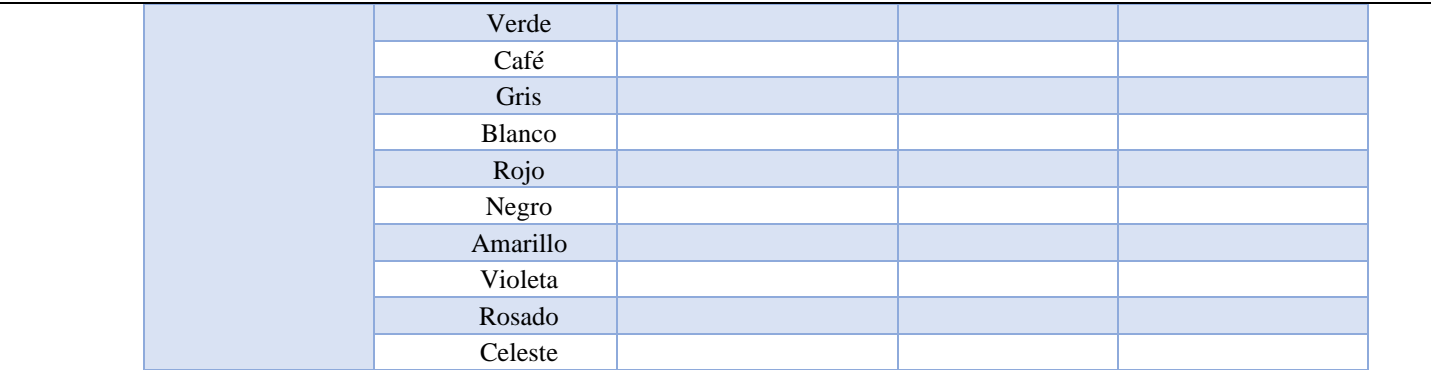

### **3.4. Evidencias de actividades realizadas**

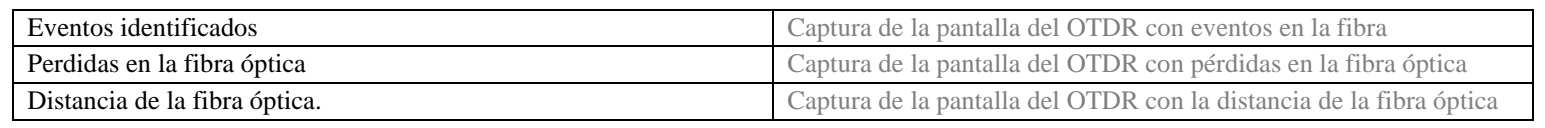

# **CONCLUSIONES:**

# **RECOMENDACIONES**

**REFERENCIA** 

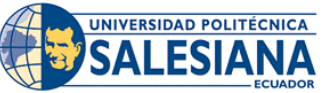

### **LABORATORIO DE TELECOMUNICACIONES**

### **REALIZADOR POR:**

**CARRERA**: TELECOMUNICACIONES **ASIGNATURA**:

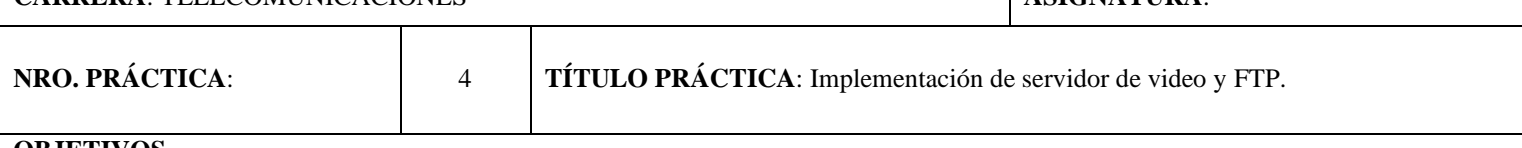

## **OBJETIVOS**

#### **Objetivo General:**

• Implementar dos servidores dedicados en el laboratorio para optimizar la gestión de la transmisión de archivos y el contenido de video a través de la infraestructura de fibra óptica existente.

### **Objetivos Específicos:**

- Desplegar un servidor dedicado para la gestión de video y datos en la infraestructura preexistente de fibra óptica en el laboratorio.
- Realizar pruebas de funcionamiento de los servidores propuestos en un entorno de laboratorio.

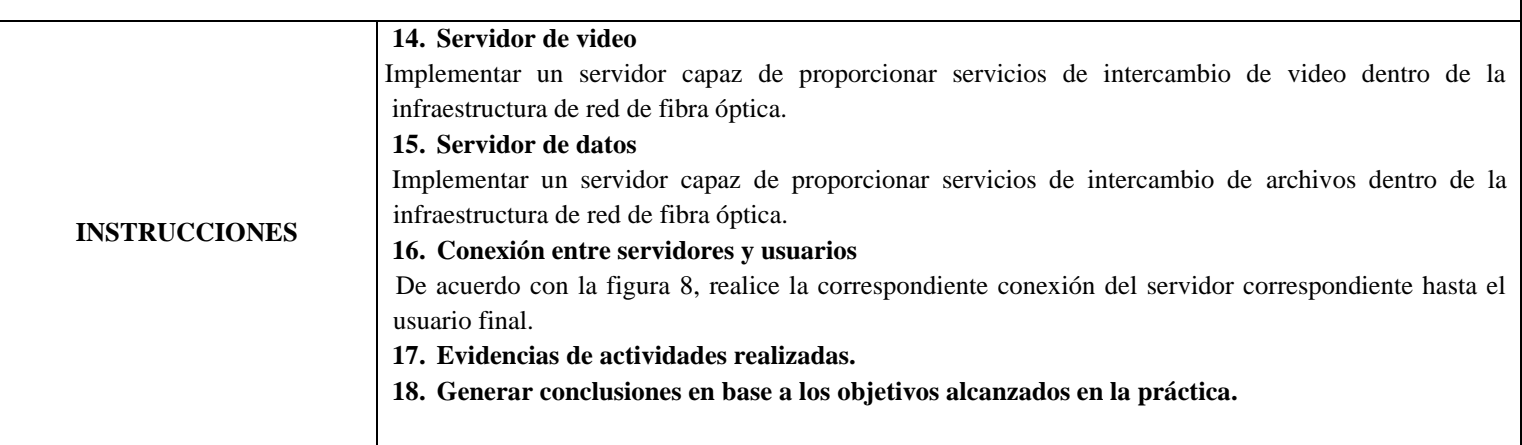

### **ACTIVIDADES DESARROLLADAS**

## **1. LISTADO DE HERRAMIENTAS Y MATERIALES**

- Router de borde.
- OLT.
- ONU.
- OBS.
- nginx.

### **2. MARCO TEÓRICO**

En función de los puntos propuestos, desarrollar el maraco teórico con los temas principales a desarrollarse el en la practica

### **3. EXPERIMENTACIÓN**

#### **3.1. Servidor de video:**

- Se debe tener en cuenta la IP de la PC que posee el servidor de video.
- En el disco local C:// del servidor se debe crear una carpeta seguido un index.html con la configuración presentada en la tabla 1.

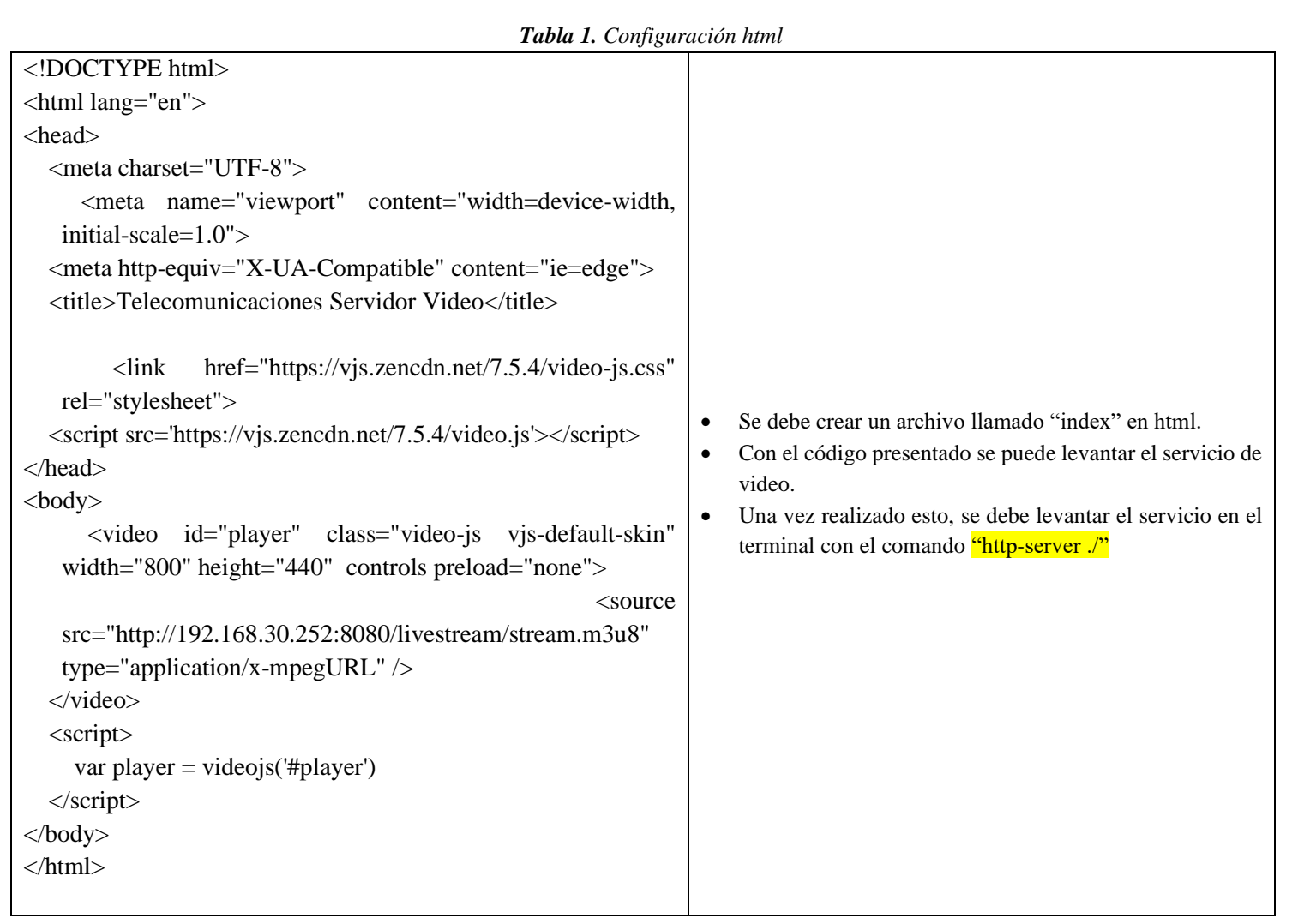

• Seguido, se ejecuta como administrador el software nginx y se debe dirigir a la carpeta donde se instaló este, a continuación se configura como lo muestra la tabla 2.

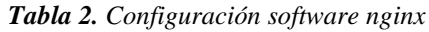

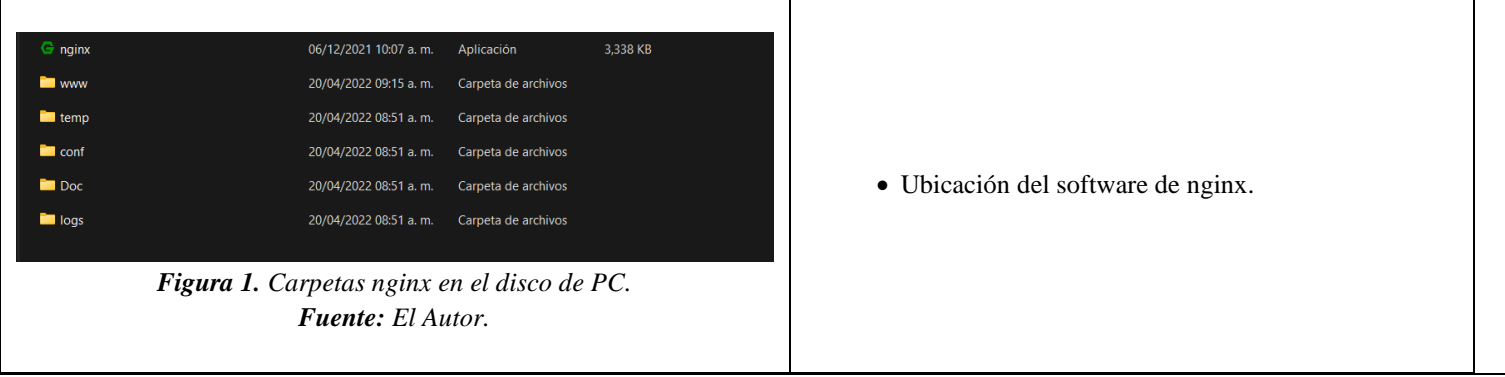

```
#user nobody;
worker_processes 1;
error_log logs/rtmp_error.log debug;
pid logs/nginx.pid;
events {
   worker_connections 1024;
}
http {
   server {
     listen 192.168.30.252:8080;
      location /livestream { 
        # Serve HLS fragments
        # CORS setup
        add_header 'Access-Control-Allow-Origin' '*' always;
        add_header 'Access-Control-Expose-Headers' 'Content-Length';
        # allow CORS preflight requests
        if ($request_method = 'OPTIONS') {
           add_header 'Access-Control-Allow-Origin' '*';
           add_header 'Access-Control-Max-Age' 1728000;
           add_header 'Content-Type' 'text/plain charset=UTF-8';
           add_header 'Content-Length' 0;
           return 204;
        }
        types {
           application/vnd.apple.mpegurl m3u8;
           video/mp2t ts;
        }
        root /nginx/temp/;
        add_header Cache-Control no-cache;
      } 
   }
}
rtmp {
   server {
      listen 1935;
      application livestream {
        live on;
        hls on;
        hls_path /nginx/temp/livestream;
      }
   }
} }
}
}
                                                                                • Se debe dirigimos a la carpeta "conf" y se encontrará un 
                                                                                     archivo con el nombre de nginx el cual se debe sustituir 
                                                                                     por el código presentado. 
                                                                                     • Se debe cambiar la IP del servidor de video.
```
• En el software OBS se debe dirigir a ajustes y emisión, se debe colocar las credenciales que se muestran en la figura 2, en clave de transmisión se debe poner la que está configurada en nginx.

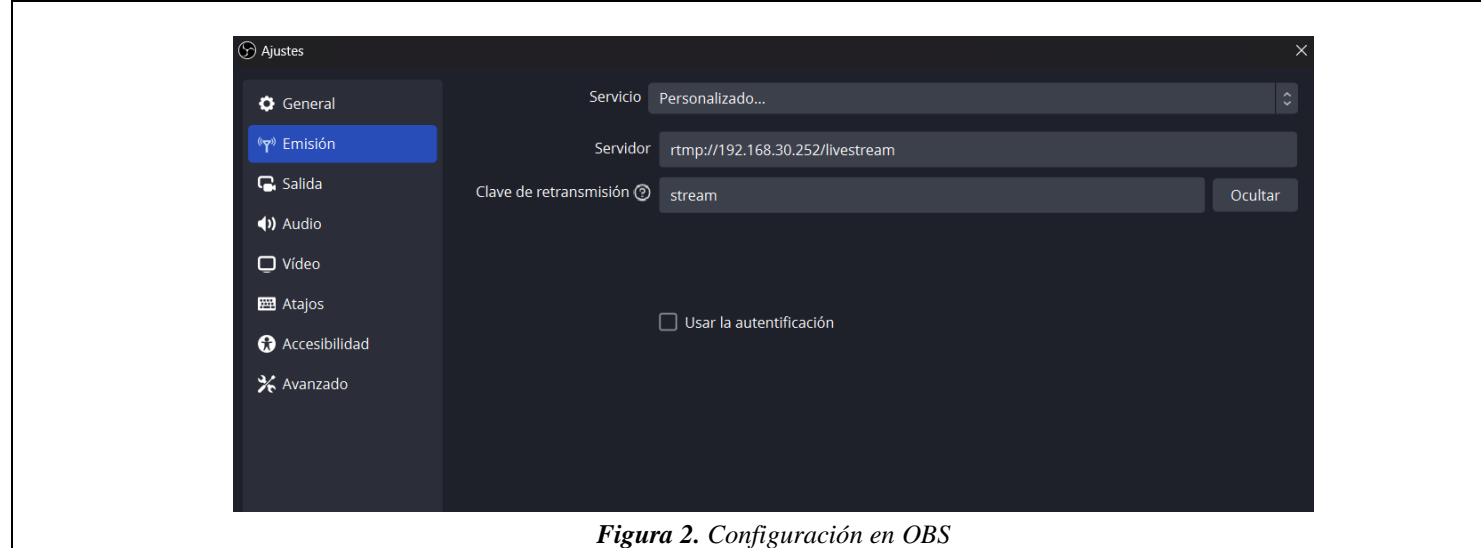

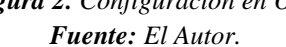

## **3.2. Servidor de datos:**

• Se debe habilitar en el panel de control el "administrador de internet information service"

*Tabla 3. Configuración "FTP"*

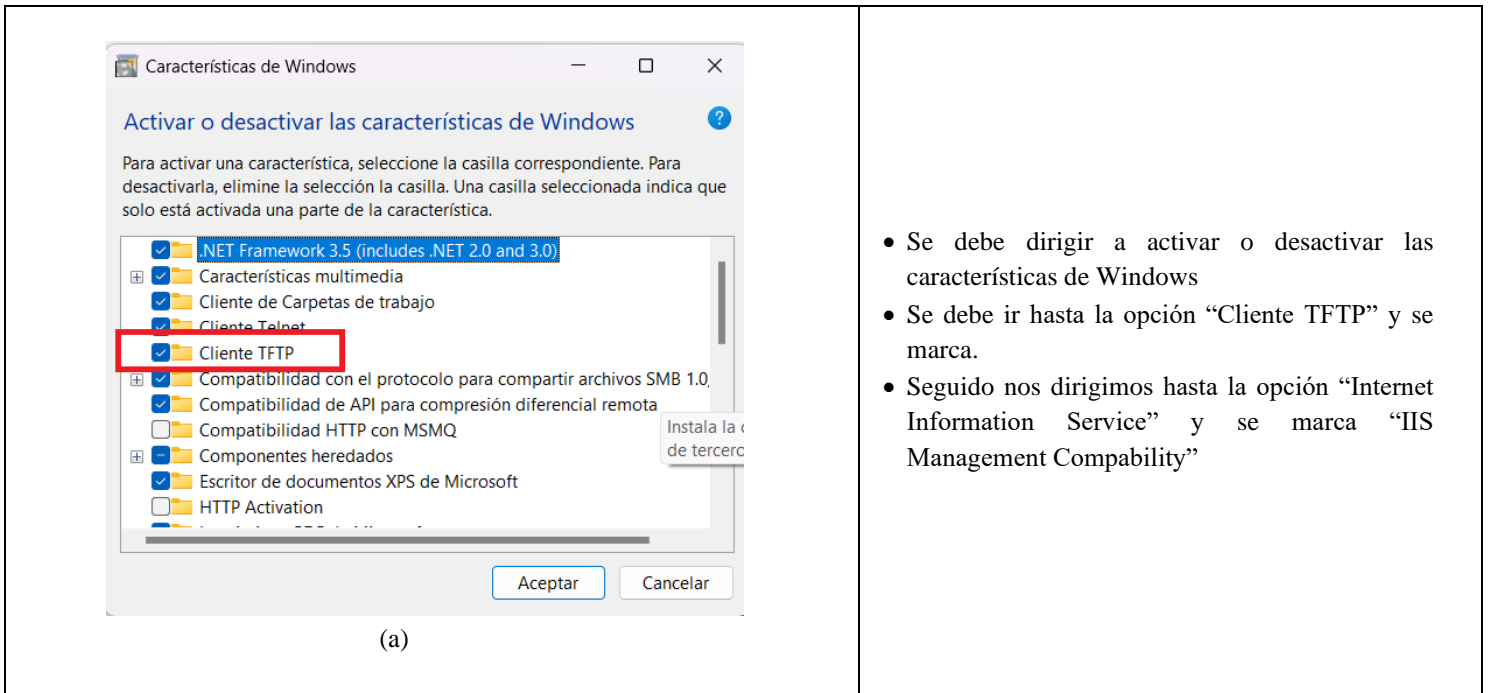

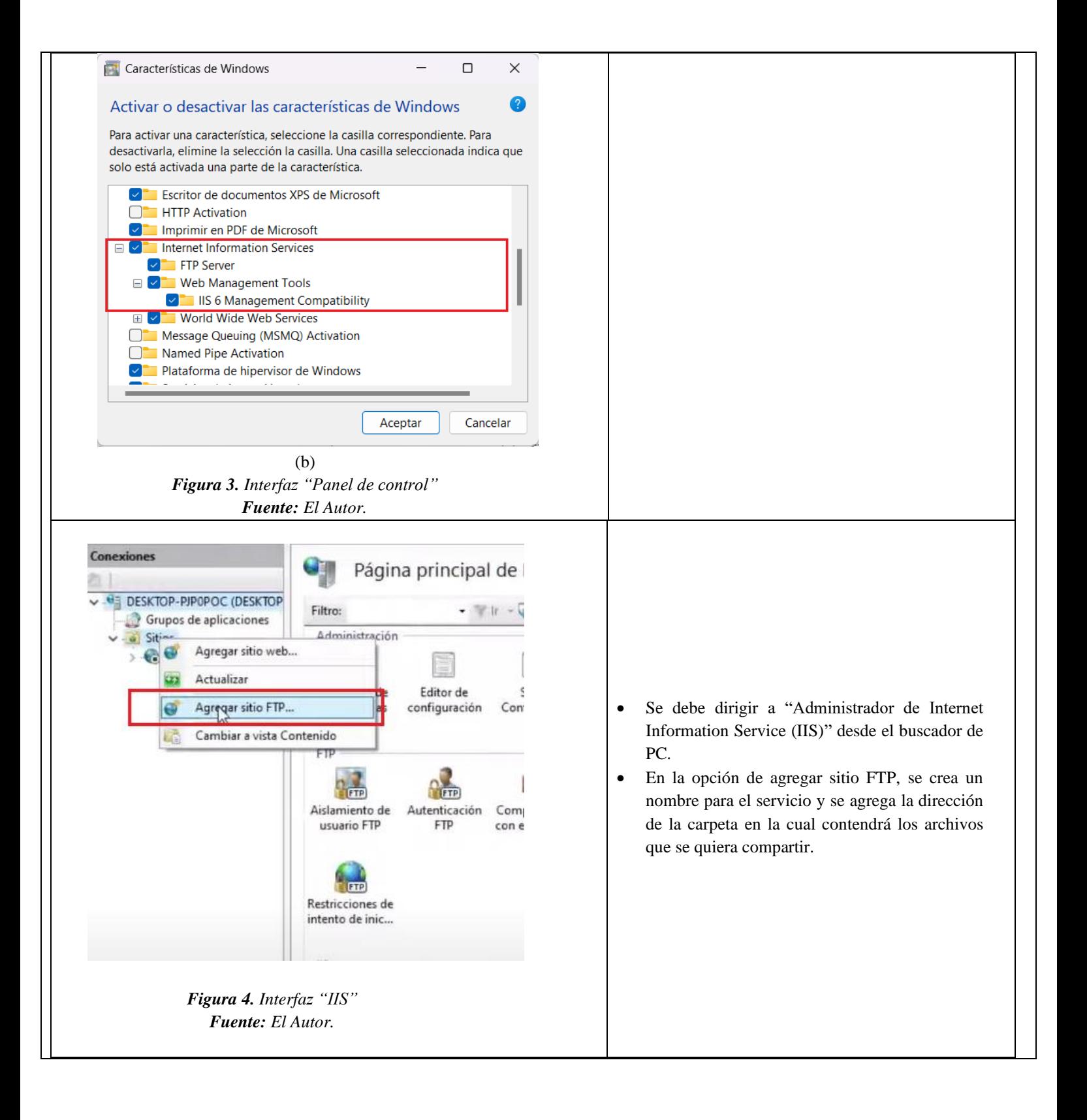

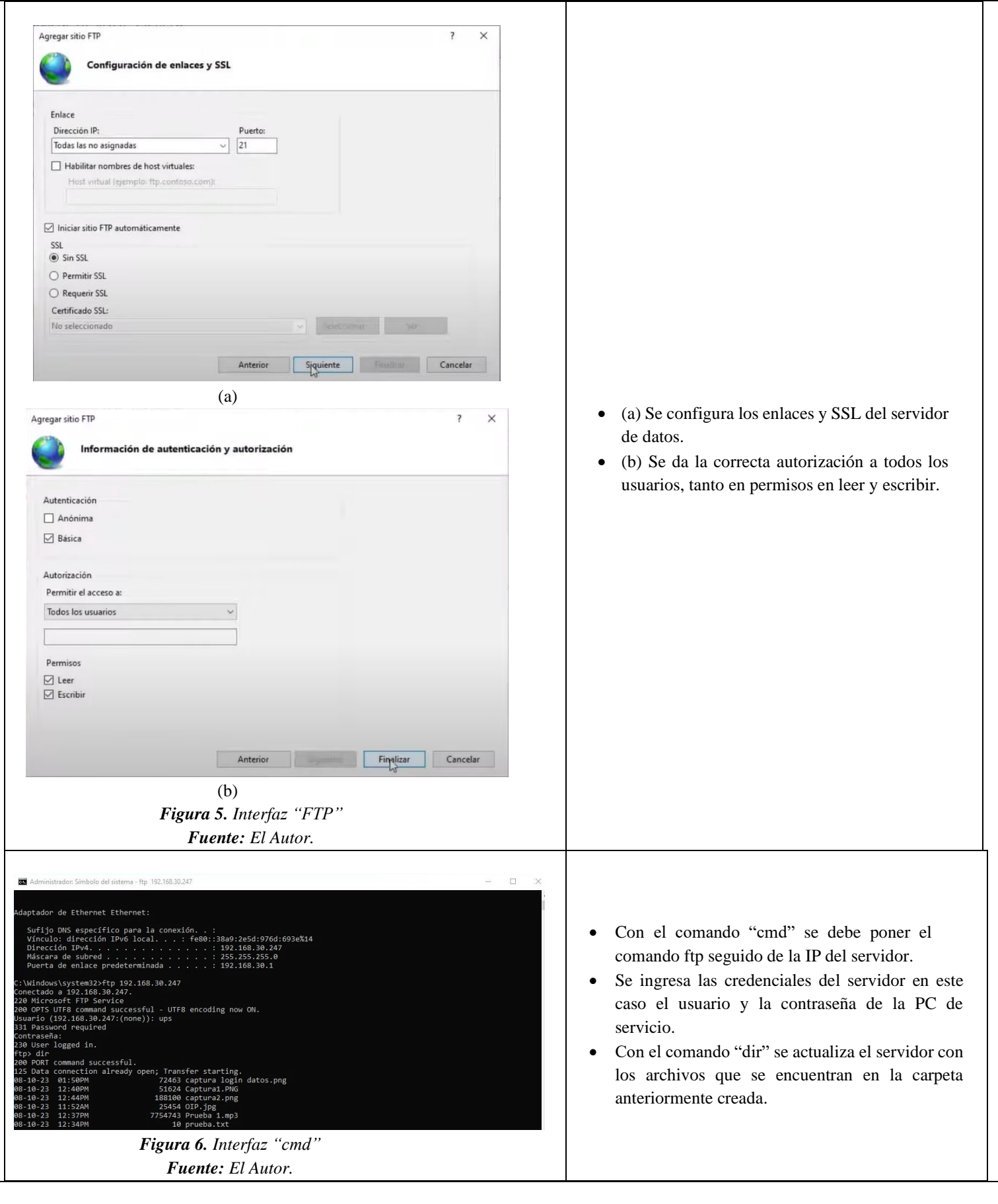

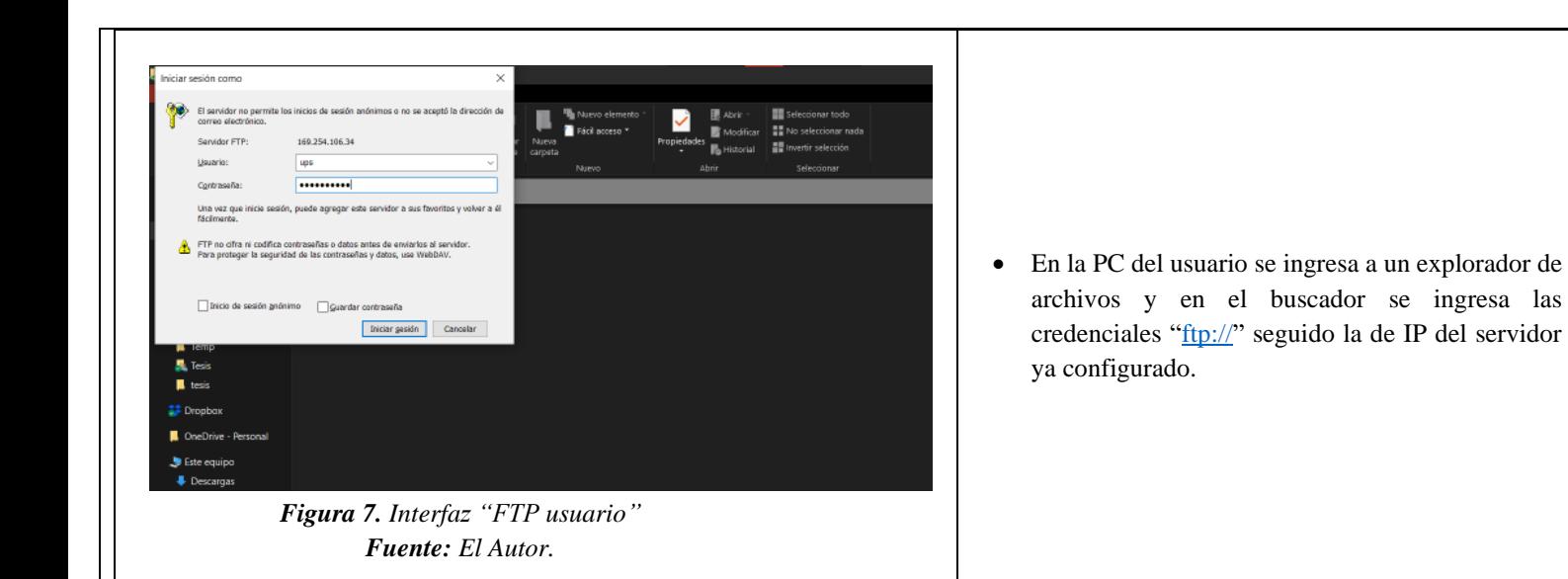

# **3.3. Conexión de los servidores con el usuario final.**

De acuerdo con la figura 8, realice la conexión correspondiente que involucra los servidores con la red de fibra óptica. Tener en cuenta que se debe realizar enrutamiento OSPF entre a LAN cliente y LAN de gestión.

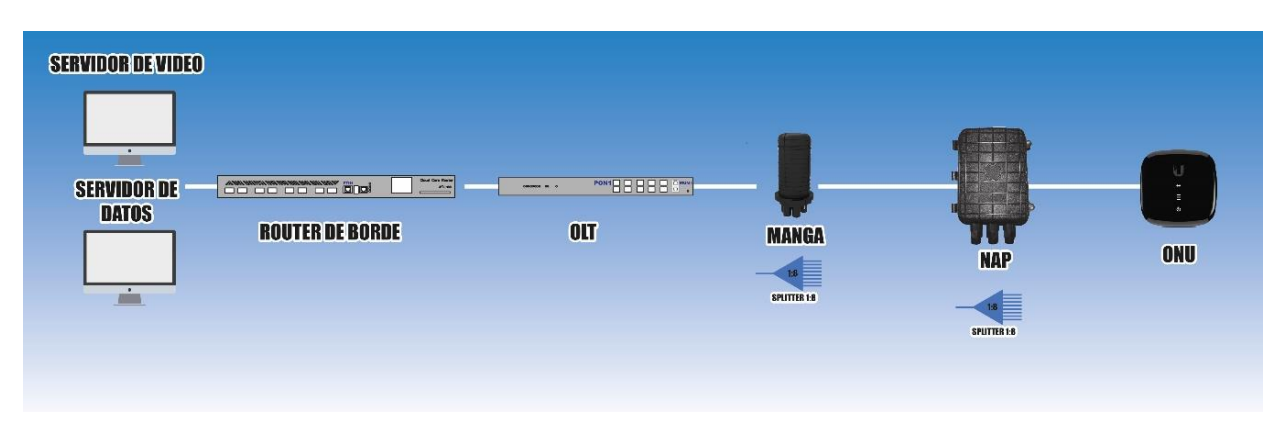

*Figura 8. Conexión de servidores en la red de fibra óptica. Fuente: El Autor.*

# **3.4. Evidencias de actividades realizadas**

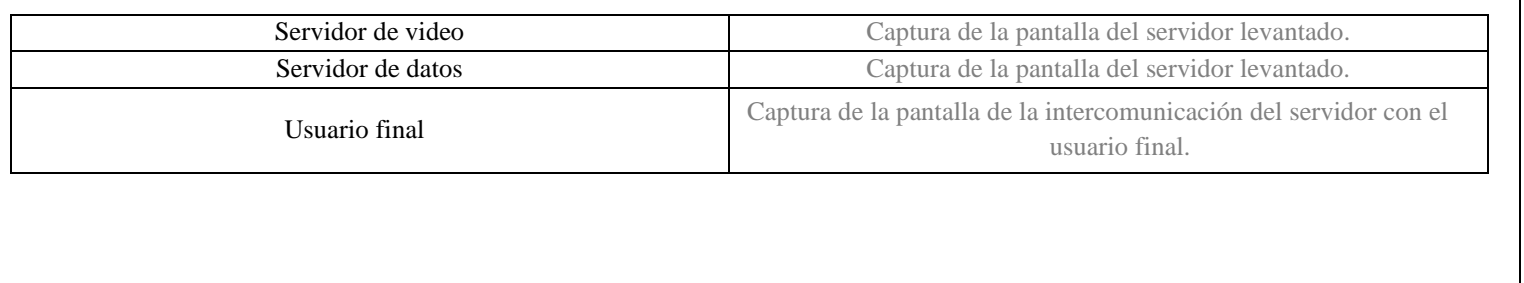

**CONCLUSIONES:**

**RECOMENDACIONES** 

**REFERENCIAS** 

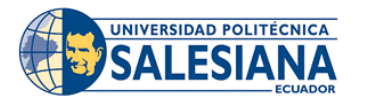

## **REALIZADOR POR:**

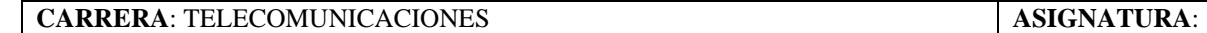

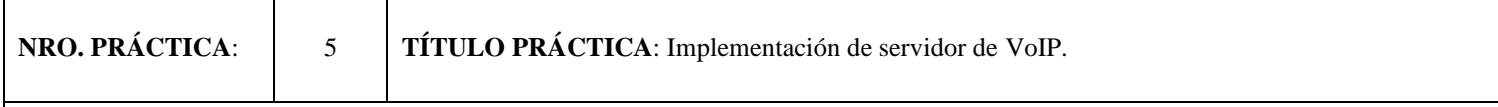

## **OBJETIVOS**

#### **Objetivo General:**

• Implementar un servidor de voz en la red de fibra óptica existente en el laboratorio, con el fin de obtener el conocimiento necesario para el manejo de las herramientas de comunicación y la transmisión de voz en el entorno de investigación.

#### **Objetivos Específicos:**

- Desplegar un servidor de voz dedicado en la red de fibra óptica existente en el laboratorio para conocer su comportamiento, calidad y eficiencia de las comunicaciones de voz en la red.
- Realizar pruebas de funcionamiento y rendimiento del servidor de voz en el entorno de la red de fibra óptica.

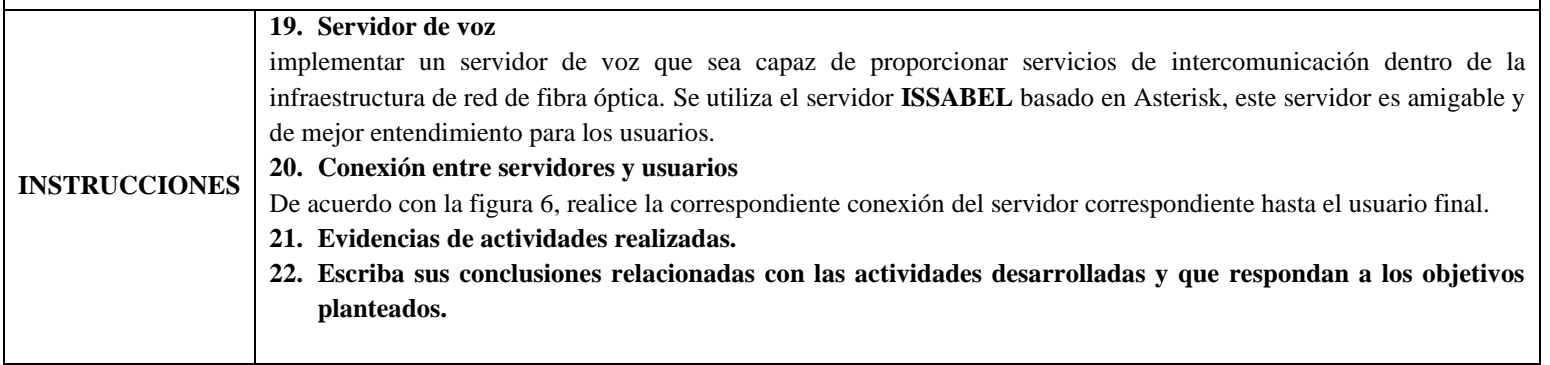

#### **ACTIVIDADES DESARROLLADAS**

#### **4. LISTADO DE HERRAMIENTAS Y MATERIALES**

- Router de borde.
- OLT.
- ONU.
- Isabela
- **Softphones**
- **MicroSIP**
- Zoiper

#### **5. MARCO TEÓRICO**

En función de los puntos propuestos, desarrollar el maraco teórico con los temas principales a desarrollarse el en la practica

## **6. EXPERIMENTACIÓN**

#### **6.1. Servidor de voz.**

Para configurar este servidor, utilizamos el software "Issabel" y los detalles de la configuración necesaria se presentan en la tabla 1.

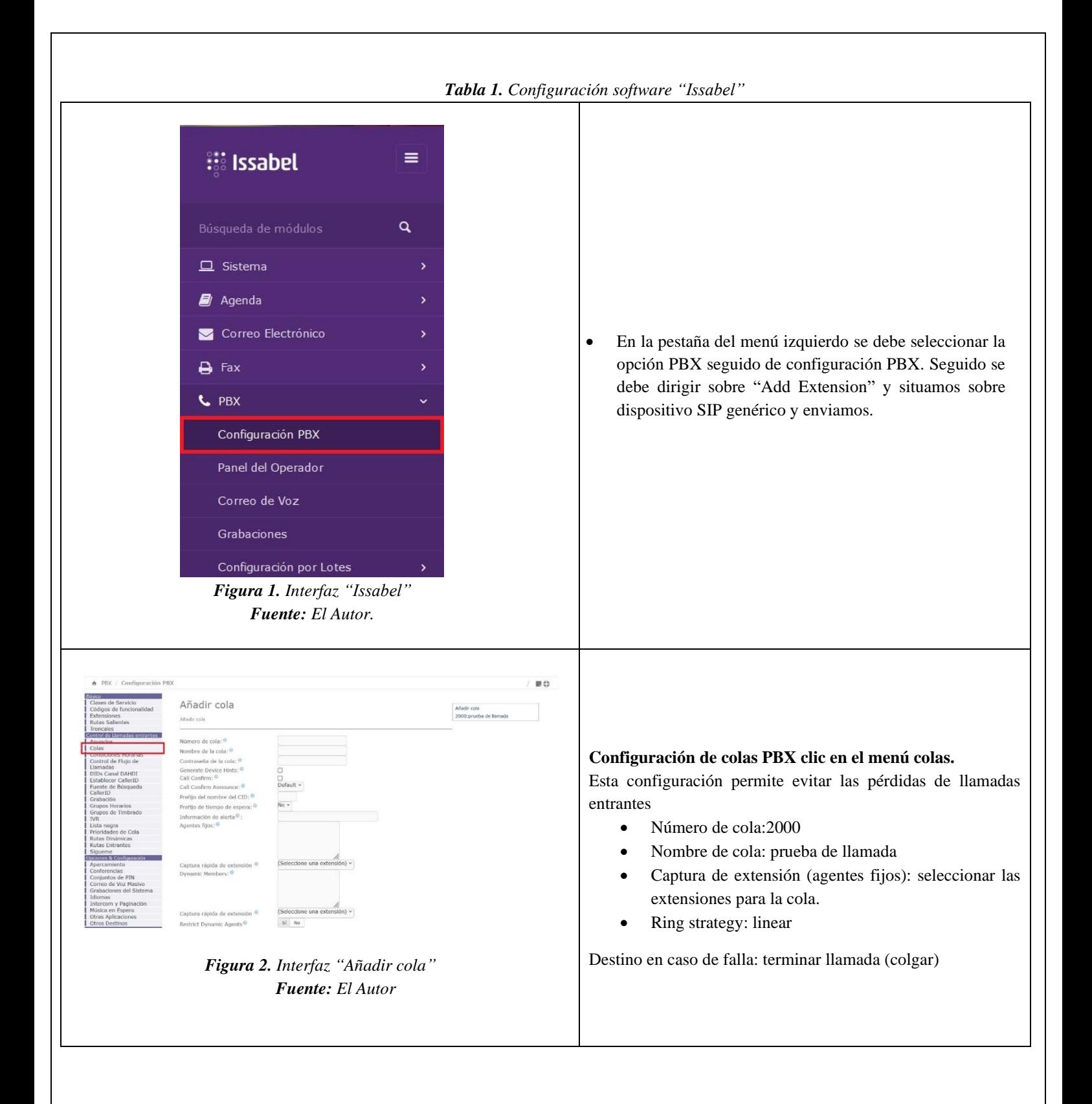

Se optará por el software "MicroSIP" en una computadora debido a su interfaz limpia y directa, que es adecuada para realizar intercomunicación de voz. La configuración correspondiente se muestra en la tabla 2.

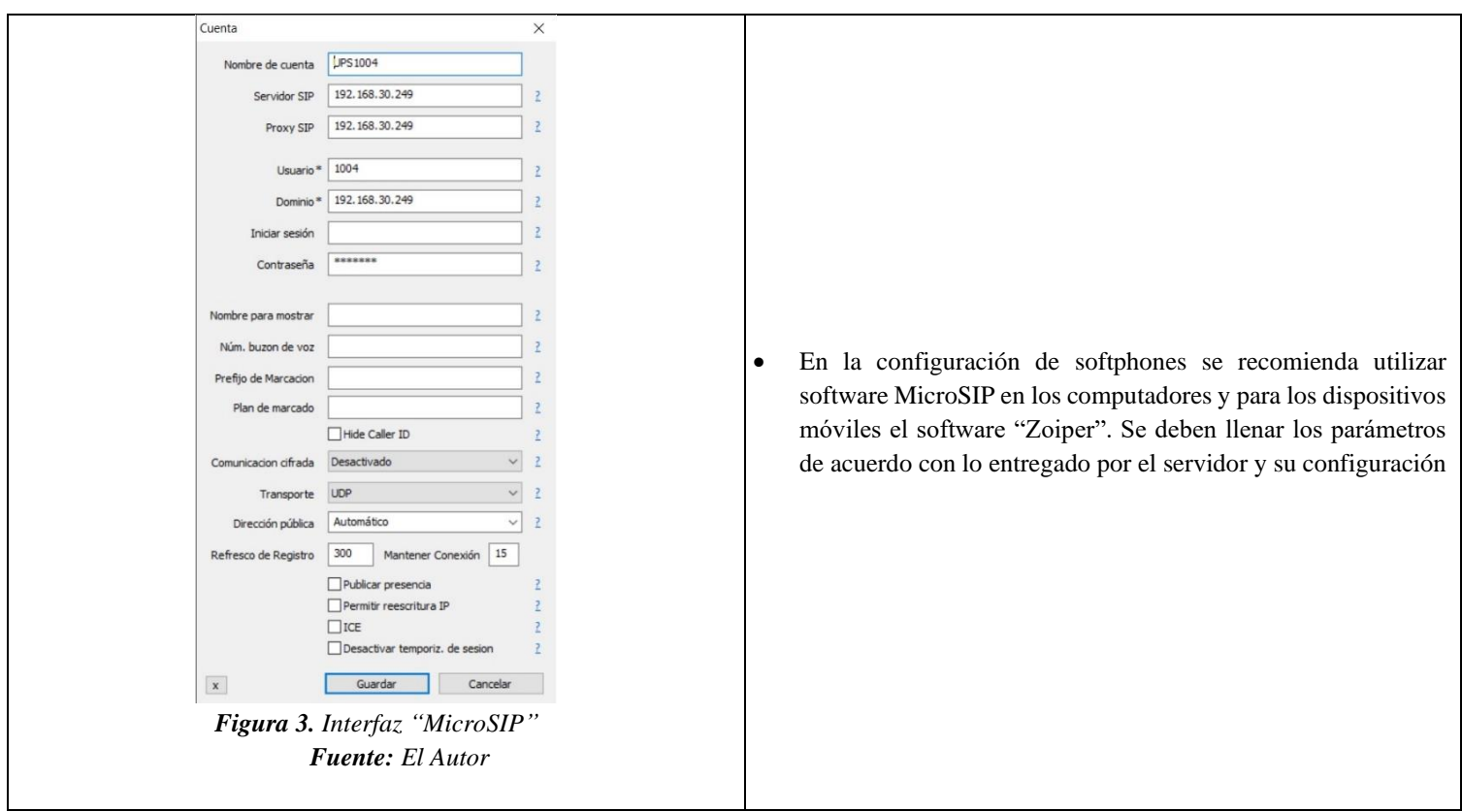

*Tabla 2. Configuración "MicroSIP"*

En telecomunicaciones un sistema IVR se trata de una tecnología utilizada en centros de llamadas que permite a los usuarios interactuar con un sistema de manera automática a través de comandos de voz o pulsaciones de teclas en su teléfono. Se usará este sistema ya que se cuenta con una configuración de sistema de colas y de espera. La configuración correspondiente se muestra en la tabla 3.

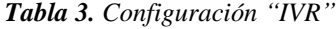

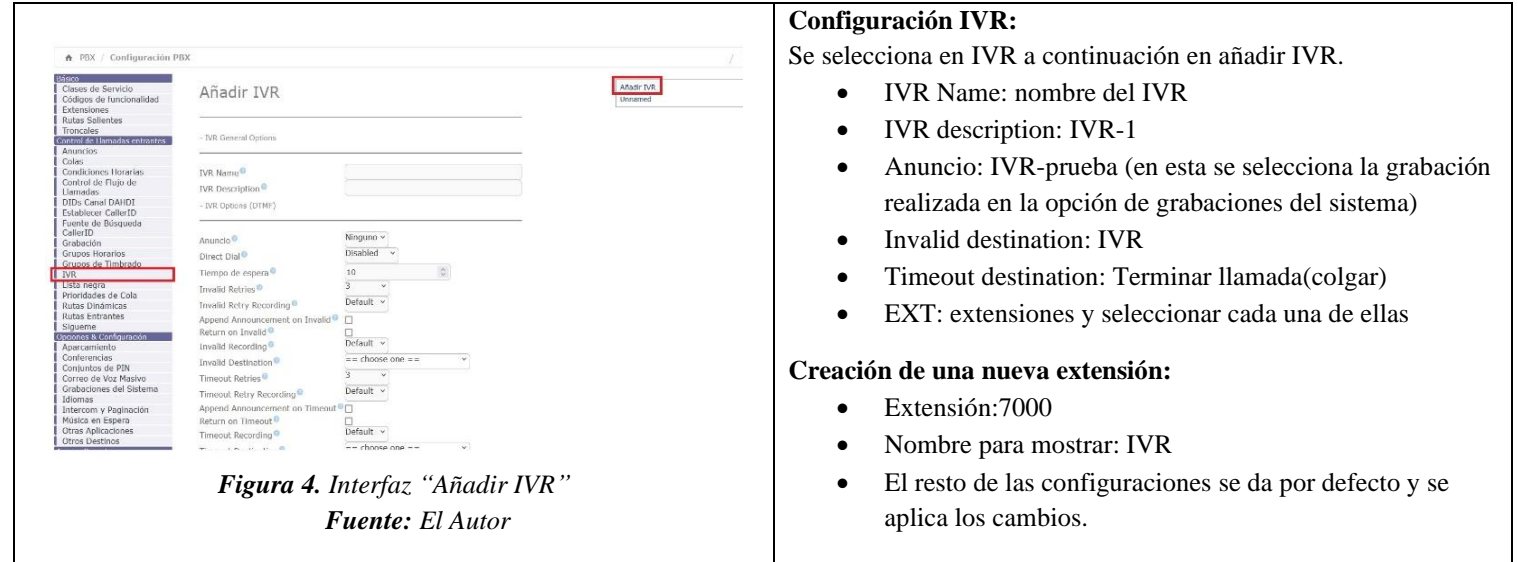

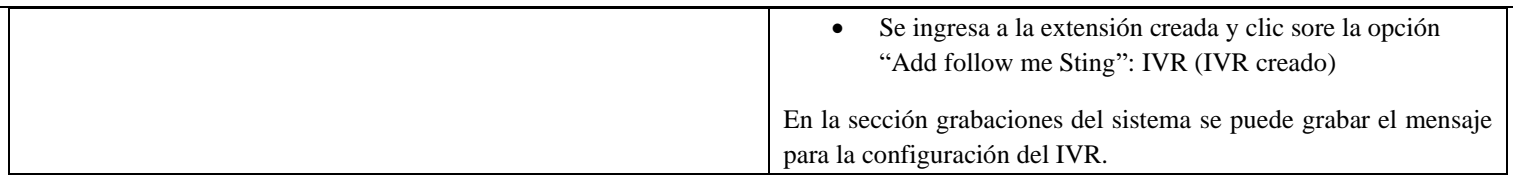

Mediante un sistema IVR, es posible efectuar transacciones básicas o direccionar las llamadas hacia el departamento o agente correspondiente, en caso de ser requerido. Además, este sistema tiene la capacidad de reenviar las llamadas a diversas extensiones según las necesidades del usuario. Estas extensiones configuradas pueden destinarse a distintos departamentos, secciones, etc. La configuración correspondiente se muestra en la tabla 4.

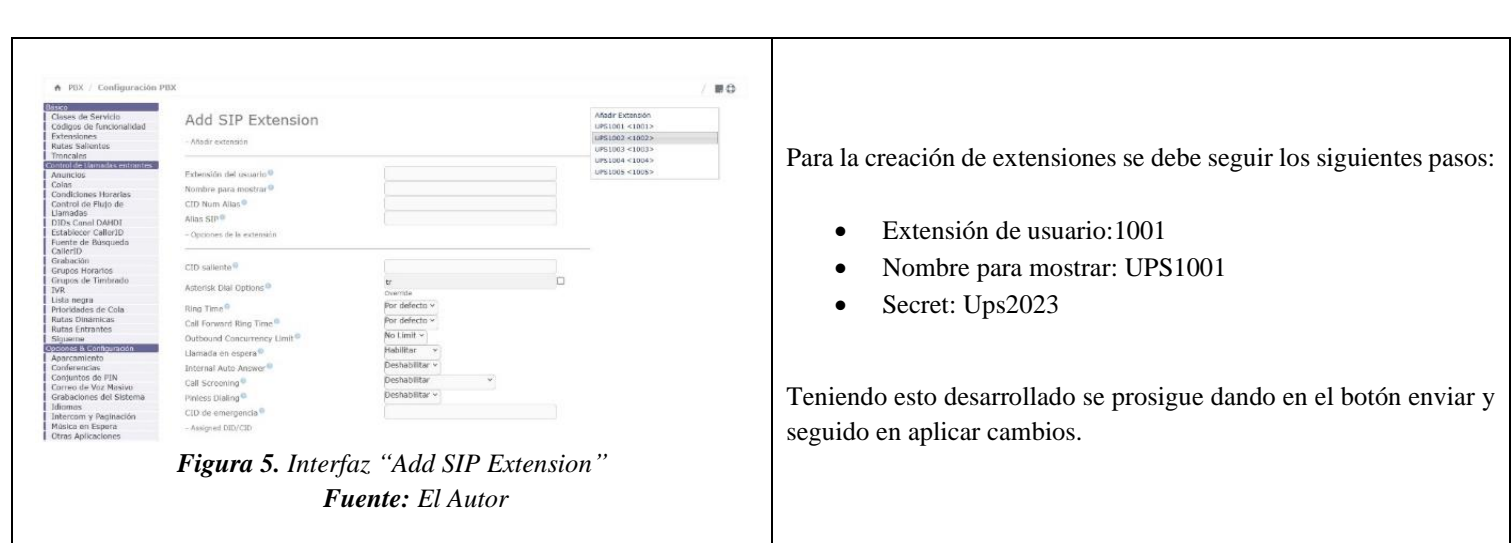

#### *Tabla 4. Configuración para la creación de extensiones*

#### **6.2. Conexión de los servidores con el usuario final.**

De acuerdo con la siguiente figura realice la conexión correspondiente que involucra este servidor con la red de fibra óptica.

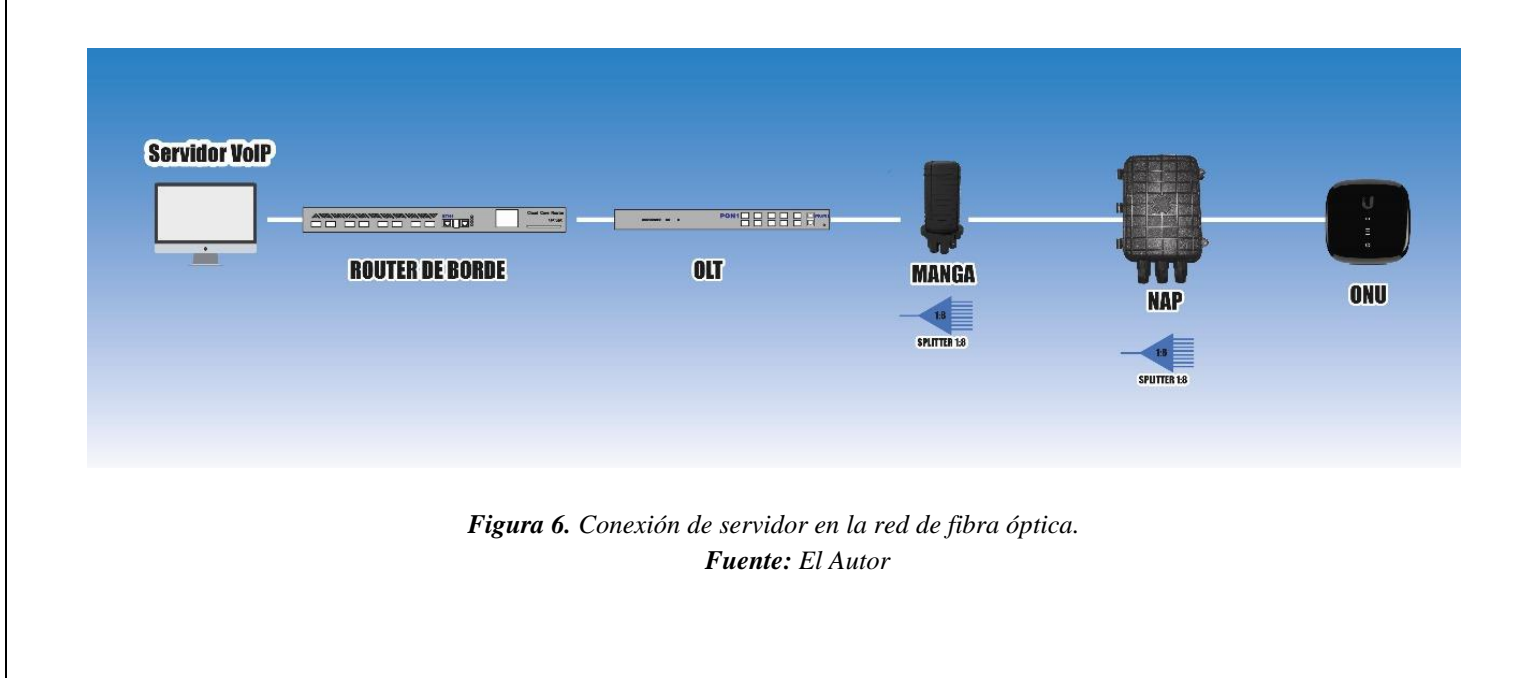

## **6.3. Evidencias de actividades realizadas**

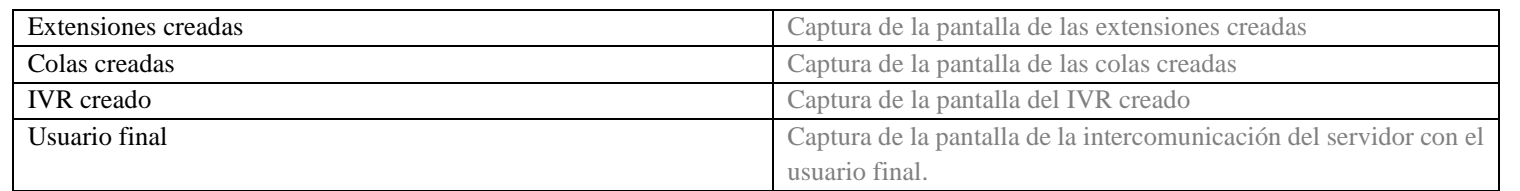

## **CONCLUSIONES:**

**RECOMENDACIONES** 

# **REFERENCIAS**

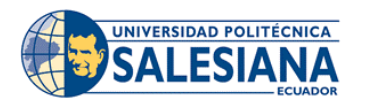

# **REALIZADOR POR:**

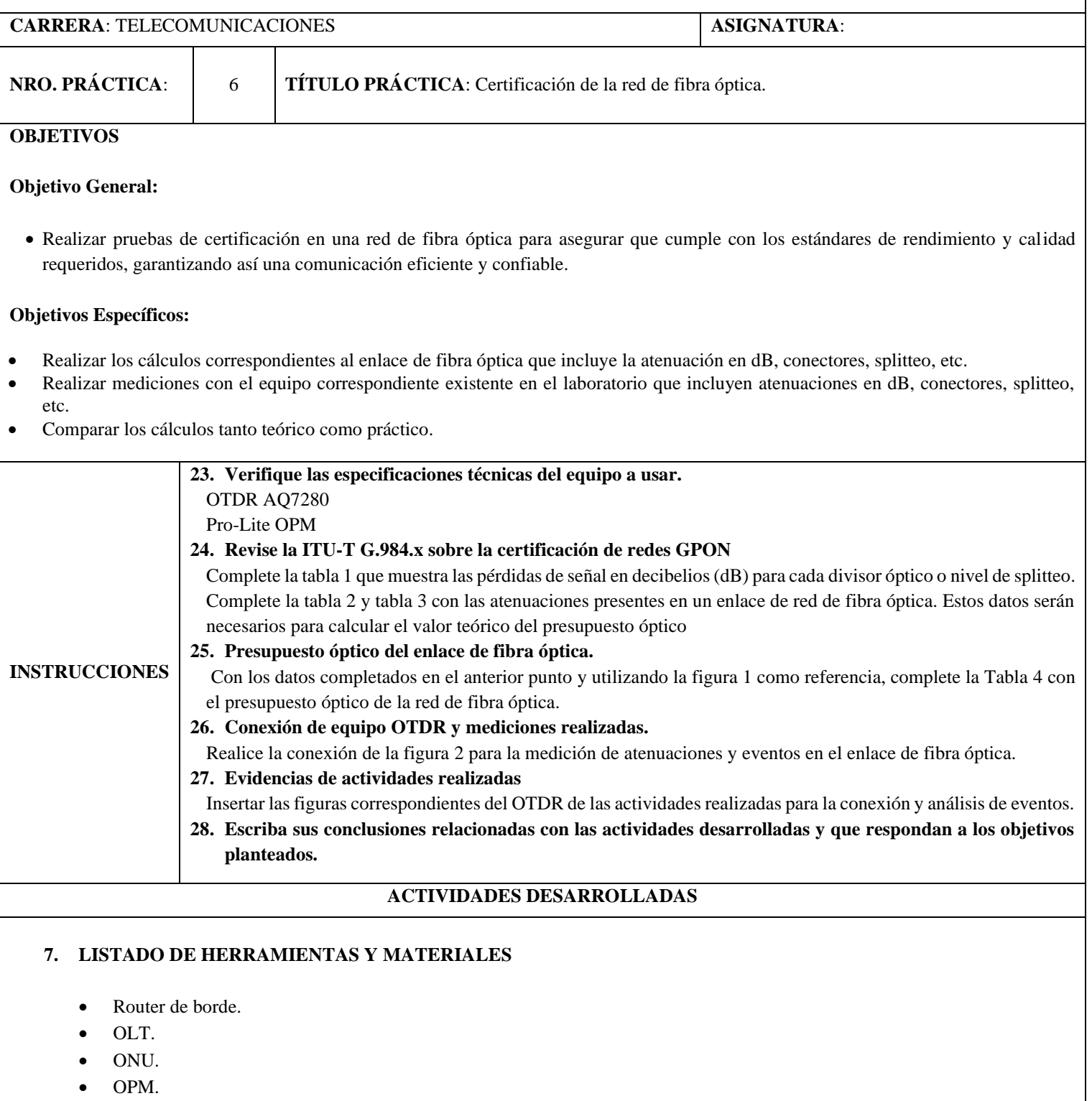

• OTDR.

## **8. MARCO TEÓRICO**

En función de los puntos propuestos, desarrollar el marco teórico con los temas principales a desarrollarse el en la practica

## **9. EXPERIMENTACIÓN**

#### **9.1. Complete las tablas según la ITU-T G.984.x sobre la certificación de redes GPON**

Desarrolle la tabla 1 con la atenuación en cada etapa de divisor óptico.

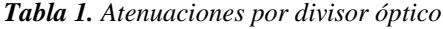

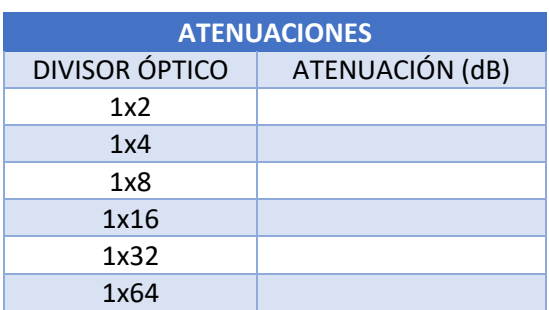

Desarrolle la tabla 2 con las atenuaciones presentes en un enlace de red de fibra óptica

*Tabla 2. Atenuaciones en un enlace de red de fibra óptica*

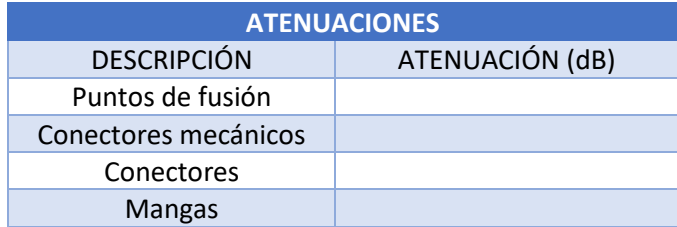

Desarrolle la tabla 3 con las atenuaciones de la fibra óptica

*Tabla 3. Atenuaciones de fibra óptica*

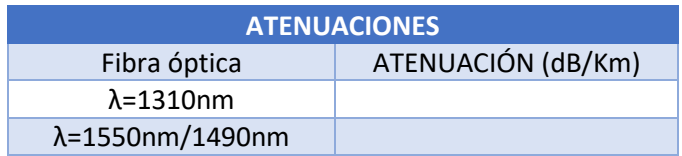

#### **9.2. Presupuesto óptico**

• La figura 1 muestra el enlace de fibra óptica presente en el laboratorio, desarrolle la tabla 4 con los eventos que suceden en este enlace con la información de las tablas completadas.

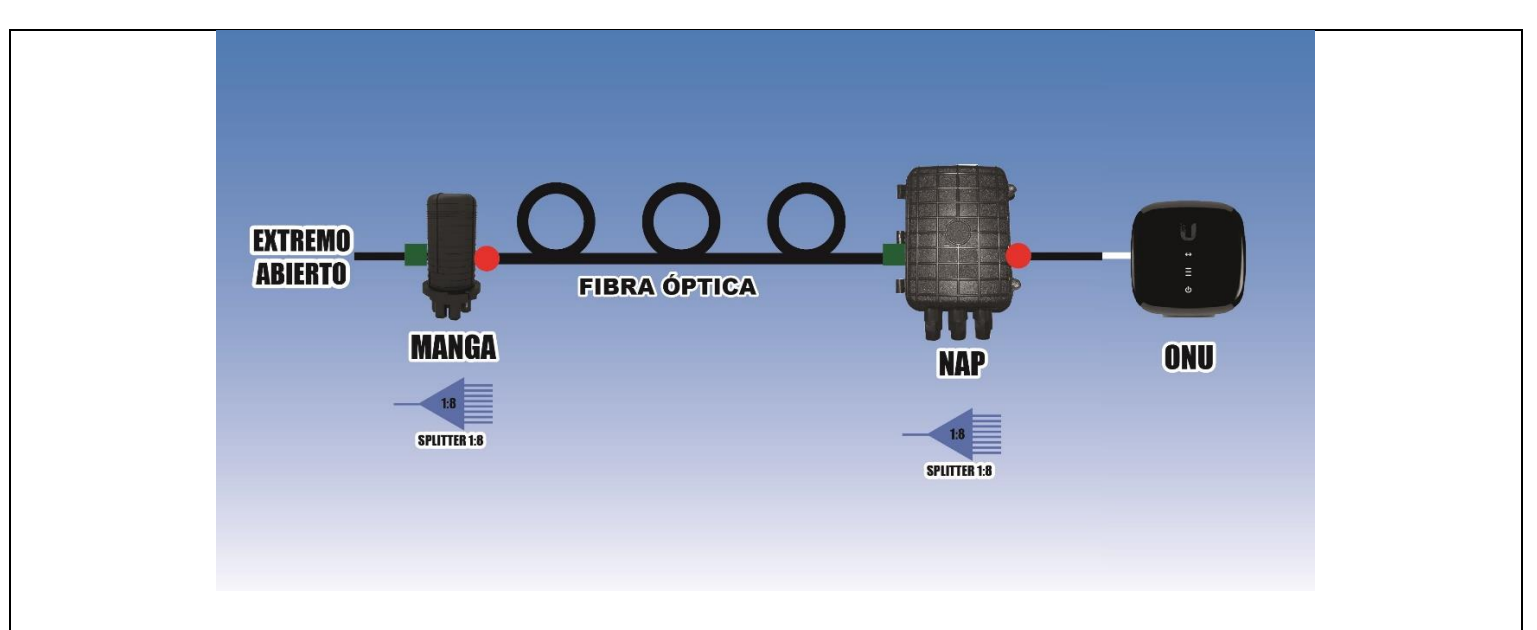

*Figura 1. Enlace de fibra óptica.*

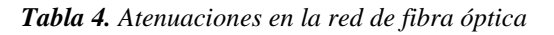

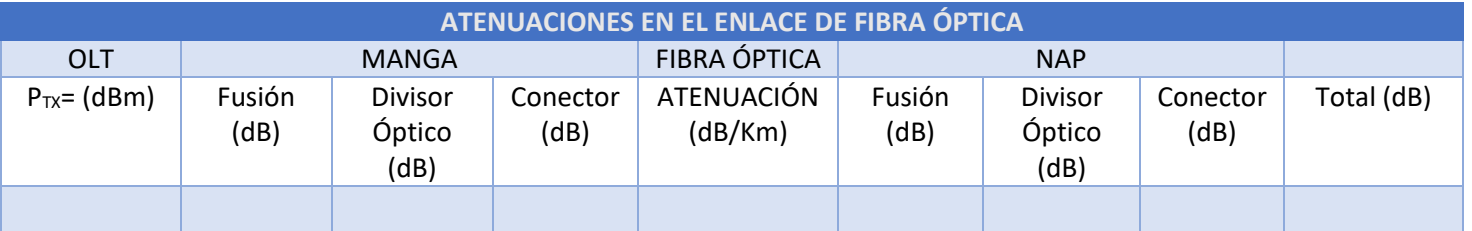

### **9.3. Conexión de equipo OTDR y mediciones realizadas.**

- Realice la conexión de la figura 2 para la medición de atenuaciones y eventos que están presentes en el enlace de fibra óptica. Para la medición con el equipo OTDR se sugiere usar el modo PON en dirección ONU a OLT cuando se hace una conexión ascendente y en dirección OLT a la ONU cuando se hace una conexión descendente.
- Realice la medición con el modo Smart Mapper con el equipo OTDR.
- Para la atenuación total del enlace de fibra óptica use el equipo OPM.

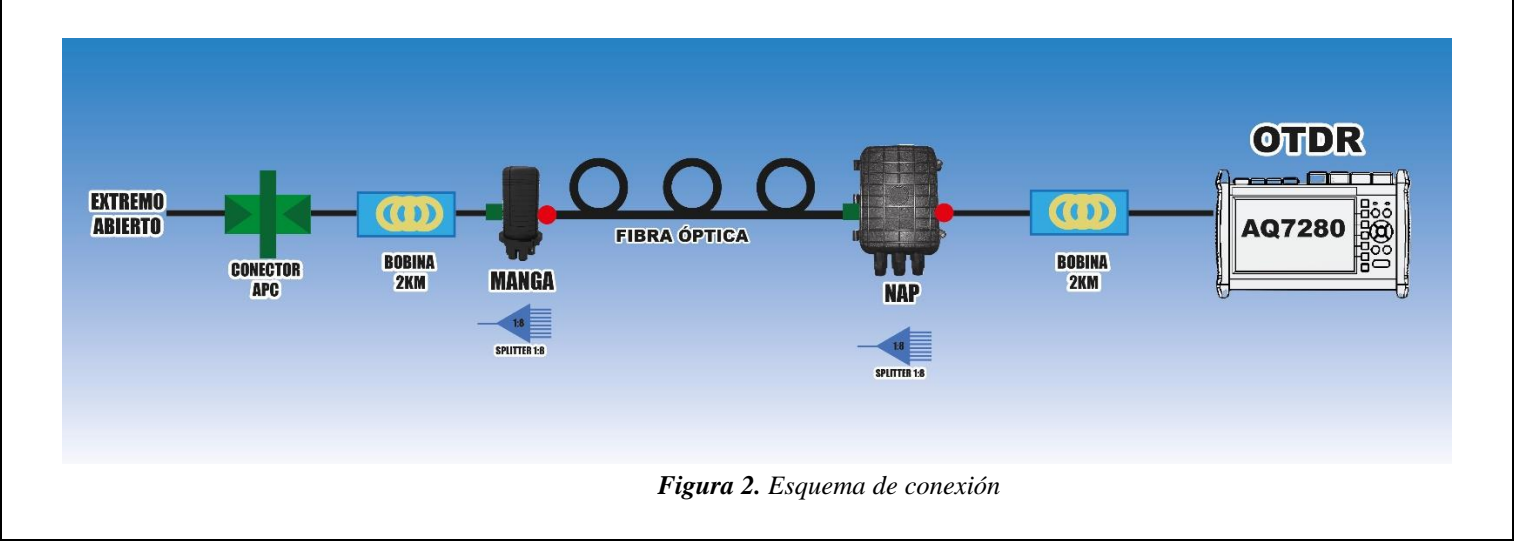

## **9.4. Compare resultados tanto teóricos como medidos**

### **9.5. Evidencias de actividades realizadas**

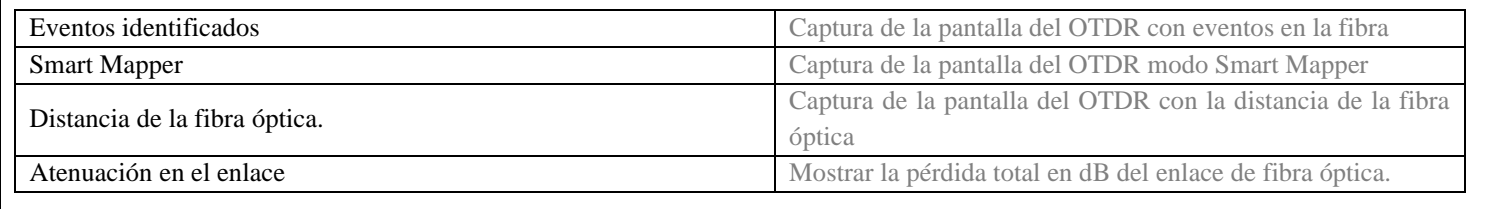

# **CONCLUSIONES:**

## **RECOMENDACIONES**

## **REFERENCIAS**